# JAIST Repository

https://dspace.jaist.ac.jp/

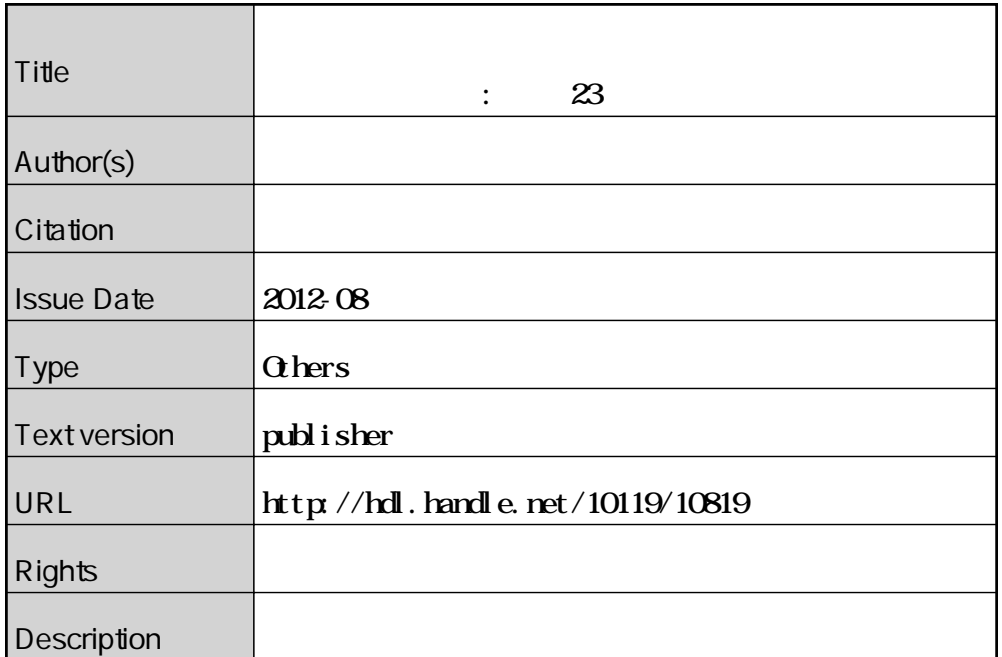

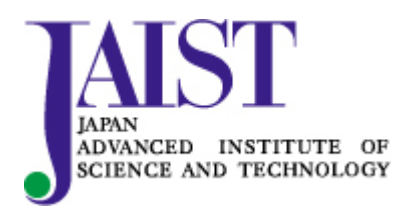

Japan Advanced Institute of Science and Technology

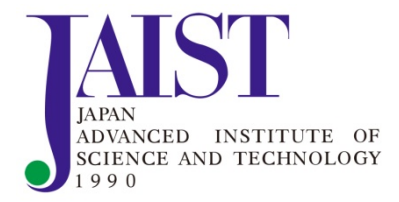

# 国立大学法人北陸先端科学技術大学院大学

# 技術サービス部

# 業務報告集

平成23年度一

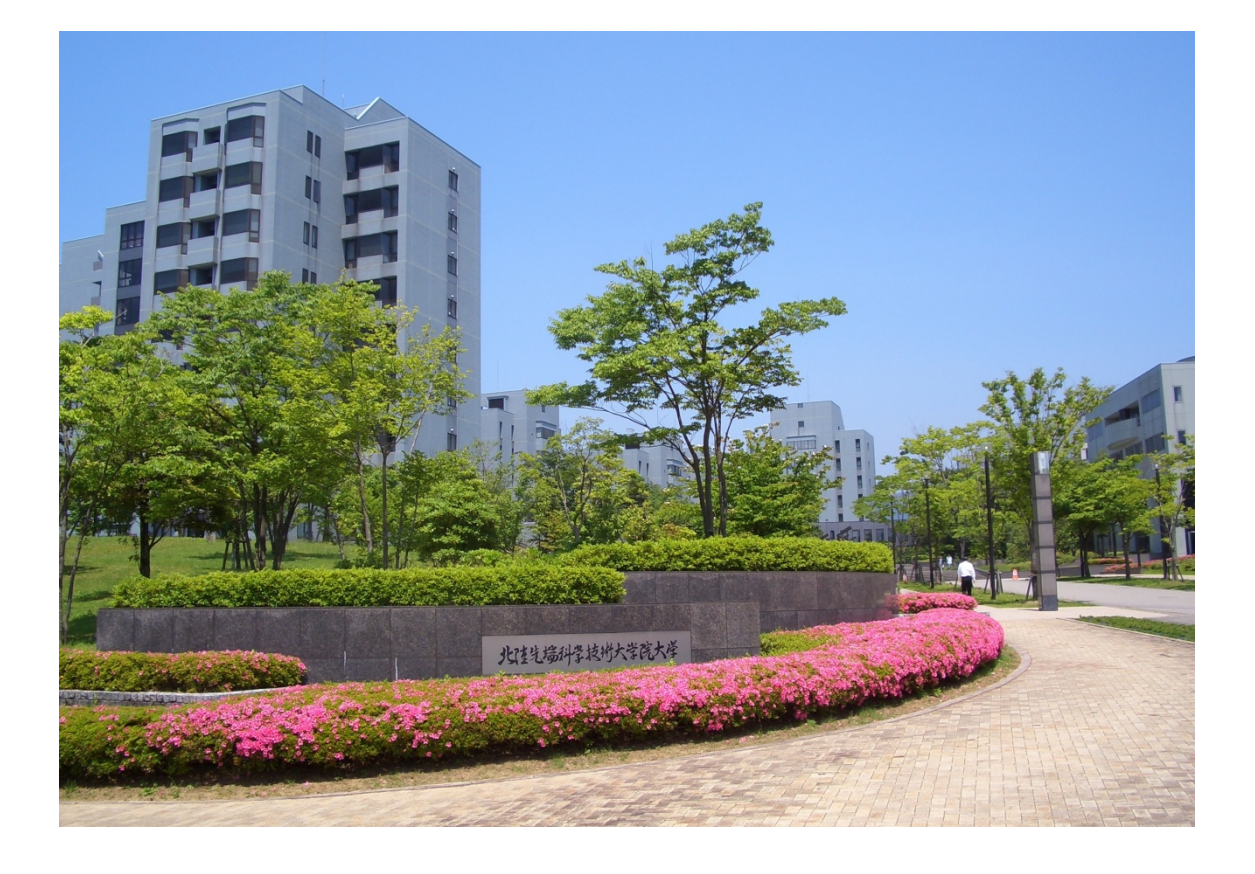

## 目 次

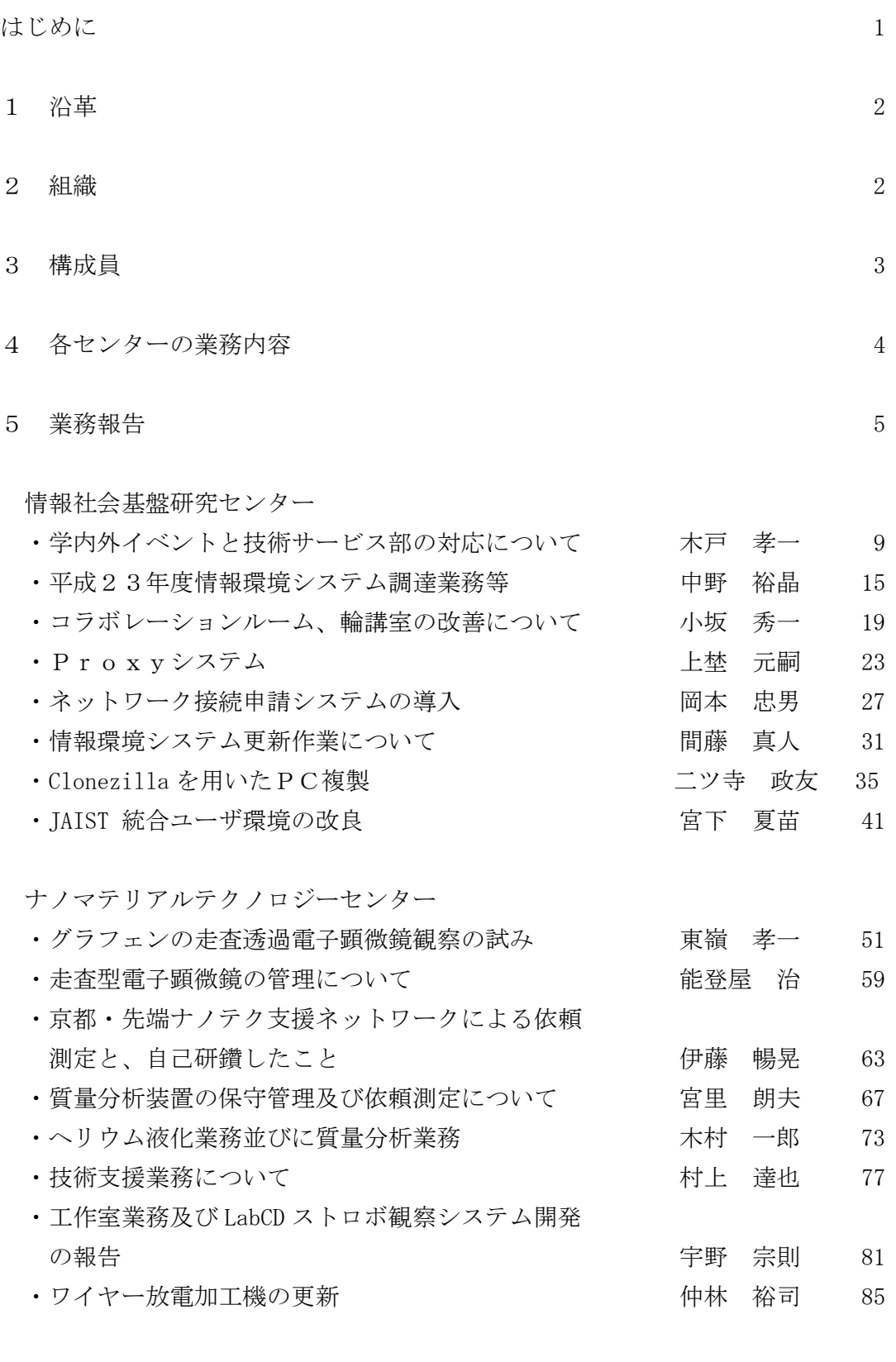

ライフスタイルデザイン研究センター

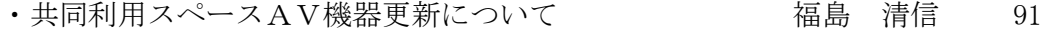

大学院教育イニシアティブセンター

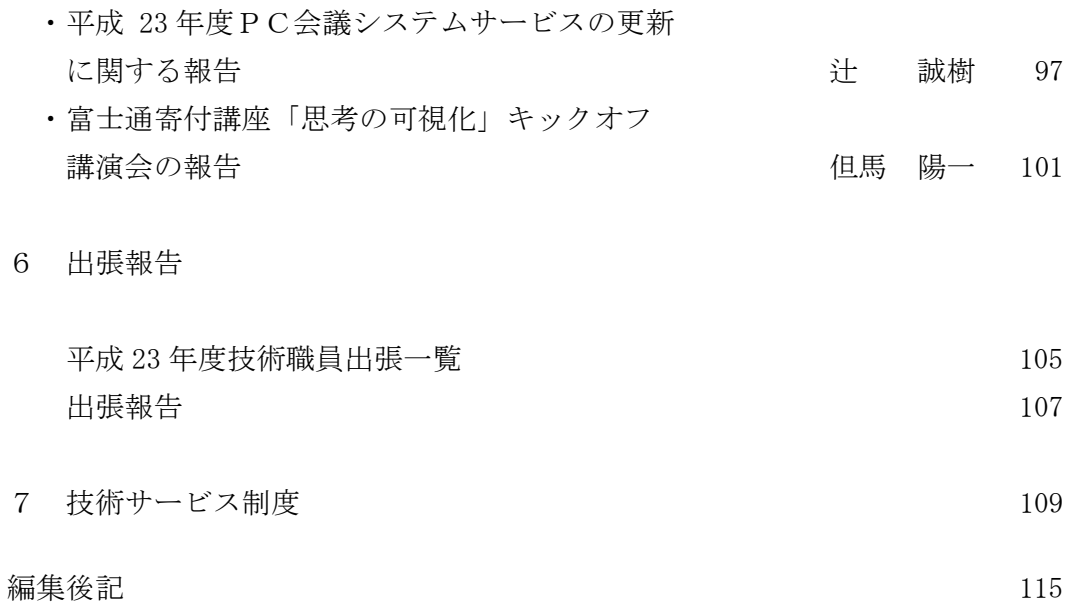

## はじめに

本学は、理工系大学院生への高度な教育を支える先端的な研究を可能とする 質・量ともに極めて充実した設備投資がなされている大学です。最近、これら の設備投資をフル活用し、効率的な教育・研究を遂行することが社会的にます ます求められています。その意味で、膨大なインフラ諸設備の維持・更新を担 当して教育・研究を実務的に補佐する技術職員集団の果たす役割は年々大きく なっています。

本学では、

1)技術職員及びその所属するセンター等が果たす様々な技術サービス業務(講 習会開催、装置利用支援、依頼測定、情報システム維持・管理、安全教育等) の内容と意義を周知し、教員・学生との意思疎通をより深めるために、また、 2)学内教職員に留まらず、装置開放を含む技術サービス業務に関心をお持ち の学外・地域の方々に、できる限り本学の技術サービス部の中身を知っていた だくこと

を目的に、毎年業務報告会を開催し、また業務報告集を刊行しています。

本報告集は、「情報系・マテリアル系技術職員業務報告会」(平成24 年6 月 27日開催)における諸報告を含む技術職員全員からの(年間)業務報告、出張 報告等から構成され、本学の技術職員が、教育・研究支援に携わる日常活動の 中で得た成果等をまとめたものです。

一昨年度に続きまだ4号目で、行き届かない点も多々あるかと思いますので、 本号の内容に関し是非忌憚のないご意見・ご指導等を頂戴できれば幸いです。

また、技術サービス部長、各センター長、並びに技術職員一同、今後も技術 サービス業務の活性化に向け様々な施策・計画・提案を考え、その実現を目指 しています。本学技術サービス部に関心をお持ちのすべての方々に、今後とも 継続的なご支援を宜しくお願い申し上げる次第です。

技術サービス部長 山田省二

1 沿革

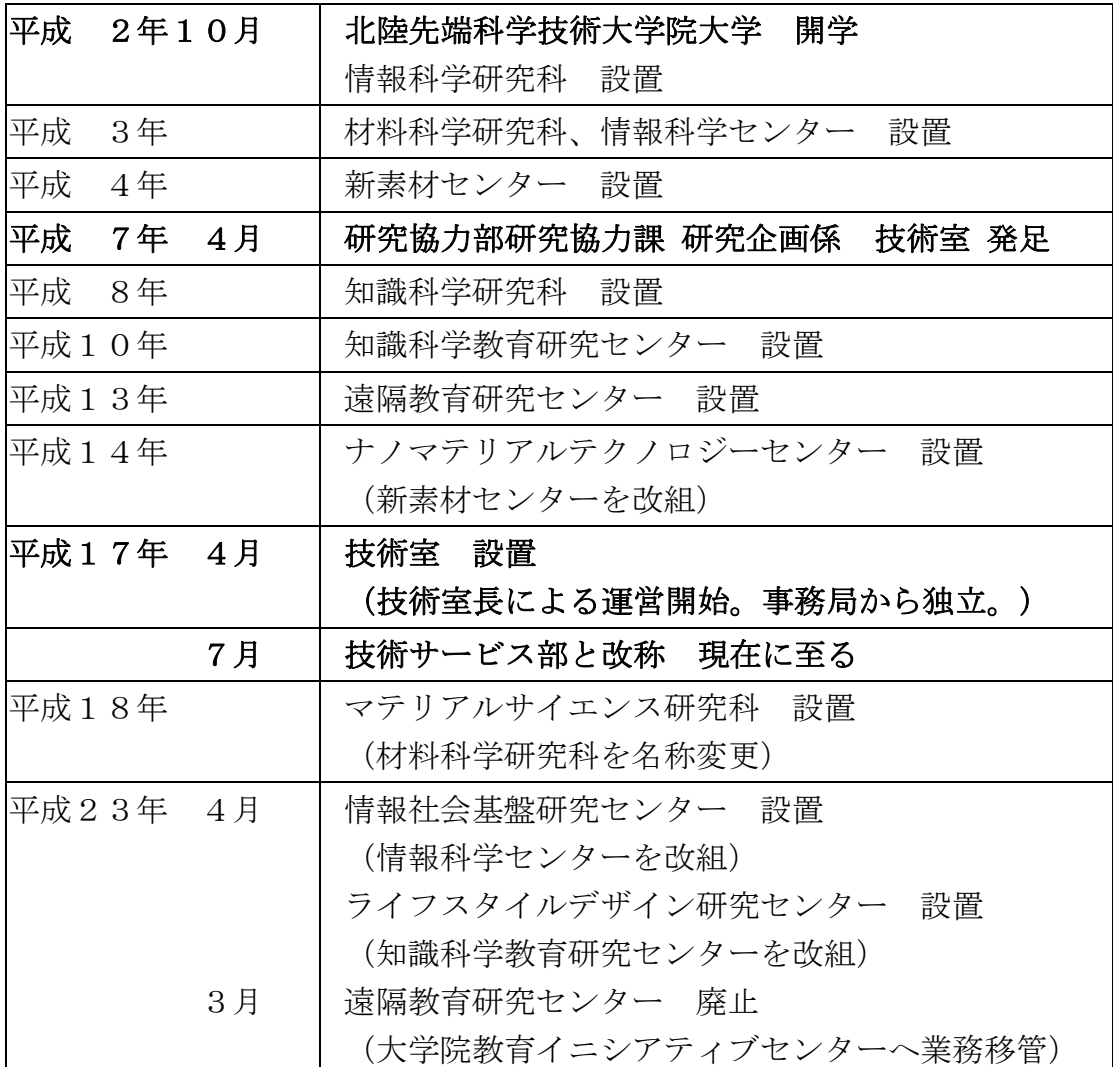

## 2 組織図(平成 24 年 4 月現在)

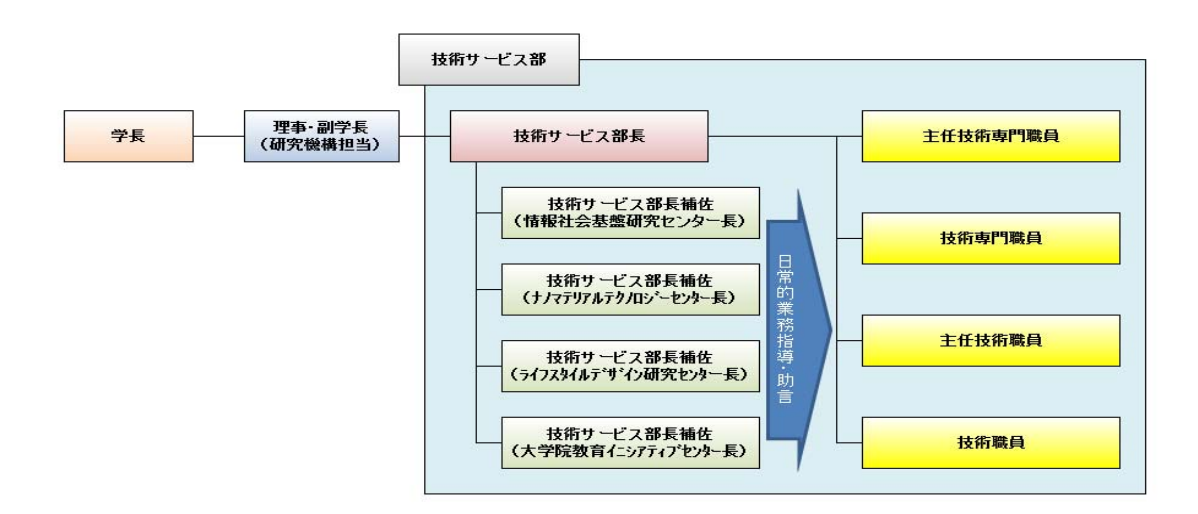

## 3 構成員(平成 24 年 8 月現在)

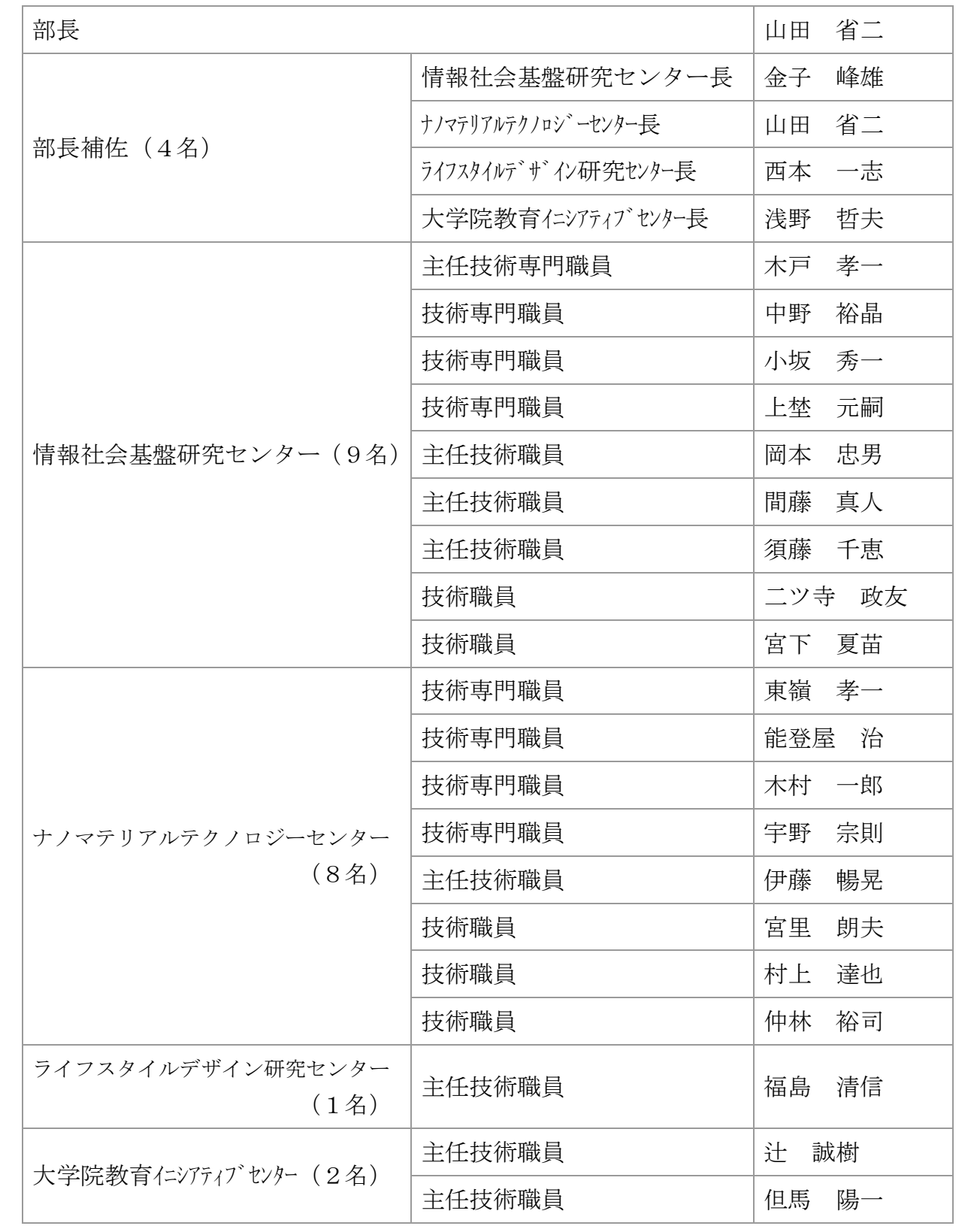

## 4 各センターの業務内容

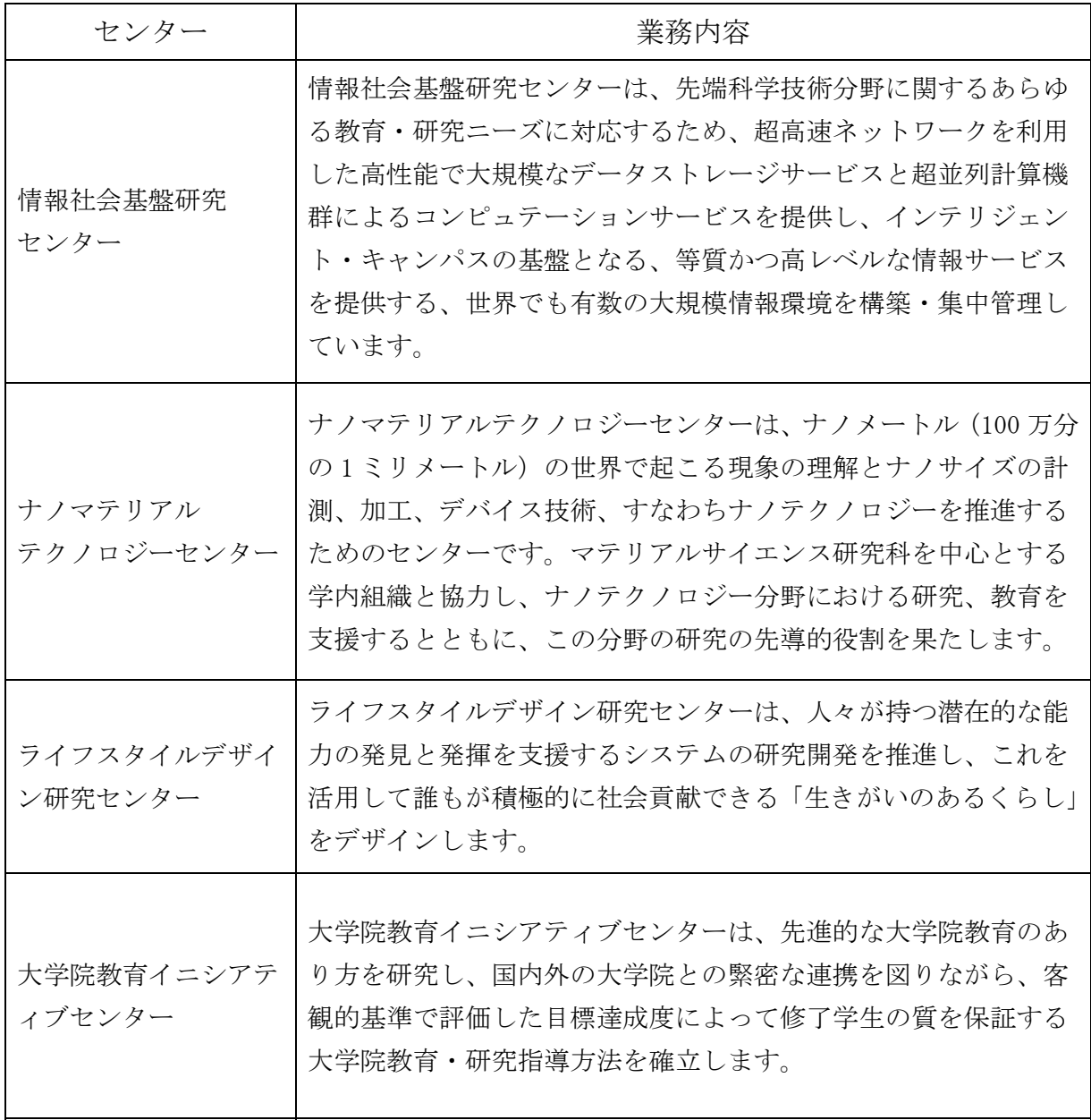

## 5 業務報告

本学技術サービス部では、関連する教員だけでなく、日頃技術職員と協力して業務を 遂行する機会の多い若手研究員及び学生を含む学内の多くの方に技術職員の業務につ いての理解を深めていただくため、下記のとおり情報系技術職員及びマテリアル系技術 職員による平成23年度分の業務報告会を開催しました。

## 技術職員業務報告会

日時:平成24年6月27日(水) 13:20~17:05 場所:知識科学研究科講義棟 中講義室

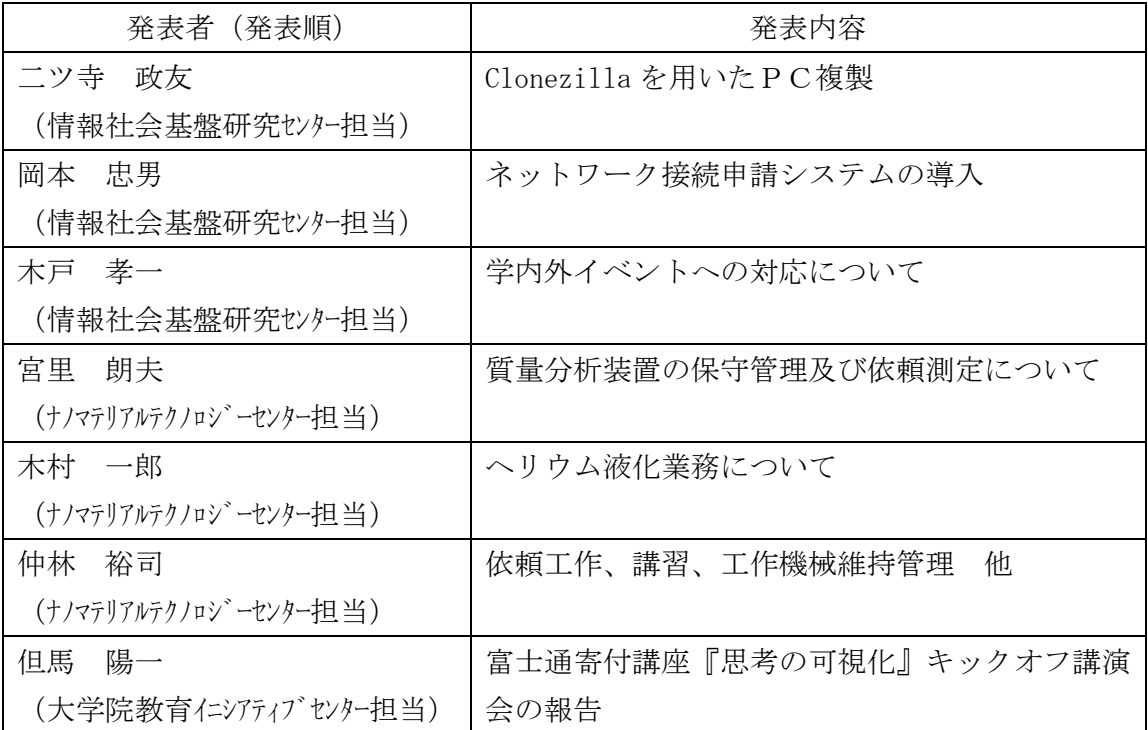

# 情報社会基盤研究センター

## 学内外イベントと技術サービス部の対応について

## 木戸 孝一

(宇野 宗則,仲林 裕司,木村 一郎,能登屋 治,伊藤 暢晃)

技術サービス部

概要

 技術サービス部は,本学が平成2年度に開学後,平成7年4月に研究協力部研究協力課・研究企画係 技術室 として発足した. その後平成17年4月に技術室を設置,技術室長による運営が開始され,事務局から独立. 同 年7月に技術サービス部と改称し、現在に至っている.

 平成17年度までの技術サービス部の学内外イベントへの対応は,学内各センターに配属された技術職員に よる担当システムの紹介が基本だったと聞いているが,平成18年度のオープンキャンパスからは,前年7月に 技術サービス部がスタートしたことから,「技術サービス部としての企画」として独自対応するよう指示が あり,通称「不思議な科学実験」シリーズをスタートさせ,これまでいろいろな学内外イベントで実験デモ を行ってきた.実験は,「目に見えて,身近な,ちょっと不思議」をテーマとしている.

本報告書では、これまでの技術サービス部の学内外イベントへの対応を紹介し、最近の実験の一つを紹介 することとし,今後の技術サービス部のイベント対応の参考としたい.

1 学内外イベント対応の目的

 過去,技術サービス部は本学オープンキャンパス(23年からはJAISTフェスティバル),地域の子どもマイス ター・ウィーク,夏休みフェスティバルなどへ出向き実験デモを行っている.これら活動以外にも,地域の スーパー・サイエンス・ハイスクールへの出張授業のアシストなども過去に行っている.学内外イベントへ の参加は、技術サービス部が積極的に参加し、社会貢献、地域貢献を通じて本学の知名度を上げ、本学の活 動状況を情報発信することが目的であり,さらには学生獲得の一助になればと考えている.

2 これまでの「不思議な科学実験」の履歴

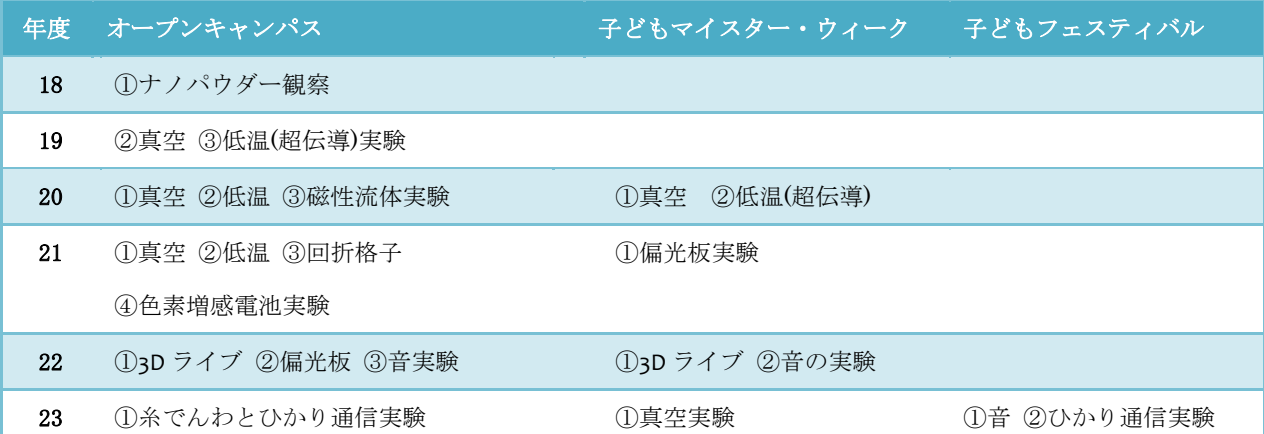

\*オープンキャンパスには電子顕微鏡体験を含む.平成18年度から21年度の4年間はマテリアル系技術職員に 負担願っていたが,情報系の実験も考えることとし,平成22年度のオープキャンパスでは3Dライブ,23 年度 のJAISTフェスティバルでは糸でんわとソーラーパネルを使ったひかり通信実験を企画した.

## 3 情報系の不思議な科学実験

これまで、「目に見えて、身近な、ちょっと不思議な実験」をテーマとして企画してきた.結果、「見え る」実験であることがネックとなり,マテリアル系の実験デモに頼ることが多かった.しかしながら,技術 サービス部内でもそろそろ情報系らしい実験を考えるべきという意見が出始めた.情報系は見えるものがあ まりない,しかし平成22年度は「アバター」,「アリス・イン・ワンダーランド」など3D映画がブームとな り始め,また情報科学研究科でも3D可視化を扱う研究室もあることから,それらを参考にしながら3Dを取り 上げることができないか企画することにした.本報告では22年度オープンキャンパス,能美市子どもマイス ター・ウィークで行った「3Dライブ」を紹介する.

 また23年度にはエコをキーワードにソーラーパネルを使ってなにかできないかと考え,ソーラーパネルを 使ったひかり通信を企画した、また企画中にエンターテーメントな要素を取り入れるため、懐かしい糸でん わをとりあげてみることとした.23年度は能美市子どもフェスティバルとJAISTフェスティバルに参加した. ひかり通信は技術サービス部の他のスタッフの業務報告に譲ることとしたい.

4 3D 実験をどう見せて,どう説明するか?

#### 4-1. 3Dライブ実験の企画

「不思議な科学実験」は企画して直ぐに実験できるものではなく,3ヶ月程度くらい前から週1回のペースで ボランティアが工作室に集まり,検討会を重ね,企画を練る.3Dライブも実験は良いが,見せるだけではイ ンパクトがないので,これまでの来場者へ実験に関連したノベルティをプレゼントしていた経緯から,安価 な立体視ができるノベルティがないかなども検討した.

4-2. 3D(立体視)をどう説明するか?

3D(立体視)を説明する方法も、一般の来場者の皆さんにどう理解していただく悩むところであるが、いろ いろ考えた結果,

- > 人間は2つの目を持ち、2つの目の間には約 7cm の間隔がある.
- > この目の間の間隔が, ものを立体として認識できる秘密である.
- 左右の目が離れていることにより,左右それぞれの目に写る景色には,見え方に微妙な違いがある.
- この左右の見え方の違いを,脳が瞬時に処理することにより,奥行感が加わり,物の立体感を認識する. 原理はわかったが、これを分かり易く解説するための材料は?
- 平行法などで簡単に 3D 立体視を体験させることできないか?
	- 平行法は練習が必要,安価な平行法3D ビューワを購入してお土産にするのはどうか?
- **> 3D ビューワで見る写真は来場者の記念写真にできないか?** 
	- 安価な 3D レンズで来場者の写真を撮影,3D ビューワ用の写真撮影をしてあげてお土産にする.
	- 撮影した写真は,デジタルカメラに装着した Wi-Fi カードを入れ,撮影した写真はネットワーク 経由サーバに蓄積させ,印刷すれば,待ち時間 10-15 分程度で写真が渡せる.

以上のプロセスで、3D を理解いただくこととした. ここで、平行法と交差法の違いに触れておきたい.

 平行法は 3D 用に撮影した写真を並べ,右目で右の写真,左目で左の写真を見る.交差法は 3D 用に撮影 した写真を並べ,右目で左の写真,左目で右の写真を見て,1 枚の絵として鑑賞する.

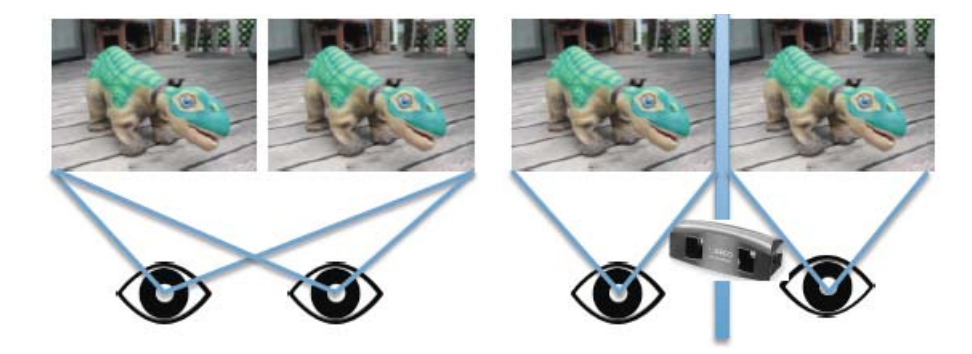

平行法は裸眼では練習が必要,3D ビューワを通して写真を見てもらうこととする.

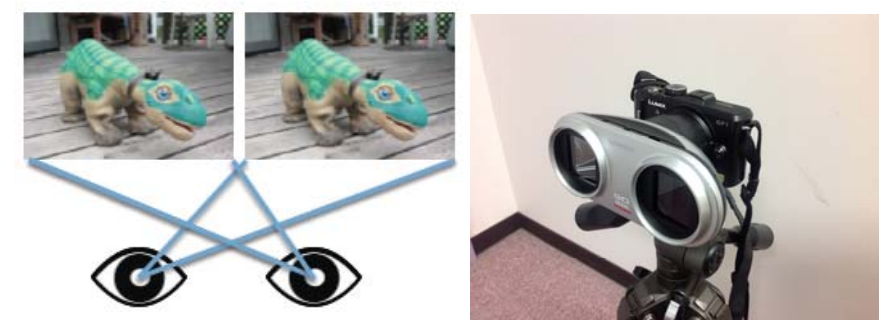

こちらは交差法,右目で左の画像を,左目で右の画像を見るが,なかなか難しい.お子さんには無理だろう. 右は安価な 3D カメラレンズ(平行法用),来場者の撮影用に使用した.

3D ビューワを活用して欲しい(家庭でも 3D 立体視写真が作れる).

3D ビューワを活用してほしい、自分のデジカメで利用してもらう方法は?

一般のデジカメで3D 写真を作成する方法を解説したものを準備する.

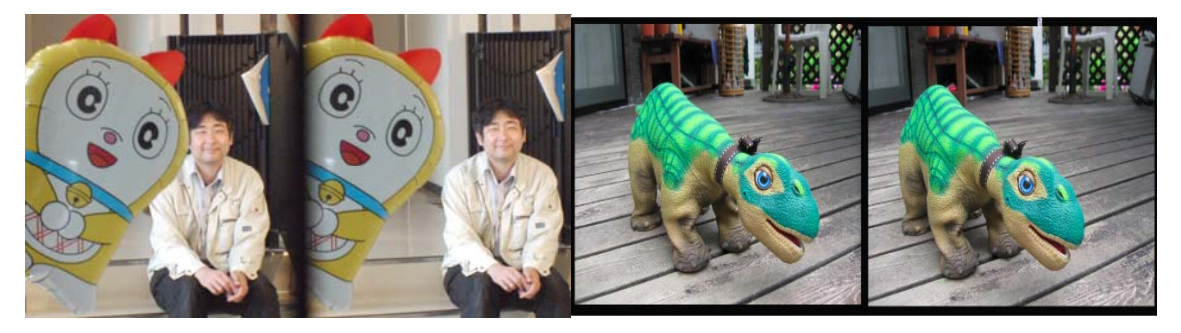

左が3D レンズで撮影,右がデジカメ写真 2 枚を合成してステレオ写真を作成してみた.

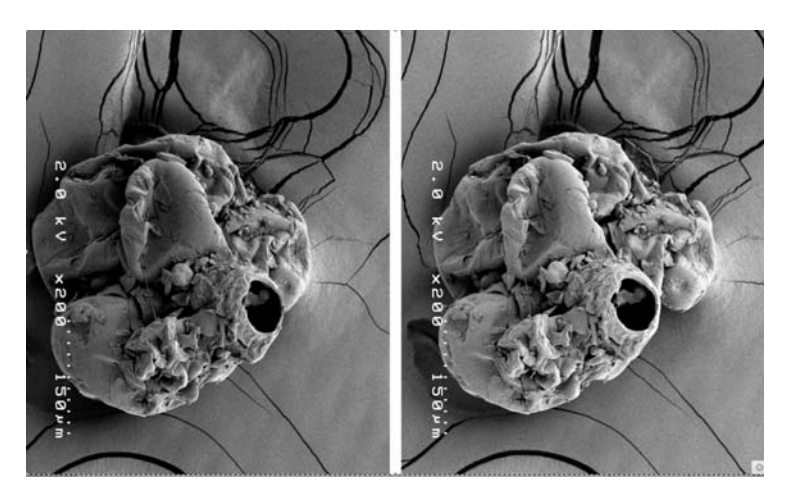

電子顕微鏡でも3D の写真サンプルを作成してみた(インスタントコーヒー粒子).

## 5 3D ライブ実験

3D を理解していただいた上で,今度は 3Dライブ実験を体験していただいた.機材は市販の3Dカメラも候 補に入れていたが,オープンキャンパスでのテーマは「家庭でできる3次元立体視」なので,できるだけ身の 回りの機材を流用することとした.

必要な機材は次の通りだが、円偏向フィルター以外、すべて学内で入手できた. 不安は古い機器もあり,稼 働してくれるか心配だったが,すべて問題なく稼働した,

5−1.3D ライブ機材

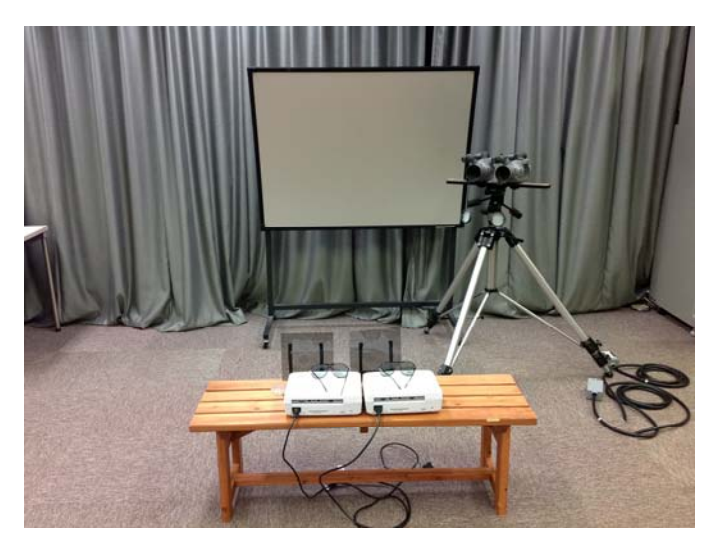

3D ライブ機材

- ▶ ビデオカメラ(2台)
- $\triangleright$  三脚(1台)
- ▶ プロジェクター(2台)
- > 円偏向フィルター(2枚) (購入)
- ▶ スクリーン(1台)
- **>** 3D めがね(20個)

5-2. 撮影

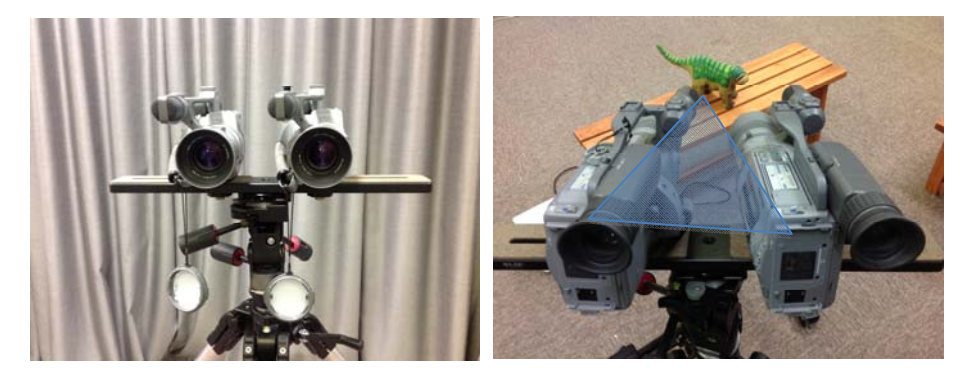

三脚に 2 台のビデオカメラをセットし2 台のビデオカメラで被写体の撮影.

#### 5-3. 映写

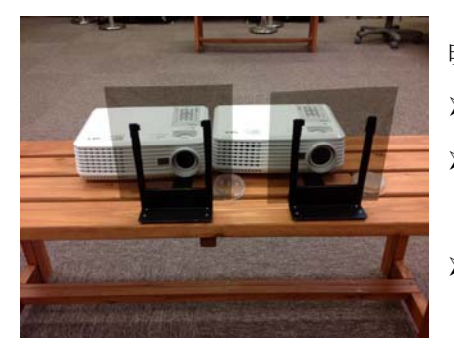

### 映写機材

- > 2台のビデオカメラ映像をプロジェクターへ
- ▶ プロジェクターとスクリーンの間に円偏向フィ ルターをはさむ
- > スクリーン上の2つの画像が3D めがねを通して自 然に見えるようプロジェクターの配置を調整

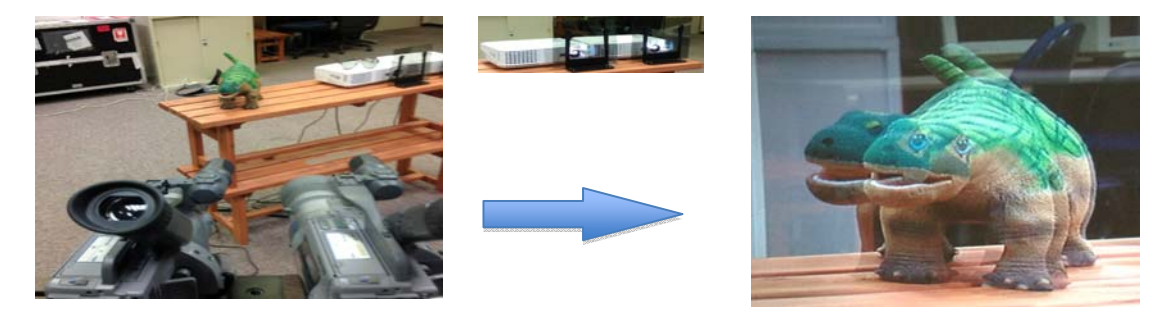

2台のビデオカメラで撮影された被写体はスクリーン上で2重に見える, 3D めがねで位置を調整する.

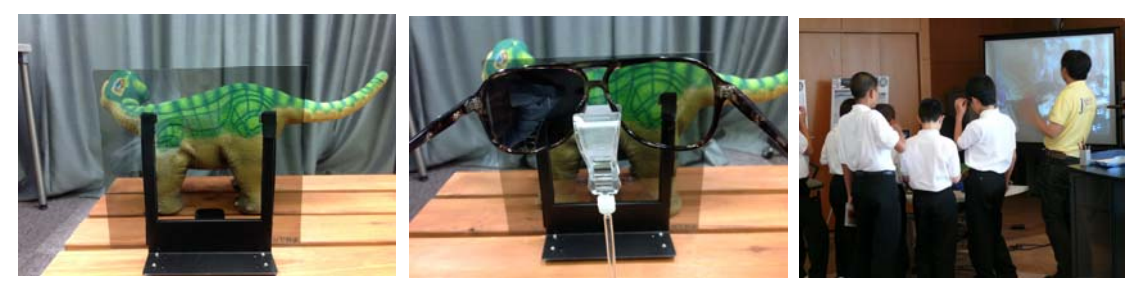

円偏向フィルターを通過した画像は視認できるが, 3D めがねをはさむと,片側がみえなくなる, これで 3D になる.うまくいかなければ,偏向フィルターの右目用,左目用,プロジェクター側などを確認する必要が ある.フィルターには右目,左目,プロジェクター側などをマーキングしておくことが必須.

6 まとめ

3D ライブは、予想以上の好評をいただいた、小さな子どもから大人達まで大勢の皆さんが楽しんでいただ けたようだ.ライブでは,テニスボールを来場者に向かって投げるような動作,円盤を浮遊させたりもして 3D 感を楽しんでいただいた.

一方で,企画を検討中にいろいろと3D 方式について学ぶことも多く,今後チャレンジしたいことも.

> 3D 撮影は2D のカメラ2台で撮る(ステレオ画像)方法と, 2D-3D の変換方式があること

- **>** 撮影方法にも,技術サービス部の 3D ライブ実験は,偏光表示形式はプロジェクター投影方式. 左目用 画像と右目用画像をスクリーン面に重ねて偏光表示し,3D メガネ(偏光フィルターメガネ)で,左目と右 目画像に分離してみる方法だが.ハーフミラー合成表示等の手法もおもしろそうである.
- 円偏向のめがねを利用する 3D には,REAL-D 方式と IMAX 方式がある.REAL-D 方式は左右の映像を順次 1 台の映写機で高速で投影する. IMAX も円偏向方式だが、2 台のプロジェクターで投影する. 従い, 技術 サービス部の実験は Real-D 方式より IMAX 方式により近いといえるか?

3D 映画興行は通常の映画に比べて刺激が多い.

> 技術的な側面と同時に, 3D コンソーシアム安全ガイドライン等により, 安全なコンテンツ作りのルー ル化なども進んでいる, 特に3D 映画視聴者の健康に対する配慮である.

 以上,学内外イベントへの対応は準備に時間がかかり,忙しい時期には避けたい業務ではあるが,たのしい 企画を取り上げて,いろいろと勉強するのもおもしろく,本業務報告を読まれた方で興味をも持たれた方は 一度試されてはいかがだろうか.

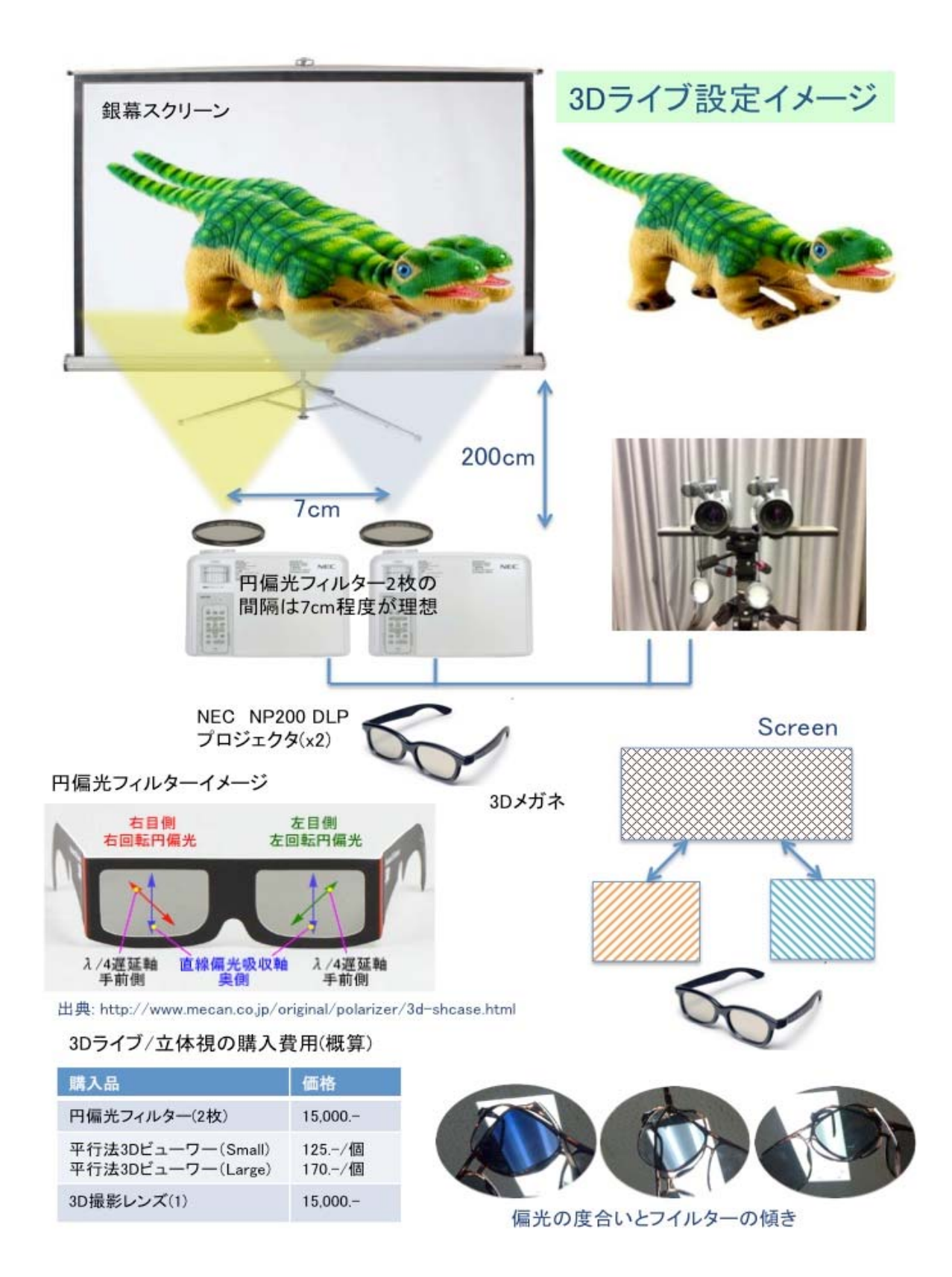

協力・参考文献

日商エレクトロニク株式会社·中部支社 技術統括部·営業サポートグループ 戸苅隆之 氏 http://www.loreo.com/ (Loreo Asia Ltd.), http://ja.wikipedia.org/wiki/立体映画 (Wikipedia)

## 平成 23 年度情報環境システム調達業務等

## 中野 裕晶

情報社会基盤研究センター

## 概要

情報社会基盤研究センターでは、学生や教職員が使用するコンピュータ、各種サーバ、ネットワーク機器 といった情報環境システムを 4 年のレンタルで契約しており、毎年これらシステムの約 1/4 ずつの調達を行 っている。

2010 年度に引き続き、2011 年度もこの情報環境システム調達、導入に関することが主な担当業務となった 為、調達業務を中心に報告する。

## 1. 情報環境システム調達、導入業務

1.1 スケジュール

平成 23 年度の情報環境システム調達のスケジュールは、23 年 1 月頃から 9 月頃までが調達期間、11 月頃 から平成 24 年 2 月頃までが導入期間として進められた。

調達期間中の業務としては、

- ・ 資料招請用官報原稿作成
- ・ 導入説明書の作成(導入説明会の開催)
- ・ 各社から提出された提案システム資料の確認、検討
- ・ 仕様書(案)、総合評価基準(案)の作成(仕様書(案)説明会の開催)
- ・ 仕様書(案)に対する各社からの意見の回答、仕様書、総合評価基準の作成(入札説明会の開催)

といった作業および数回の仕様策定委員会の開催等を経て、入札、開札を迎え終了となる。

また、導入期間中は、

- ・ 機器の搬入スケジュール調整、
- ・ 設置場所の調整(電源、空調、ネットワーク等)
- ・ 各システムについての打合せ
- ・ 倉庫の整理(搬入された機器の一次保管場所確保)
- ・ 導入機器の情報記録(MAC アドレス、シリアルナンバー等)と管理ラベル作成、貼付
- ・ 導入機器の設置
- ・ レンタル切れ物品の回収

等の作業がおおよその業務内容となる。

1.2 調達物品

平成 23 年度の情報環境システムでは以下のシステムの調達が行われた。

・ 研究系常用ワークステーションシステム

- ・ 教員事務処理用ワークステーションシステム
- ・ マルチメディアワークステーションシステム
- ・ 高速大容量ファイルサーバシステム
- ・ 大容量共有メモリ型超並列計算機システム
- ・ 小規模計算サーバ
- ・ 遠隔教育サーバシステム
- ・ セントラルサービスシステム
- ・ その他周辺機器(プリンタ等)

1.3 仕様作成にあたってのトピックス

1.3.1 ThinClient(研究系常用ワークステーションシステム)

研究系常用ワークステーションシステムとは、学生等の日常の研究活動支援するためのシステムであり、 メールの確認、資料作成、軽微な計算等を行うためのものである。2006 年から学生が利用する端末として ThinClient を導入しており、現在は Citrix 社の XenApp を使用し、ThinClient から WEB ブラウザを用いて情 報社会基盤研究センターに設置されている UNIX や Windows サーバに接続して利用する形態を取っている。

ThinClient は、情報科学研究科と知識科学研究科の学生については 1 人に 1 台各席に設置されている(マ テリアルサイエンス研究科についてはおおよそ数名に 1 台の割合)。また、学生は入学後 3 ヶ月の仮配属期間 を経て、本配属先の研究室が決まるという流れになっており、情報科学研究科、知識科学研究科については、 この配属替えのタイミングで ThinClinet の移動も必要となってくる。

ThinClient 移動の際は、ThinClient 本体、ディスプレイ、キーボード、マウスをばらばらの状態で運び、 設置先の場所でそれらを接続するという作業を行っており、それなりに作業に時間がかかっていた。また、 ユーザの中には ThinClient とディスプレイ等を勝手に別々の場所で使用するといったケースも見られ、管理 上の問題にもなっていた。

2,3 年前から ThinClient をモニタにマウントして一体化してしまおうという意見が出てきてはいたが、 ThinClient が大きかったり、ディスプレイの VESA マウント規格の穴がスタンド取付け用として既に使用さ れているため利用できなかったりといった理由でなかなか実現できていなかった。

しかし今回は、ThinClient をディスプレイ背面にマウントすることも選択肢として仕様に盛り込む事とな り、結果、従来のものより小型で省電力な ThinClient と VESA マウントインタフェースが利用可能なディス プレイの組み合わせで導入されることとなった。

導入後の評価としては、初期作業に若干時間を割かれることとなるが、省スペース化されたことにより一 度に台車で運べる台数を増やすことができ、また、設置、撤去時の配線作業も省略できた。全体的に、作業 が簡略化することができたのではないかと思う。一方で、ユーザからは、「ディスプレイスタンドに昇降機能 が無くなった」(従来のものは昇降、チルト、スウィーベル、縦回転機能があったが、今回はチルト機能のみ) や「パネルの質が…」といった声を何件か耳にすることとなったが、今までの良い環境に慣れてしまったた めにそう感じられているのではないかといった印象を受けた。

今回導入された ThinClient とディスプレイを組み合わせた外観を図 1 に示す。

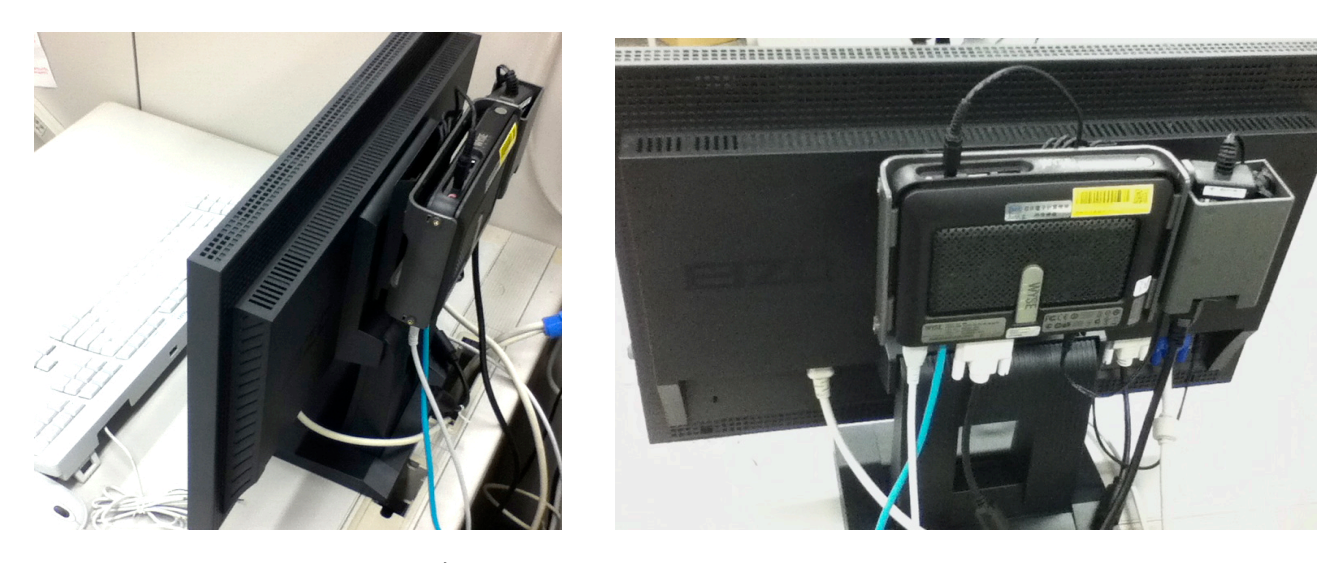

図 1 ディスプレイ背面にマウントされた ThinClient

1.3.2 プリンタ(その他周辺機器)

開学以来、故障時のバックアップ的な意味合いもあり、研究棟については1フロア当たり2台のモノクロ プリンタを設置してきた。平成 22 年頃からはモノクロプリンタとカラープリンタが 1 台ずつ 1 フロアに設置 されるようになったが、これによりカラー印刷枚数が増えるようになり、当然ながら消耗品にかかるコスト も増えていくこととなった。

このような現状を踏まえ、個々のプリンタ印刷枚数の統計や最近のプリンタの故障率等を基に考慮した結 果、1 フロア当たり 2 台あるプリンタを今後は 1 台にしてはどうかという意見が挙がった。今回レンタル期 間終了を迎えることとなるプリンタは、ほとんどが情報科学研究科に設置されているモノクロプリンタであ ったため、初年度は情報科学研究科を対象とし、1 フロア当たり 1 台のカラープリンタのみを設置する方針 に決定した。

プリンタの印刷枚数調査に絡み、かねてからプリンタの印刷枚数の統計を取りグラフ化してみたいと考え ていたこともあり、今回ついでに試してみることにした。

既に他の様々なシステムの情報(パケット流量、メモリやディスク使用量、ログイン人数等)についてのグ ラフ化は MRTG を用いて行ってはいたが、MRTG では 1 枚のグラフに 2 値分のデータしか載せられない、5 分未 満の間隔での表示ができない(5 分間の平均値表示が限界)等の制約があるため、以前から Zabbix 等への移行 を考えていたため、手始めに印刷枚数について Zabbix の勉強も兼ねて試してみた。

今回はグラフの見やすさといった部分を考慮せず、取合えず何らかのグラフを表示するところまでを行っ た。実際に取得した結果を図 2 と図3に示す。

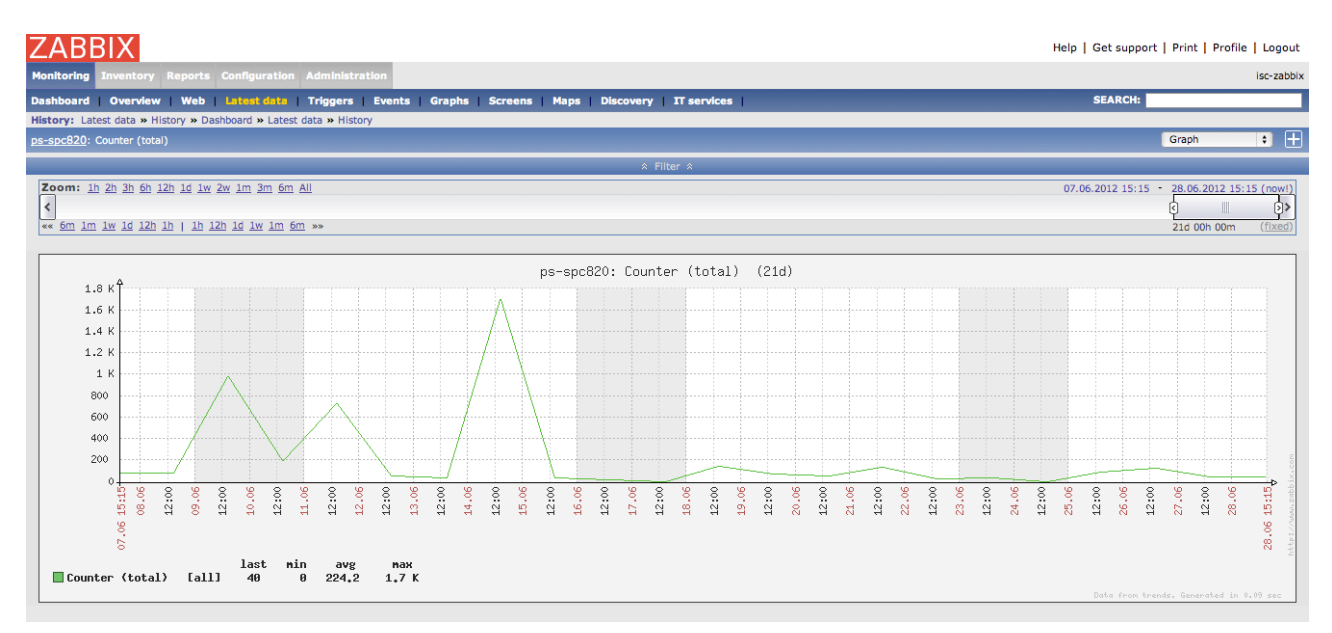

図 2 Zabbix によるプリント印刷枚数グラフ(1 日当たりの枚数)

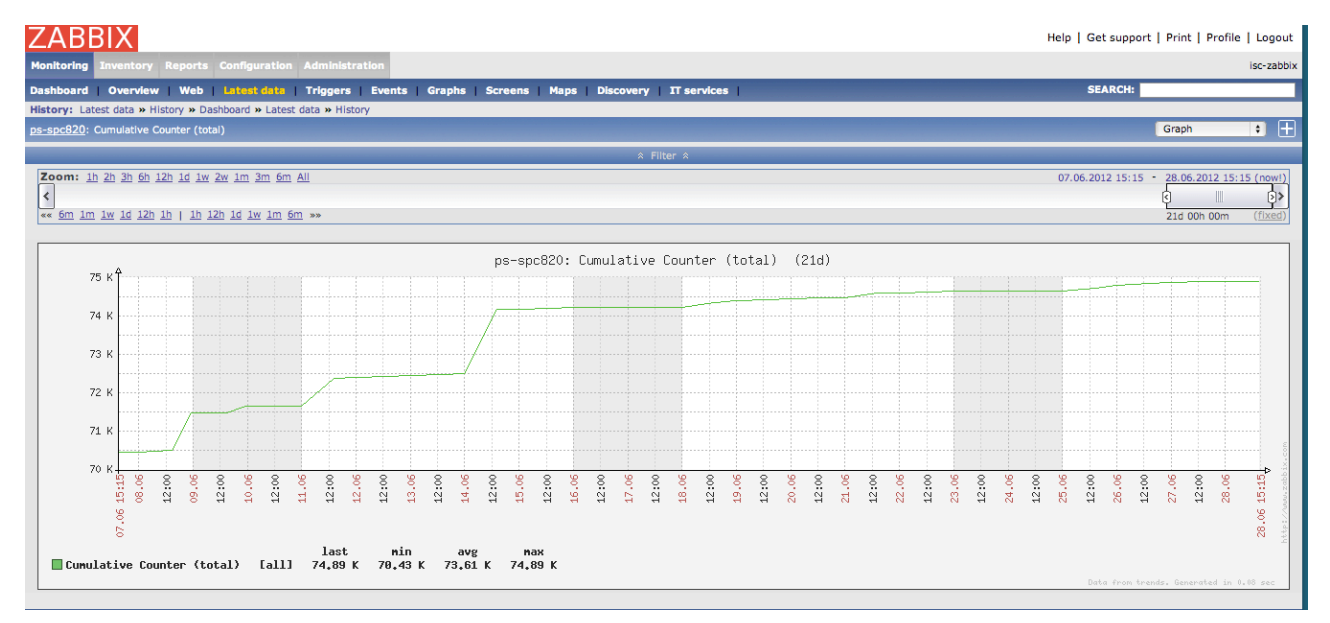

図 3 Zabbix によるプリント印刷枚数グラフ(累積枚数)

まとめ

平成 24 年度の導入業務は一通り片付いたが、新ファイルサーバへのデータ移動作業等が若干残っており、 早々に完了させたいと思う。また、平成 24 年度からは、ファイルサーバ等の今回導入されたシステムの管理 を担当することとなるので、システム操作、機能に早々に理解して慣れていく必要がある。

また、まだ完全ではないが Zabbix の動作について理解できたので、今後は必要と思われる各システムの統 計を収集し、見やすいかたちで表示するところまで進めていきたいと思う。

## コラボレーションルーム、輪講室の改善について

## 小坂 秀一

#### 情報社会基盤研究センター

### 概要

本学の情報科学研究科 3 棟 5 階にはコラボレーションルーム、同 2-3 中間棟1,4, 6, 7, 8, 9 階にはそれぞれ 輪講室が設置されており、情報科学研究科の学生はもちろん本学の構成員が日々これらの施設を部屋を利用 して研究に関するゼミなどを行っている。また大き目の部屋は研究会の会場として外部利用者にも利用され る場合もある。今回、情報社会基盤研究センターとしてシステム相談員の学生と協力し、これらの設備の更 新や環境の改善業務を行ったのでその内容についていくつか紹介したい。

1 コラボレーションルームの概要

コラボレーションルームは情報科学研究科 3 棟 5 階にある議論やミーティングを行うためのスペースであ る。議論を行う際に、その議論に参加する人数や部屋のレイアウトなどが議論の内容に大きく影響を与える という観点から様々なレイアウトの部屋が用意されている。

これらの部屋には部屋の規模に応じて大型のプロジェクタ, 液晶ディスプレイ, テレビ会議システム, 書 画カメラやそれらを制御するマトリクススイッチャなどが整備されている。

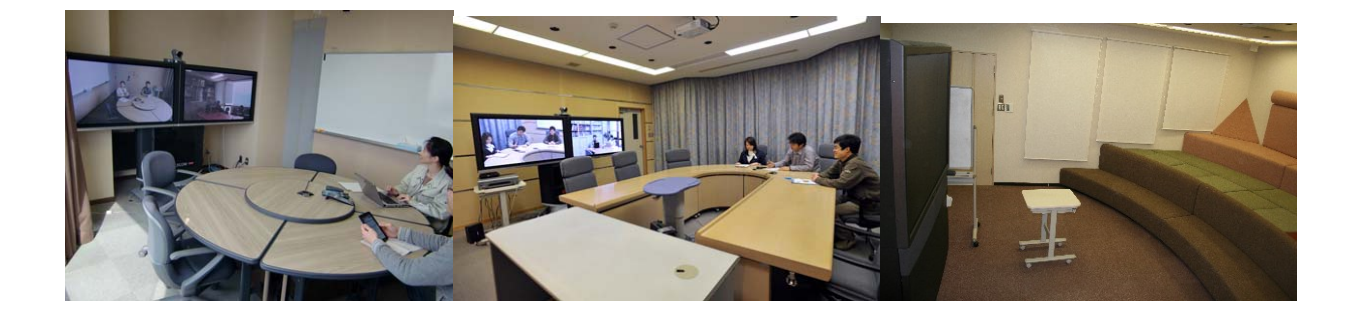

図 1. コラボレーションルーム

## 2 コラボレーションルームや輪講室の改善について

これらの管理は情報科学研究科の教員が行っているが多忙であるため、トラブルや故障の対応がすぐにで きなかったりドキュメントが不足しているなど、少し行き届かない部分もあり情報社会基盤研究センターと してシステム相談員の学生と協力し、これらの環境の改善業務を行ったのでその内容についていくつか紹介 したい。

2.1 Wiki ページの作成

コラボレーションルームの利用にあたってのお知らせやマニュアルなどのドキュメントはこれまで静的 HTML で作成されており、それらが 2 つの Web サーバ内に新旧散在している状態であった。まず、関連する 全てのドキュメントを全て Wiki に集約し、その後内容を精査して古いドキュメントを更新し、不足分を追加

することにした。Wiki にはシンプルでコンテンツの編集が 容易な PukiWiki を利用した。現在、このページでメンテナ ンスのお知らせや機材の不具合に関する情報を周知してい る。

また、コラボレーションルーム6や7など機材が多い部 屋については画像の入出力を柔軟に切り替えるためにマト リクススイッチャを導入している。これで書画カメラやテ レビ会議システムの映像を任意の表示装置に出力できるよ うになっている。しかし、これらの機材に慣れていないユ ーザにとってはこれが部屋の使用を逆に難しくしている面 があり、充分に設備を使いこなせず操作方法について情報

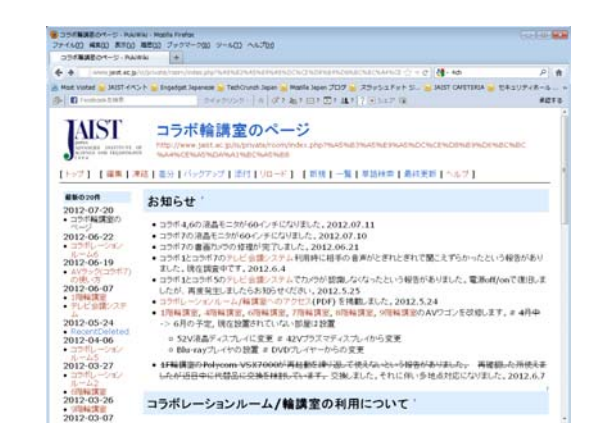

図 2. 作成したコラボ輪講室用の Wiki ページ

社会基盤研究センターに問い合わせてくるケースも少なくない。それらを少しでも減らすために、操作方法 を説明する動画コンテンツも作成 YouTube に投稿し、これらの動画の URL を Wiki ページ内に張り付けて Wiki ページ内で直接閲覧できるようにした。

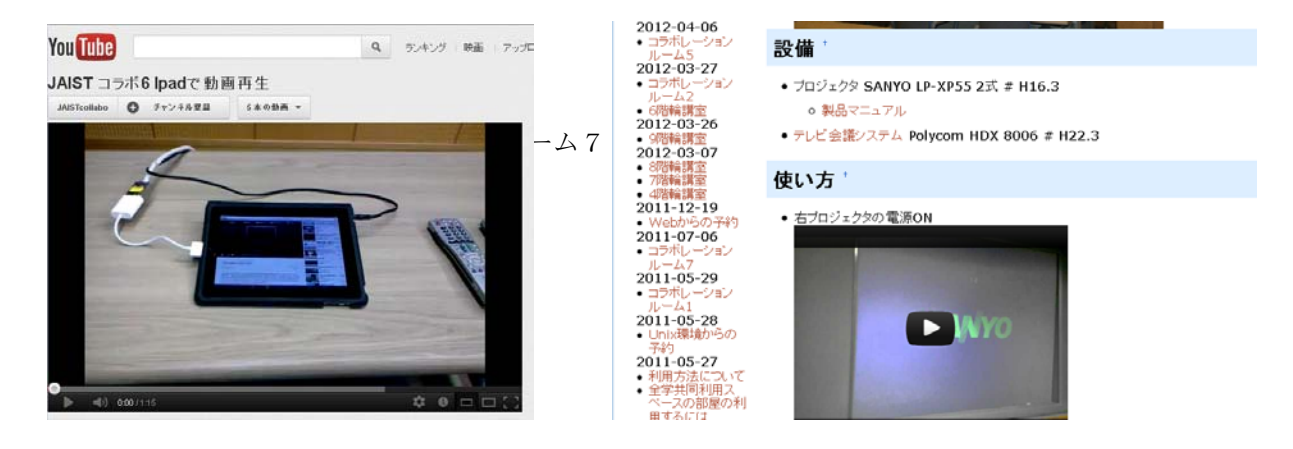

図 5. 動画による設備の操作方法の説明

2.2 コラボレーションルーム7の設備の更新

コラボレーションルーム7は7つあるコラボレーションル ームの中で一番収容人数が多い部屋であり、外部利用者が最 も利用する部屋である。ここのプロジェクタ設備にはこれま で透過型スクリーンを用いたリアプロジェクション方式を採 用しており、スクリーンが壁に埋め込まれているため 4:3 で の表示しかできなかった。しかし、テレビ会議システム (Polycom HDX8006)、書画カメラ(WolfVision VZ-9plus)、地上 デジタル放送、Blu-ray プレイヤー、持ち込み PC などほとん どの機材が 16:9 に対応して現状を踏まえ、既存のリアプロジ ェクション方式のプロジェクタはそのまま残し、前面投影方

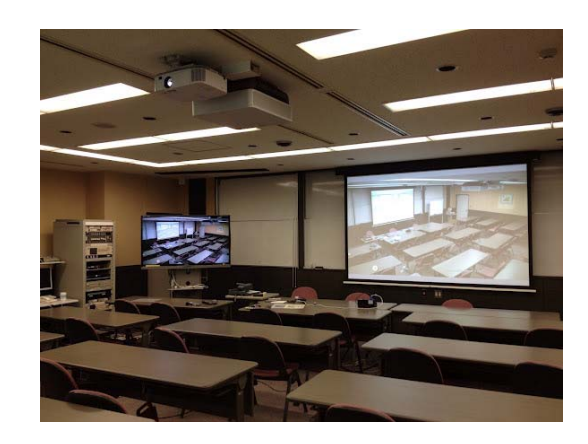

図 6. プロジェクタ設備を追加後のコラボレーシ

ョンルーム7

式のプロジェクタを新たに追加することにした。主な変更内容は以下の通りである。

 16:9 のコンテンツを表示するためのプロジェクタを部屋の前と後ろに1面づつ追加 プロジェクタには前面に Sony VPL-FH500L(有効光束 7000 ルーメン, コントラスト比 2500 : 1) 背面には NEC NP-P350WJL(3500 ルーメン, コントラスト比 2000 : 1)を採用

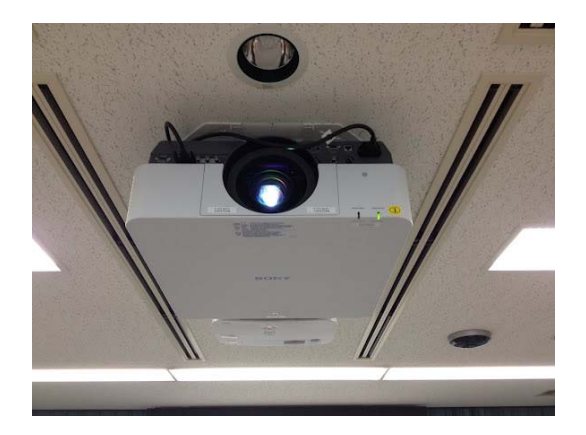

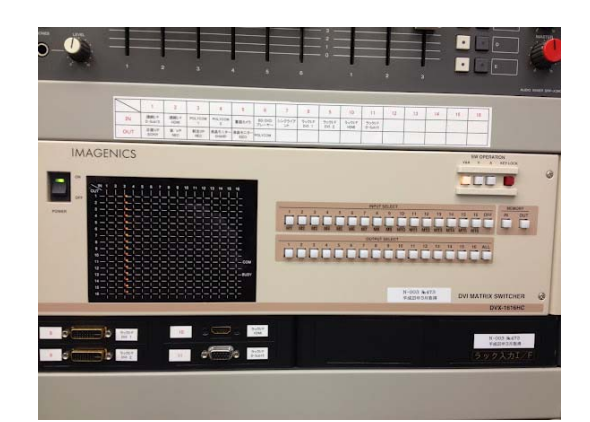

図 5. 前面用プロジェクタ SONY VPL-FH500L

 図 6. DVI マトリクススイッチャ IMAGENICS DVX-1616HC

- マトリクススイッチャをアナログ方式からデジタル方式(DVI)に更新 アナログ/デジタルの入力ポートを講師席およびラックに充分な数用意する。 また、地上デジタル放送や Blu-ray コンテンツの再生も行うため著作権保護技術の HDCP に対応 している DVI マトリクススイッチャは IMAGENICS DVX-1616HC(16 入力 16 出力)を採用 アナログ信号にも対応できるよう DVI フレームシンクロナイザを導入
- デジタル入力端子の充実 従来のアナログ RGB15 ピンの端子の他に様々な持ち込み機器に対応できるよう講師席に HDMI 端子, ラックに DVI-D 端子, HDMI 端子やそれから変換する各種変換コネクタ/ケーブルを用意し た。
- 補助用の液晶モニタの大型化 60 インチサイズの Sharp AQUOS LC-60L5 に更新 取り付け用の台は既存の台を利用したが、液晶モニタの背面に凹凸があるためそのまま取り付け ができなかったためスペーサーの作成を工作室に依頼した。

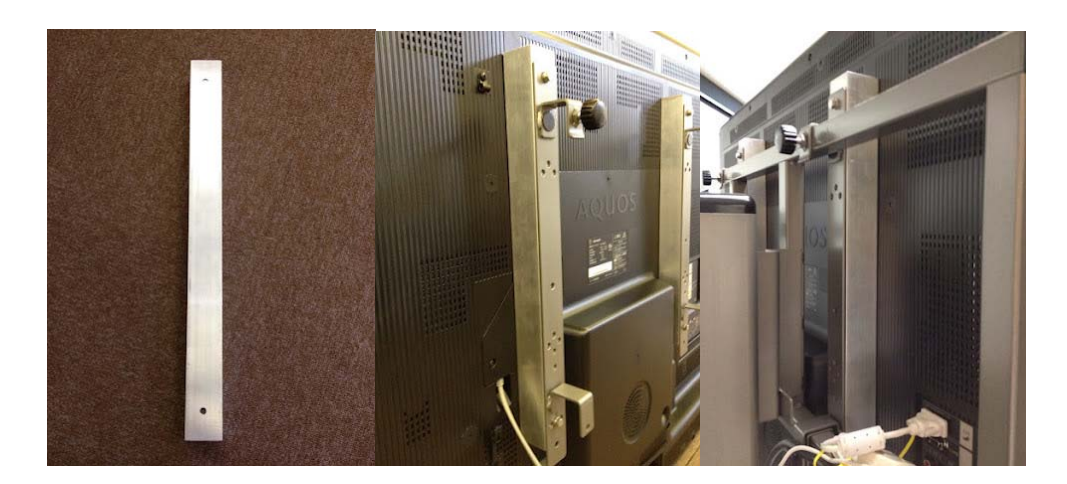

図 7. 制作したスペーサー (左)と実際に取り付けた様子

2.3 4 階、7階輪講室の改装と設備の更新について

4階および7階輪講室はリアプロジェクション方式のプロジェクタを利用できる部屋として利用してきた。

しかし、そのプロジェクタの設置スペースを設けるために部屋の 中の利用できるスペースが狭くなってしまっていることや、16:9 のコンテンツ表示への対応の妨げになっていたため、部屋全体を 改装し前面投影方式に変更する工事を行うことにした。主な変更 点は以下のとおりである。

- 利用スペースを拡張する拡張建築工事 プロジェクタ設置用の部屋を取り壊す建築工事を行 い利用者用スペースの拡張をする
- 

 図 8. 近接投影型プロジェクタの取り 付け位置

- 近接投影型プロジェクタの採用 プロジェクタを利用してのプレゼンテーションの際 に話者が眩しくならない近接投影型プロジェクタ(NEC NP-U310WJD)を採用した
- 書き込み可能なプロジェクタ用スクリーンの採用水性マーカーでの書き込みも可能なハードスク リーンを採用しホワイトボードでもプロジェクタ用スクリーンとしても利用できるようにする

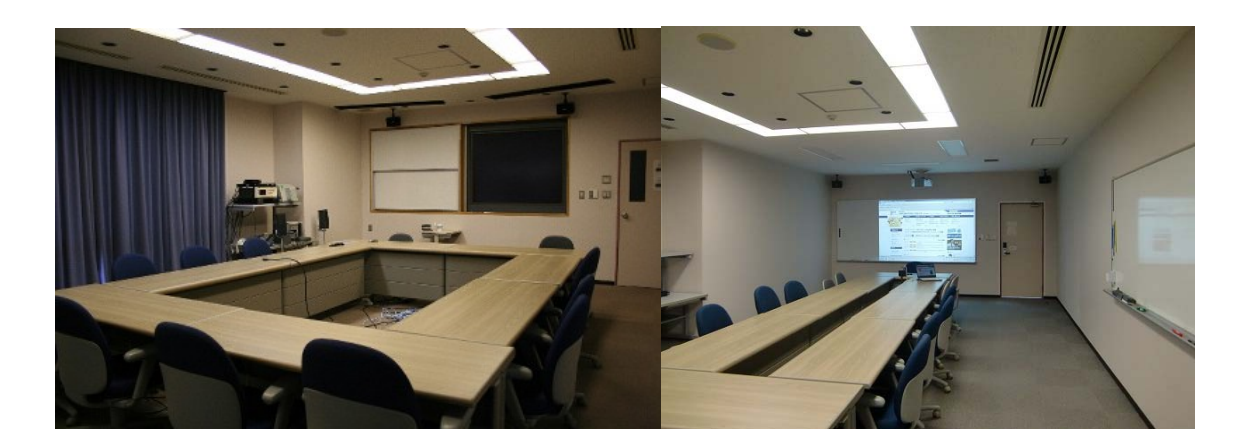

図 9. 改装前(左)と改装後(右)の4階輪講室

3 その他の部屋の設備更新や改善及び今後の課題について

## 3.1 その他の部屋の改善

今回紹介したコラボレーションルーム7や4階および7階輪講室以外にも以下様な設備の更新や改善を行 った。

- コラボレーションルーム6の DVI マトリックススイッチャへの更新
- 6階、8階及び9階輪講室のプロジェクタおよびホワイトボード兼スクリーンの改修を行い、4 階、7階と同様の設備への更新

## 3.2 今後の課題

現在、利用方法については英語版のコンテンツがまだないため日本語版のコンテンツの追加を行うととも に英語版のコンテンツも合わせて用意したい。また、日本語マニュアルもまだまだ不足していたり各機器の 情報や配線図なども公開する必要がある。また、Wiki によるオンラインコンテンツとは別に簡易利用マニュ アルを整備し、初めて利用する者や学外利用者でも簡単に利用できる環境にしていきたい。

## **Proxy** システム

## 上埜 元嗣

#### 情報社会基盤研究センター

## 概要

情報社会基盤研究センターでは全学サービスとして WEB の proxy サービスを提供している。高速な外部へ のアクセスや安全な通信を目的としているが、最近はインターネットの高速化もあり高速な外部へのアクセ スにはあまり貢献できていないという側面もある。本稿では一昨年のシステム更新から現在までの運用およ びそれに伴う問題点や課題について報告する。

1 はじめに

Proxy サービスは情報環境の一部であり 4 年に 1 度機器の更新が行われている。更新時にはシステム構成の 見直しにはちょうど良い時期である。2010年での更新では3台(一部他サーバとの共用)のサーバで構成し ていたが、2 台のサーバに統合した。また、更新後は最近通信量が多くなっているストリーミングやソフト ウェアのアップデートなどで、通信障害などが出たりなどもあったが、現在は問題なく運用できている。本 稿ではシステム更新の際のサーバの統合、更新後に起きた問題について報告する。

## 2 システムの更新

2009 年度の情報環境調達に proxy システムの更新が盛り込まれている。実際機器が設置されたのは 2010 年の 2 月頃であったが、設定やテストなど行い旧システムと入れ替えたのは 7 月であった。旧システム proxy 自動設定用サーバ(web サーバと兼用)、proxy サーバ、AntiVirus サーバの 3 台のサーバから構成されていた が、新システムでは、proxy 自動設定を proxy サーバで配布できないかを検討した。Proxy サーバは旧システ ム新システムともに専用装置を使用しているが、旧システムは NetApp 社 NR1000C230 を、また、新システ

ムは BluCoatSystems 社 SG810/AV810 シリーズを 採用した。

## 2.1 BlueCoat SG810-10/AV810-B

BlueCoatSystems 社 SG810-10 (以下 SG810)と AV810-B (以下 AV810) を新しい proxy システム として導入した。SG810 は proxy サーバであり、 AV810 は AntiVirus サーバである。これらを統合 して使用することにより高速で安全な proxy シ ステムを構成する。主な特徴としては

> • スケーラビリティとパフォーマンス SG810 と AV810 を合わせて構成する ことにより Web オブジェクトをワイ ヤースピードで分析(最大

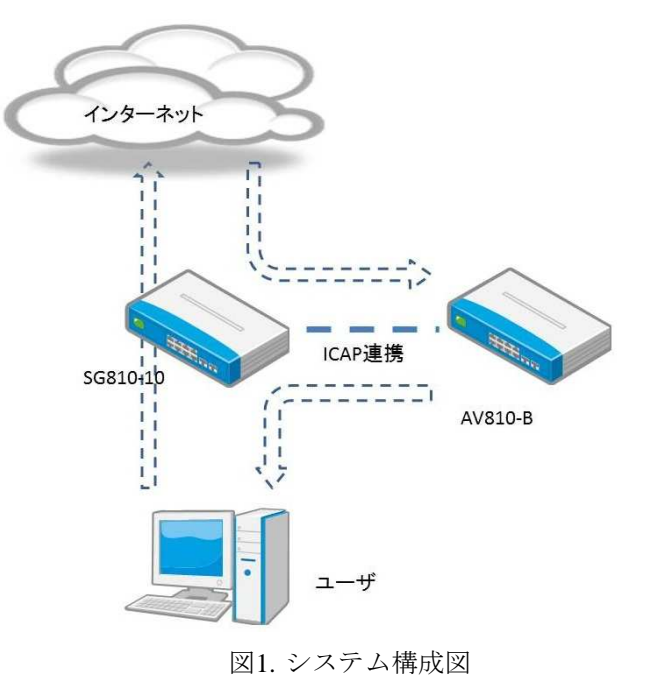

240Mbps,7-9 ミリ秒の遅延

• 階層型のセキュリティと防御

## 3 Proxy 自動設定の配布

Proxy 自動設定(Proxy Auto Configuration 以下 PAC) はクライアントの Web ブラウ ザの Proxy 設定を自動で行うためのもので ある。この方法は何通りかあるがなるべく

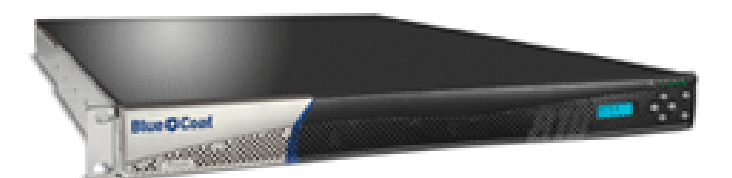

図2. BlueCoatSG810-10

多くのユーザに proxy サーバを使用してもらうためにはユーザが設定しなくても配布できるほうがよい。

#### 3.1 WPAD

WPAD とは Web Proxy Auto-Discovery Protocol の略であり、Web ブラウザなどの設定を自動化するために開 発されたプロトコルである。DHCP・DNS・HTTP を組み合わせて設定され、これによりユーザおよび管理者 の負担が軽減される。WPAD は Internet Exploer、Mozilla FireFox,、Safari などの有力なブラウザでサポートさ れており、学内ユーザのほとんどがこれらの web ブラウザを使用している。情報社会基盤研究センターでは 主に Mozilla FireFox を推奨している。本学では 2005 年よりこの方法を運用している。本学の場合下記の URL に自動的にアクセスし PAC を読み込み Proxy の設定が自動的に設定される。

http://wpad.jaist.ac.jp/wpad.dat

このサーバは PAC を記述したファイルを http でアクセスできる URL で公開すればよい。それまでは既存 の Web サーバで上記 URL にて PAC が公開されるように設定していた。

## 3.2 SG810 での WPAD の設定

ホスト名は DNS で SG810 の IP アドレスに対し wpad.jaist.ac.jp を割り当てる。

SG810 の設定を行っているうちに PAC の設定が可能で、PAC ファイルをそのままアップロードできること が分かった。しかしながら、PAC の公開 URL がシステムで下記 URL で固定になっていて変更できないこと もわかった。

http://server:8081/accelerated\_pac\_base.pac (ただし server は IP アドレスを設定すると変更される)

そこで、Policy Rules に URL の rewrite を追加し http://wpad.jaist.ac.jp/wpad.dat に対し要求があった場合上記 の URL に書き換えを行う設定を追記した。

WPAD で用いられる URL 以外にもいくつか PAC 公開していた URL が存在していたので、複数の URL を 書き換える可能性を考慮し下記のルールを定義した。

define action rewrite\_wpad

rewrite( url, "(.\*)", "http://150.65.7.77:8081/accelerated pac base.pac" ) end

次にこの定義を利用し書き換えたい URL を定義した。

 $<$ Proxy $>$ 

url=http://wpad.jaist.ac.jp/wpad.dat action.rewrite\_wpad(yes)

これにより WPAD をの要求を SG810 単体で処理できた。これまで兼用の Web サーバのメンテナンス時な どにも URL を公開するため別の Web サーバに設定を移動したりしていたがその部分では管理コストが減る ことになった。

4 運用中における問題

SG10 の設定がある程度完了し、全学に向け旧システムから入れ替え新システム SG810/AV810 での運用を 本格的に始めた。運用としては、定期作業、問題対応などがあげられる。問題点及びその対応をいくつかあ げる。

4.1 ファームアップ時の問題

ファームウェアのアップデートを行う際は SG810・AV810 ともに再起動する。再起動の間 2~3 分程度かか るわけだが、proxy サービスを利用しているユーザに不便をかけることとなる。なるべく再起動の回数を減ら すためにネットワークのメンテナンスや計画停電時などに合わせて作業を行っているが、アップデートが公 開されてから時間がたってしまう。図 1 にあるように AV810 はユーザ端末とは直接通信をしないことから、 AV810 だけでもユーザの通信を妨げることなくアップデートできないか検討した。SG810 の ICAP 連携の設 定と policy設定を変更し AV810 が通信できないときは AV810 でデータスキャンせずにユーザ通信を返すこと で回避できることとした。セキュリティー観点からは本学セキュリティーポリシーにてユーザ端末は端末自 身でセキュリティの配慮をもちいることが明記されているので問題ない。

4.2 ダウンロードできないストリーミングデータ

ストリーミングについても proxy を経由している。ストリーミングデータはいくつもの種類があり同じ形 式でも通信プロトコルも違っていたりする。audio/aacp という MIMEType を使ったストリーミングが AV810 を経由するとダウンロードできないという問題がおきた。当然 proxy を経由しなければ問題がない。そこで、 SG810 の policy を使い以下の 3 点を検証した。

- キャッシュのみ行わない
- AntiVirus チェックのみ行わない(AV810 を通さない)
- キャッシュおよび AntiVirus チェックを行わない

結果 AntiVirus チェックを通さなければダウンロードできることが確認でき、audio/aacp に関しては SG810 の policy で AV810 での AntiVirus の check をしないように設定することで解決した。

### 4.3 その他

Adobe Reader や Adobe Flash を初期インストールする場合に proxy 経由だとインストールできないという問 題が最近報告された。Adobe 社でもこの問題は認識しており調査中という報告がある。我々も検証し policy などを設定することで解消できるかどうか、今後検証し対応していきたい。

## 5 統計

以下に現在の一部の統計データを挙げる。

## 5.1 ユーザ数

図 3 は一日のユーザ数を時系列でグラフ に表わしたものである。授業などの開始時 間から徐々に増え 16 時をピークに減って いる。しかしながら、深夜でも一定のユー ザがいることがわかる。

図 4 は一ヶ月間のユーザ数を時系列で表 したものである。週末は半分程度に減って はいるもののやはり一定数のユーザがいる ことがわかる。24 時間毎日の安定運用が必 然であると再認識した。

5.2 キャッシュされたコンテンツ

図 5 にはキャッシュデータをサイズ別で 数に表わしたものである。グラフは縦軸が 対数目盛で表わしたものである。1KB から 50KB までのサイズが多く存在している。 Web ページなどの小さいコンテンツがよく キャッシュされていることがわかる。

## 6 まとめ

システムの更新作業や問題への対応を行 っている中で SG810 と AV810 を合わせた 構成では複雑な設定ができいろいろな状況 や要望にも対応できることが分かった。ま た、統計からユーザも日時で差があるが常 時一定以上のユーザが利用していることも わかった。今ある問題点はこれから検証し

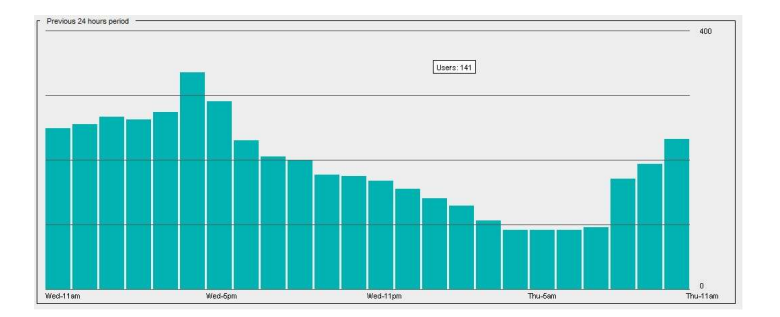

図3. 1 日(AM11:00 から)の利用者の推移

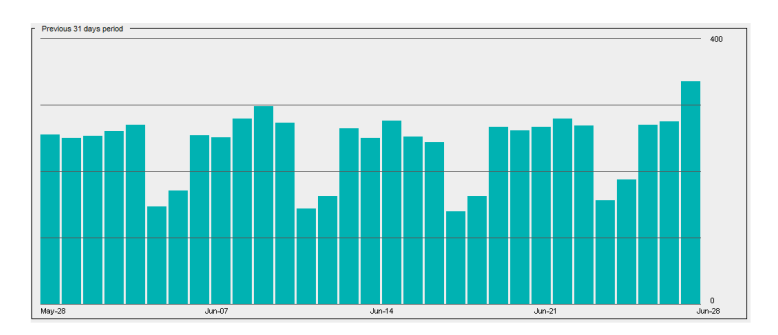

図4. 一ヶ月間の利用者推移

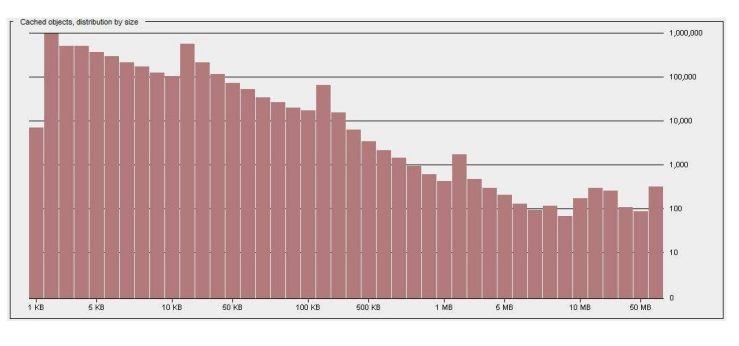

図5. キャッシュされたコンテンツのサイズ別数

対応するが、これからも重要なシステムの一つとして安定運用を保っていきたい。

## ネットワーク接続申請システムの導入

## 岡本 忠男

#### 情報社会基盤研究センター

## 概要

本学構成員が有線 LAN を利用しようとする際には,機器情報を登録するためにネットワーク接続申請を行 うこととしている。この申請は従来,紙の申請書を用いているが,運用や管理等の面で非効率的な点が多い。 そこで,ネットワーク接続申請システムを導入し,一部で運用を開始して改善を図ったのでここに報告する。

1 はじめに

1.1 ネットワーク接続申請の概要

研究室や事務室,学生寄宿舎をはじめとする学内各所で有線 LAN の設備が整備されている。手持ちの機器 を有線 LAN に接続して利用しようとする時に行う手続きがネットワーク接続申請であり,利用者が情報社会 基盤研究センターに対して行うものである。利用希望者から申請を受けた情報社会基盤研究センターは所定 の処理を行い,利用者に通知することで申請が完了する。それ以降,申請者は有線 LAN を利用できる。

1.2 ネットワーク接続申請手続き

従来のネットワーク接続申請手続きは次のような流れで進む。

(1) ネットワーク接続申請書の提出

ネットワーク接続申請書をダウンロードして印刷し,必要事項を記入して情報社会基盤研究センターの受 付窓口に提出する。必要事項とは、氏名,アカウント,接続場所,利用期間,機器の MAC アドレスなどで ある。また,セキュリティ確保の観点から,セキュリティ上のルール等を遵守する誓約やウィルス対策ソフ トウェアの利用についても記入を求めている。記入内容に不備がなければ受理される。

(2) LDAP サーバへの登録作業

申請内容をもとに IP アドレスを割り当て,LDAP(Lightweight Directory Access Protocol)サーバにホスト名と 共に登録する。この内容は自動的に DNS(Domain Name System)サーバに反映される。

(3) DHCP サーバへの登録作業

申請機器が安定的に IP アドレスを確保できるようにするために,申請機器の MAC アドレスと IP アドレス との 1 対 1 の対応を DHCP(Dynamic Host Configuration Protocol)サーバに登録する。これにより, DHCP 用 IP アドレスプールの枯渇した場合でも,申請済み機器には影響を及ぼさず,正常にネットワーク接続できる。 (4) 申請者への完了通知メール送信

申請者に対して,静的 IP アドレスの場合は IP アドレス等必要な値を,DHCP による IP アドレス割り当て の場合は自動取得される予定の IP アドレス等をメールで通知する。これを以て申請者の機器が有線 LAN に 接続できるようになる。

(5) 申請書の保管

ネットワーク接続申請書は接続場所ごとに分類してファイルに綴じて保管する。

2 従来の問題点

従来のネットワーク接続申請手続きには,次のような問題点が見られる。

(1) 申請から利用開始までの手間と時間

 申請者はネットワーク接続申請書をダウンロードし,印刷し,必要事項を記入し,さらに,提出するのに 情報社会基盤研究センターの受付窓口まで足を運ぶ必要がある。また,情報社会基盤研究センターでは申請 内容を登録して申請者にメールで完了通知を行うが,これには 1 件あたり 5-10 分程度かかる。複数の申請を まとめて処理すれば1件あたりの処理時間は短縮できるため,申請が集中する時期には 1 日分を夕方に一括 処理する場合がある。この場合は申請後から利用開始までの時間はより長くなる。

 また,利用場所の変更を行う場合には再申請が必要であり,複数の場所での利用を希望する場合にはその 場所についての申請が別途必要となるが,いずれも非効率的である。

(2) 登録作業の正確性

 申請内容の DHCP サーバへの登録は手作業である。入力後の確認は行うがそれでも登録ミスを犯す可能性 は否定できない。

(3) 申請集中時は受付窓口業務に影響

2011 年度のネットワーク接続申請件数は,4/4 から 4/10 の 1 週間に約 150 件,4/11 から翌 3/31 までが約 145 件(件数はいずれも、ある1人の処理件数×受付窓口担当者数で計算した推計値)であり、4月初旬の1週 間に年間の約半数の申請が集中している。これにより通常の受付窓口業務に支障が生じ,利用者の待ち時間 が長くなる場合がある。

(4) 申請情報の管理機能が不足

 申請書は接続場所ごとに分類してファイルに綴じられているが,この中から短時間で特定の申請を探し出 すのは困難である。また、申請情報の一部は DHCP サーバに登録されているが、コメントとしてであり、フ ォーマットが不揃いでも検知できないため検索も容易ではない。このような状態であるため,有効期限切れ の機器の登録を抹消する作業等,管理上必要な作業が滞ったり漏れが生じたりする場合がある。

3 改善の主な方針

上で述べた問題点を改善するにあたり次の方針で設計を行った。

(1) 機器登録はいつでも利用者自身で行える

申請は手持ちの端末から Web 画面上で行えるようにし、申請書を情報社会基盤研究センターに提出する手 間をなくす。これは夜間や休日でも申請が可能になることを意味する。

(2) 利用延長申請をいつでも行える

利用延長申請も画面上から行えるようにし,申請書の再提出を不要にする。

(3) 登録機器はどのフロアでも利用可能

申請された機器情報は接続場所に関係なく共通化し,接続場所ごとの申請を不要にする。

(4) 申請済み機器でのみネットワーク利用可能

 申請済みの機器かどうかを判別してネットワーク接続を提供する。機器の判別には MAC アドレスを用い る。

(5) 未申請機器では登録画面のみアクセス可とする

未申請の機器を接続した場合には,登録画面を表示し,その場で申請できるようにする。

(6) 有効期限切れ機器の登録を自動抹消する

 有効期限を過ぎた機器の登録情報は自動的に抹消できるようにし,いつまでも接続可能な状態が保たれる ことを回避する。

(7) 管理性の向上

登録状況や利用状況の確認ができる等,基本的な管理機能を持たせる。

本システムは上で述べた方針に基づき、次のような要素から構成した。それぞれの構成要素間の DHCP メ ッセージの流れは図1の通りである。

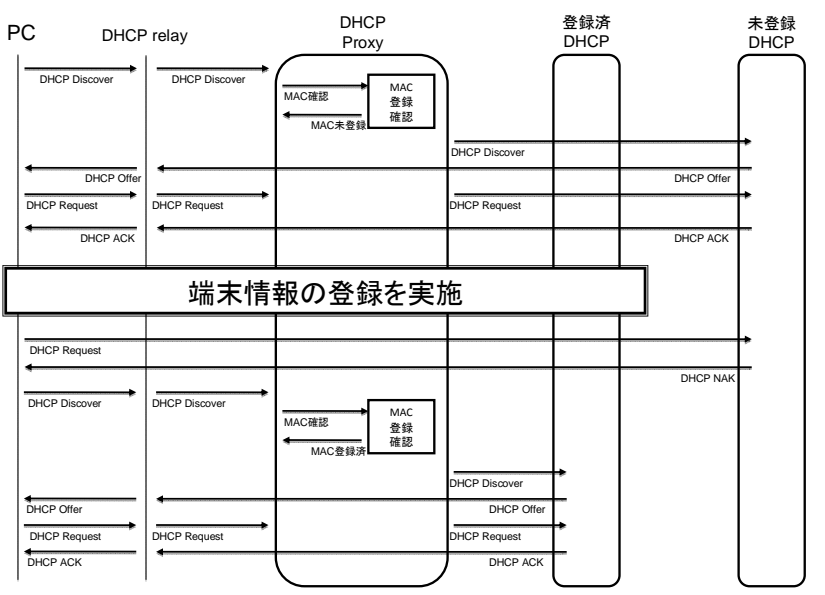

PC接続時のIPアドレス払出フロー

図1.PC 接続時の IP アドレス払出フロー

(1) DHCP プロキシ

 利用者の機器が IP アドレス割り当てを受けようとする際の,DHCP REQUEST の送り先である。DHCP プ ロキシはそれを受けると,MAC アドレスデータベースを参照して要求機器の MAC アドレスの登録の有無を 調べる。その結果に応じて、未登録機器用 DHCP サーバまたは登録済み機器用 DHCP サーバに DHCP REQUEST を送り IP アドレスの払い出しを求める。

(2) 未登録機器用 DHCP サーバ

MAC アドレスデータベースに MAC アドレスが未登録の機器に対して,IP アドレスを払い出す DHCP サー バである。ここで払い出される IP アドレスを仮 IP アドレスと呼ぶ。仮 IP アドレスを持つ機器は機器情報登 録画面にのみアクセスできる。機器情報の登録を済ませた後に仮 IP アドレスのリース期限が来た場合, それ 以上はリースが延長されずその IP アドレスは開放され,正規 IP アドレスの割り当てプロセスに入る。仮 IP アドレスのリース時間は 20 秒と短く設定しているため,仮 IP アドレスから正規 IP アドレスへの移行は比較 的短時間で行われる。

(3) 登録済み機器用 DHCP サーバ

MAC アドレスデータベースに MAC アドレスが登録済みの機器に対して、IP アドレスを払い出す DHCP サーバである。ここで払い出される IP アドレスを正規 IP アドレスと呼ぶ。正規 IP アドレスを持つ機器はイ ンターネットにアクセスできる。正規 IP アドレスのリース時間は 60 分としている。

(4) 機器情報登録画面

利用者がネットワークに接続する機器の情報を登録し,管理するための WebUI 画面である。基本的に従来 のネットワーク接続申請書の記入項目の内容を踏襲すると同時に、登録情報の修正や削除、有効期限の延長 も利用者自身で行える。

(5) MAC アドレスデータベース

 利用者が登録する MAC アドレス,利用者 ID 等の情報を登録するデータベースである。DHCP プロキシは これを参照して,IP アドレスを払い出す DHCP サーバの振り分けを行う。

## 5 運用開始へ向けての準備・検討

#### 5.1 移行対象ネットワークの選定

当システムは最終的には学内全域の有線 LAN について適用していく予定である。しかしながら、万一の障 害時を想定して,全ネットワーク一括での運用開始は一旦保留し,まずは一部のネットワークにのみ適用す ることとした。具体的には学生寄宿舎 1-8 棟を対象とした。これは,約 600 部屋ある学生寄宿舎の内の何割 かに 4 月入学生が一斉に入居することによりネットワーク接続申請が最も集中するためであり, 適用の効果 が最も大きいと見込めるからである。

#### 5.2 移行時期の検討

学生寄宿舎関連のネットワーク接続申請の件数は,新入生の入居が集中する 4 月の初旬が最も多い。また, 修了生の学生寄宿舎退去時期は 3 月下旬である。このことから,新入生の入居前かつ修了生の退去後が移行 時期として適切であると判断し,3 月下旬に移行することとした。

## 5.3 移行時の登録申請の集中防止

システム移行時には DHCP サーバが切り替わるため、機器情報登録画面へのアクセスが集中し、仮 IP アド レスが枯渇することが想定される。これを防止するために、移行日までの約2週間を事前登録期間とし、先 に申請を済ませてしまうことができるようにした。この期間中に約 150 件の登録が行われ,当日の登録集中 を軽減できたと考えられる。

## 5.4 マニュアルと FAQ の充実

新システム導入時には,関連の問い合わせが情報社会基盤研究センターの受付窓口に多く寄せられる。1 件 1 件の対応に要する時間は短いものの, 件数が増えてくると総所要時間も無視できなくなる。そこで, 事 前にマニュアルを整備し,多く寄せられると考えられる質問に対して予め回答する FAQ を用意した。その結 果,MAC アドレスの調べ方など,これまで比較的多かった問い合わせも含め,全体的に問い合わせ件数は低 い水準で推移している。

## 6 効果

今回のネットワーク接続申請システムの導入により,情報社会基盤研究センター受付窓口での受付件数は 約 150 件から約 10 件(いずれも,ある 1 人の処理件数×受付窓口担当者数で計算した推計値)となり,大幅 に減少した。学生寄宿舎分の受付件数は、従来 100 件以上あったが今回は 0 件となった。その結果,運用面 では利用者の利便性が向上し情報社会基盤研究センター受付窓口の負荷が軽減した。管理面においては,有 効期限切れ機器の登録自動抹消ができるようになったほか,利用状況の一覧や検索などの基本的な機能が実 装され,管理性が向上した。

## 7 今後の課題

今回は,新入生の学生寄宿舎入居の時期が迫っていたこともあり,最も効果を見込めるこの部分のネット ワークに絞ってシステムを適用した。今後は学内の他のフロアに関しても適用を進めていく予定である。

 $4 \t 1/4$  $1$   $\qquad$  $\frac{4}{3}$  $4 \t1/4$  $1/4$ 

тайн в  $1$ 

# 2 2011

 $\overline{3}$  1  $\overline{1}$ 

 $2$  $3~$  4

 $5$
- 6 ( )  $($  ) ( )  $\qquad \qquad$ 6 ( )  $6 \nightharpoonup$  $( \ )$   $( \ )$  $7$  $7$  $7$ 7 月中旬 入札公示  $\overline{7}$ <sup>9</sup>
	- $11$
- $3$ **2011**

- **•** The state of the state of the state of the state of the state of the state of the state of the state of the state of the state of the state of the state of the state of the state of the state of the state of the stat
- *•* 教員事務処理用ワークステーションシステム
- •<br>• <sub>Prot</sub>essing <sub>Second</sub> Second Second Second Second Second Second Second Second Second Second Second Second Second
- 
- <sub>a</sub>
- *•* 高度データベース処理研究システム
- *•* 小規模計算サーバ
- 
- *•* 遠隔教育研究サーバ
- *•* セントラルサービスシステム
- $\overline{4}$

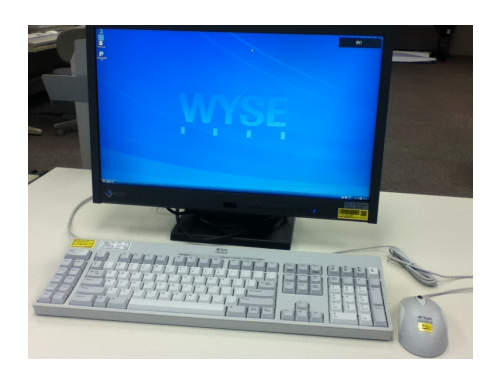

1:  $2:$ 

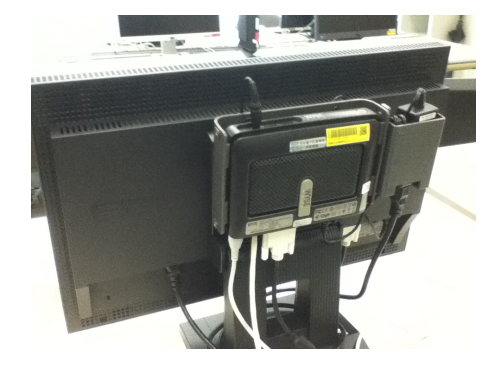

Service) <sub>(2)</sub>

 $\rm IaaS(Infra structure$  as a

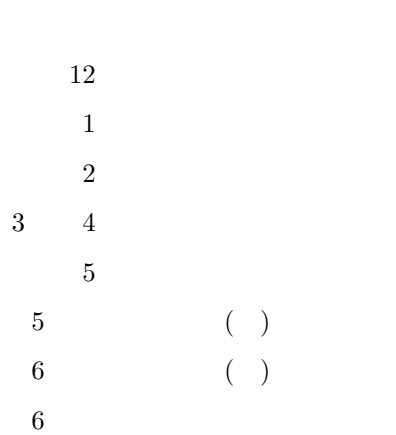

- 
- $6<sub>1</sub>$

# 4 2011

5 2012

 $\blacksquare$ 

# **Clonezilla** を用いた **PC** 複製

#### 二ツ寺 政友

#### 情報社会基盤研究センター

#### 概要

情報社会基盤研究センターは本学情報環境システムの一環として多種のデスクトップ型端末、ノート型端 末を扱っている。これらの端末はそれぞれ同一構成の状態で複製した後そのままユーザが使用できる物と、 使用場所に応じて必要な個別設定を加えてから各ユーザに提供する必要のあるものとがある。使用形態や OS の違いなどのために複製や管理にそれぞれ別々の品物・仕組みを使っており、また 1 対多での複製をできな い場合もあり、全対象者分の複製・その後のセットアップを完了するにはかなりの日数を要している。この ため各工程での所要時間の短縮、作業の能率アップが課題であり、このたび複製に必要な時間を短縮する手 立てとして新たにフリーのバックアップソフトである Clonezilla を試用したところ好感触だったので紹介・報 告する。

1 はじめに

情報社会基盤研究センターではファイルサーバや超並列計算機、学内の至る所に張り巡らされた有線・無 線ネットワークといった大規模な物から、学生や教職員が個別に使用するデスクトップ型またはノート型の 端末といった小さな物、そしてソフトウェアや、そもそもの根幹となるユーザアカウント作成など、形とし ては表れない物まで、様々なシステム、物品を管理・運営している。デスクトップ型端末、ノート型端末の 管理は私の業務の一つであ

り、例えば各学生の座席に 配置しているデスクトップ シンクライアントとモニタ のリプレースや新規設置、 移設、撤去、また、主に教 員向けの Mac mini や、情報 科学研究科、知識科学研究 科の各フロア向け Mac Pro のセットアップ・配布・リ プレース、といったことを 行っている。

表 1. 複製後の個別設定の有無

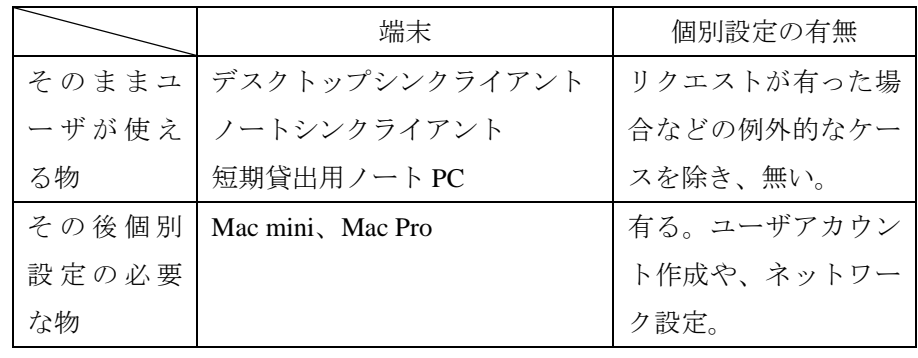

これらの端末は使用形態やインストールされている OS の違いなどのために、各ユーザに配布するための 準備や配布後の管理にそれぞれ別々の品物・仕組みを使っている。また、表 1 に示すように同一構成の状態 で複製(あらかじめ作成したイメージファイルを各対象機に書き込む)した後はそのままユーザに渡せる端 末(シンクライアント、短期貸出用ノート PC)と、複製後にユーザや使用場所に応じた個別設定の必要な端 末(Mac mini、Mac Pro;以下 Mac 類)とに分かれる。Mac 類は OS として Macintosh のみを持つ物、Windows のみの物、一つのハードディスクの中に Macintosh、Windows の両方とも入っている物と 3 種あるため複製に

使える手段が限られており、さらに 500GB や 640GB といったハードディスク容量を持つため、長いもので は複製に一晩近くかかっている。しかも 1 対 1 でしか複製がうまくいかないケースもあるため、結果的に Mac 類を各ユーザに届けるにはかなりの時間、日数を要している。これを改善すべく、各工程での所要時間短縮 や作業の能率アップをはかることでユーザの待ち日数を短縮、ひいては各ユーザに対するサービスの向上や 職員の業務遂行の円滑化を進めたいと考えている。

上記目的を果たす上で、複製に要する時間の短縮と、複製作業そのものの同時進行(1 対多の複製の実現) とが大事であることはこれまでの業務で感じており、複製用ツールでそれを満たすような物がないか探して いたところ、Clonezilla を知った。次節では Clonezilla について述べる。

#### 2 Clonezilla について

Clonezilla は台湾にある National Center for High Performance Computing のオープンソースソフトウェア研究 室で開発されているバックアップソフトで、コンピュータのハードディスクを全体丸ごとや、ディスクの中 に作られたパーティションをコピーしたり、あるいは既に作成してあるコピーから書き戻したりすることが できる。また、対象となる OS も選ばないため、前出の Mac 類のように一つのハードディスクの中に複数種 類の OS が入っている場合でも使用できる。http://clonezilla.org/downloads/stable/iso-zip-files.php のサイトに、 どんな CPU を積んだコンピュータを目的とするか、また、圧縮形式の違いによって、何種類かのファイルが アップロードされているので、必要に応じてファイルをダウンロードし、CD-R や USB メモリに保存する。 今回はその中から clonezilla-live-1.2.12-37-i686-pae.iso というファイルをダウンロード(作業当時)し、CD-R に焼いて使用した。コピーを作りたい、あるいは既に作って保存してあるイメージファイルを書き込みたい コンピュータの光学ドライブにこの CD-R を入れ、この CD-R からコンピュータを起動させて使用する。イ メージファイルの保存先は外付け USB ハードディスクやネットワーク上のサーバなどを選べる。今回は情報 社会基盤研究センターで動かしているサーバに保存する。次節で実際の操作手順を述べる。

#### 3 実際の操作手順

Clonezilla を使ってコンピュータのハードディスクのイメージファイルを作成しサーバに保存する実際の 操作手順を述べる。

- 1. ひな形(コピー元)PC の光学ドライブのトレイに、前出の iso ファイルを書き込んだ CD-R を入れ、 その CD-R からひな形 PC を起動する。ネットワークにつないでおく。
- 2. 図 1 に示す画面になる。カーソルキーで「Clonezilla live」を選び、リターンする(起動した時点で 選ばれているのでしばらくすると勝手に次に進んでしまう)。
- 3. 図 2 に示す、言語を選ぶ画面が現れる。「ja\_JP.UTF-8 Japanese | 日本語」をカーソルキーで選びリタ ーンする。
- 4. キーマップ処理のポリシーという画面になる。「キーマップをいじらない」を選びリターンする。
- 5. Clonezilla を開始するかログインシェルに移行するかという画面になる。「Start\_Clonezilla Clonezilla を開始します」を選びリターンする。
- 6. 複製のモードを選択する画面になる。「device-image ディスク/パーティション→イメージ」を選び リターンする。
- 7. どこに保存するかを選ぶ画面になる。 (既に保存済みのデータを書き戻す際も同じで、どこに保存してあるかを選ぶ。)
- 8. ネットワークデバイスの選択という画面になる。yes と書かれている物を選んでリターンする。

9. ネットワークのセットアップモードを選ぶ画面になる。「dhcp DHCP ブロードキャストを使用」を選 んでリターンする。

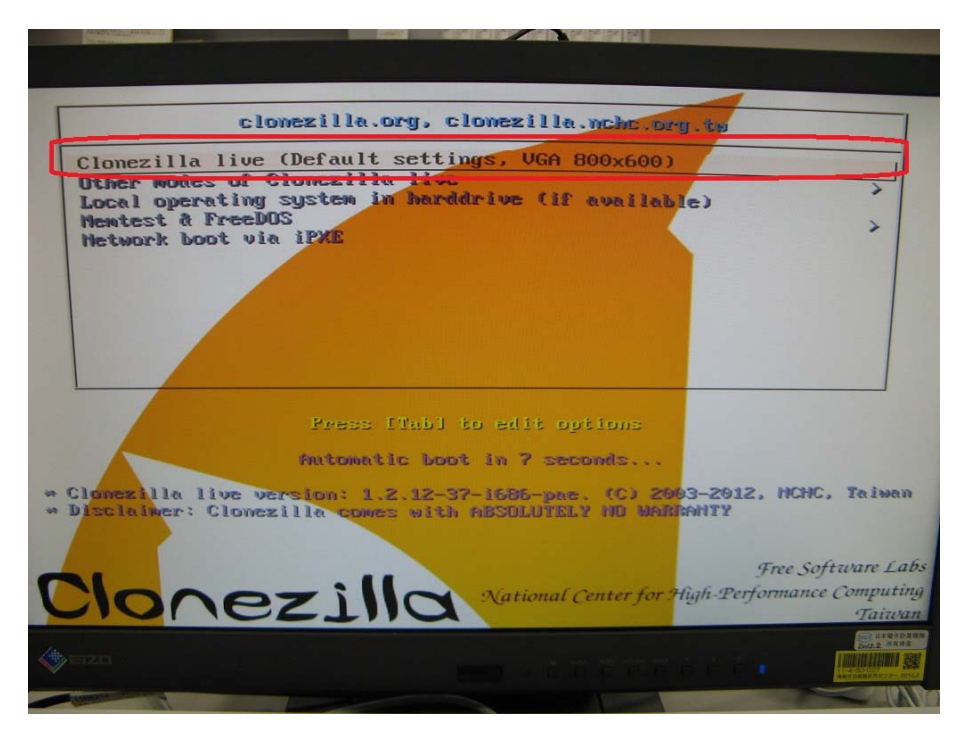

図 1. Clonezilla の起動画面

- 10. 保存するための SSH サーバの IP アドレスまたは FQDN を入力しリターンする。
- 11. 接続ポート番号を入力する。22 と入力し入力する。もしあらかじめ 22 と表示されていたらそのま まリターンする。
- 12. サーバにログインするためのユーザアカウント名を入力しリターンする。
- 13. サーバ内の保存先ディレクトリ名を入力しリターンする。ディレクトリは予め作っておく。
- 14. サーバにログインするためのパスワードを入力する必要がある旨のメッセージが表示されるので リターンする。ここでもし「The authenticity of host 'サーバ名' can't be established. (中略) Are you sure you want to continue connecting (yes/no)?」というメッセージが出た場合は yes と打ちリターンする。
- 15. パスワード入力を求められるので入力しリターンする。打ち込んだ文字は表示されない。
- 16. 「Enter」を押して続けてくださいと表示されるのでリターンする。
- 17. 拡張パラメータに関するウィザードを実行するモードを選択という画面になるので「Beginner 初心 者モード」を選んでリターンする。
- 18. モードを選択という画面になるので、「savedisk ローカルディスクをイメージに保存」を選んでリタ ーンする。(既に保存済みのイメージファイルを書き戻す際は restoredisk を選ぶ。)
- 19. イメージの保存名を入力しリターンする。

(書き戻しの際はどのイメージから書き戻すのか、保存名を選んでリターンする。)

- 20. コピー元のローカルディスクを選択してくださいという画面になるので、どのハードディスクをコ ピーするのかを選び、「\*」をつけ、リターンする。今回の例では一つのハードディスクを持った PC で行ったため間違えようが無いのだが、複数ハードディスクを積んだ PC の場合は注意を要する。
- 21. 保存前にファイルシステムをチェック・修復するか選択する画面になるので、「元ファイルシステ ムのチェック/修復をスキップする」を選んでリターンする。
- 22. 保存後にイメージが復元可能かどうかチェックするかどうかを選択する画面になるので、「はい、 保存イメージをチェックします」を選んでリターンする。
- 23. 「Enter」を押して続けてくださいと表示されるのでリターンする。
- 24. 本当に続けてもよろしいですか?(y/n)と表示されるので y と入力しリターンする。
- 25. 動作が始まる。
- 26. 図 3 に示す画面になったらサーバへのイメージ保存終了。リターンする。
- 27. 図 4 に示す画面になるので必要に応じて 0 または 1 を入力しリターンする。「Please remove the disc, close the tray (if any) and press ENTER to continue:」というメッセージが出てトレイが開くので、CD-R を取り出し、トレイを閉じ、リターンするとやがて電源が切れる。これでひな形のコピー終了であ る。

もしサーバに既に保存済みのイメージをコンピュータのハードディスクに書き戻す場合には、図 5 のよう に18. の手順で restore disk を選んでリターンする。同じく、19. の手順では、図6のように保存して あるイメージファイルの名前を選んでリターンする。

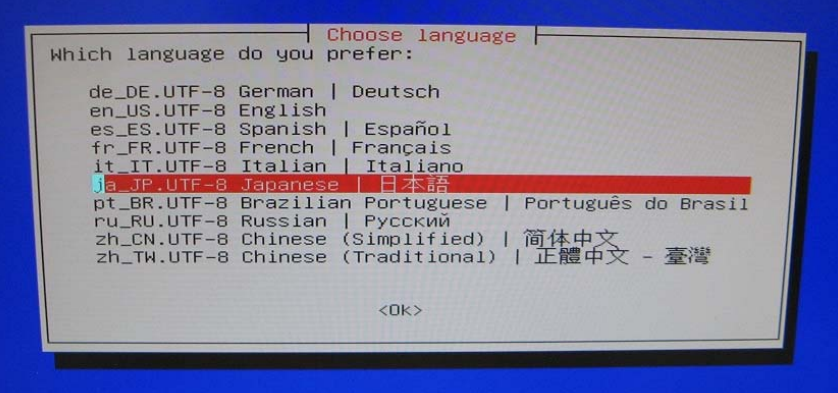

#### 図 2. 言語選択の画面

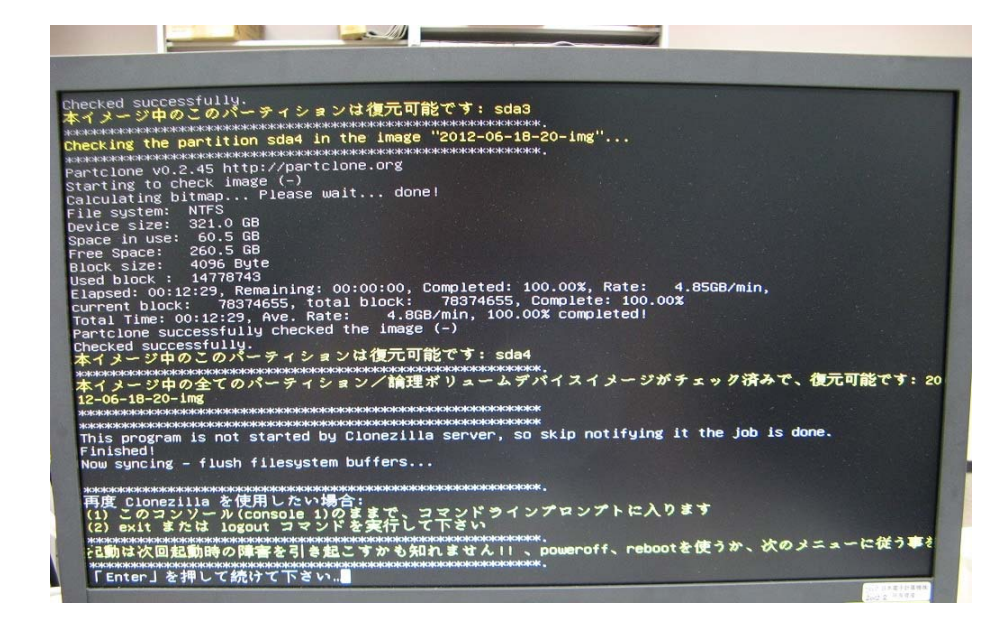

図 3. サーバへのイメージ保存終了の画面

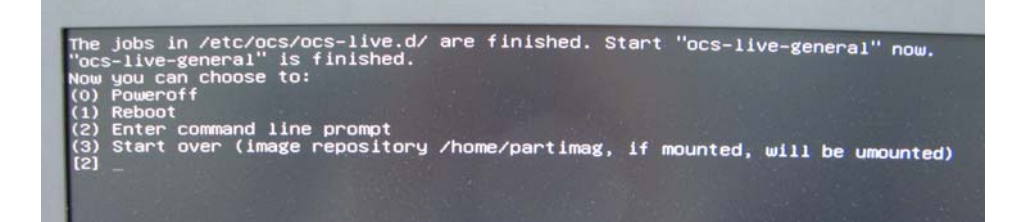

図 4. 保存終了後の操作を促す画面

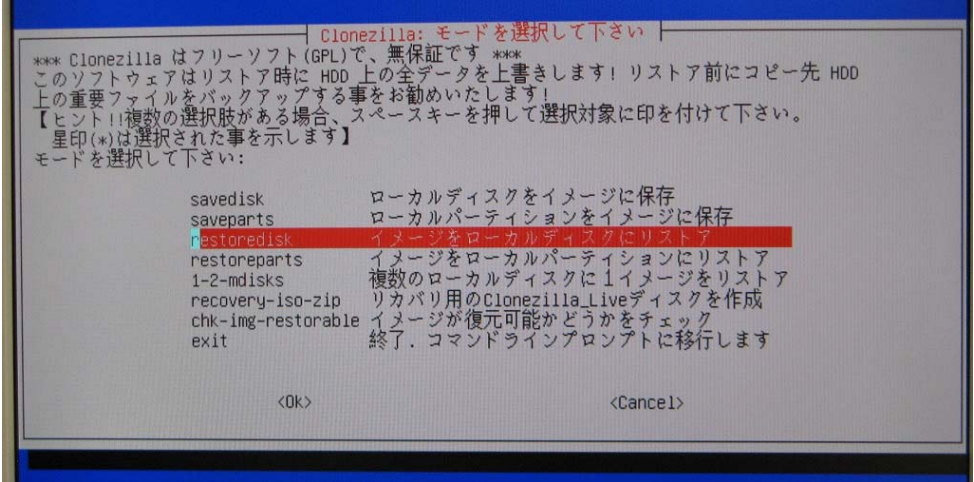

#### 図 5. モード選択の画面

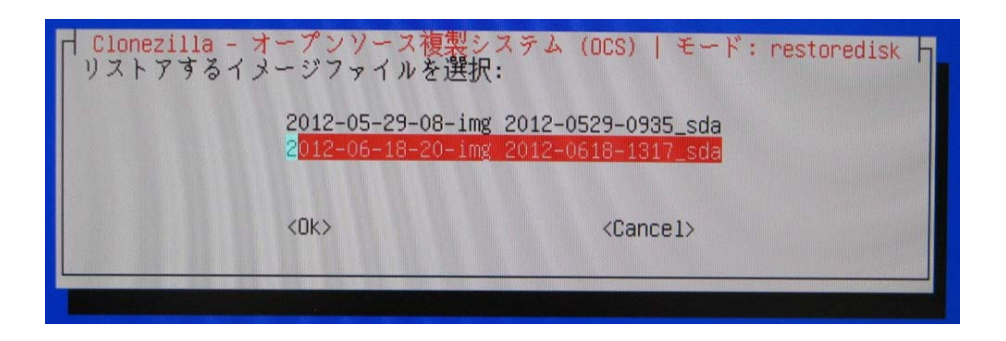

図 6. 保存してあるイメージファイルの名前を選択する画面

#### 4 感想、今後の課題

実際に使ってみた感想と、今後仕事に応用していく上での課題を述べる。これまでは市販のバックアップ ソフトで数時間、あるいは一晩かけてイメージファイルの保存や、それを使って書き戻す複製を行っていた のに対し、今回のケースではイメージファイルの保存に約 170 分、複製に約 100 分という結果となり、心強 く感じた。Clonezilla の iso ファイルを焼いた CD-R を複数用意し、サーバにイメージファイルを保存してネ ットワーク経由で複数の端末に同時に書き戻すスタイルを採れば、これまでに比べ複製作業の能率をかなり 上げられのではないだろうか。今後大いに活用できるようになりたい。一方、フリーのソフトウェアなので 動作保証やサポートは無く、期待した成果(バックアップや複製の成功)を得られるかどうかはユーザ自身 の努力にも依存する。実際に他機種の PC で、イメージをサーバ上に保存し、別の同型機に書き戻したとこ

ろシステム起動できなかったことがあったし、保存先のサーバもなぜか別のサーバでは保存が正しく進まな かったことがあった。また、各ステップでの画面には Cancel の表示が出ており、いかにも操作を間違えたと きなどに前ステップに戻れるように見えるのだけれど実際には使えなかった。

こういった事を理解した上で使うのであれば、Clonezilla はとても有用である。大きな容量を持った外付け USB ハードディスクドライブを用意し、18.の手順で「local\_dev ローカルディスク」を選択すれば、家庭 で PC のバックアップや、ハードディスク交換の際のデータ待避・複製にも十分応用できる。バージョンア ップも現在の所短い間隔で行われているようなので、最新のバージョンでは、ここで書いたことももしかし たら改善されているかも知れない。今後も練習の意味合いもこめてたくさん使用し、これから実施予定の実 際の Mac Pro リプレース作業にも適用したい。そして、ユーザとの連絡調整・複製後の個別設定作業・配達・ 回収などのスピードアップもはかり、ユーザに対するサービスの向上、自身の業務のより円滑な遂行に努め たい。

5 おわりに

おわりに、自分自身の技術職員としての全体的なことを記す。以前の発表[1] で、センターの中での自分の 核となる物を確立すること、受け付け窓口担当中や電話応対中のやりとりを洗練すること、進捗管理を強化 すること、技術サービス部員としての働きにより積極的に関わること、の四つが課題と述べた。基本的には 今もそれは同じで、今後も努力していきたい。自分の核となる物は[1] の発表で採りあげた App-V と今回述 べた個人向け端末がそれになりつつある。Clonezilla よりももっとふさわしい品物も出てくるかも知れないし、 また、App-V こそ、シーケンス対象のアプリケーションによって様々な挙動をするため、新しい情報の収集 に常に心がけたい。また、自分の現在の姿に満足しない姿勢は大切ではあるものの、現在の姿に戸惑い過ぎ ずに目の前の仕事を粛々と進める能力も強化していきたい。今回の Clonezilla は私にとりできることを一つ増 やしてくれた。今後もできること、知っていることを増やしていき、より多くの局面でユーザの役に立てる ようになり、ひいては大学職員として成長してきたい。

#### 参考文献

[1] 二ツ寺 政友、"Microsoft Application Virtualization を使ったアプリケーション配信例"、国立大学法人北 陸先端科学技術大学院大学技術サービス部業務報告集―平成 22 年度―、平成 23 年 8 月、pp33-38.

# JAIST

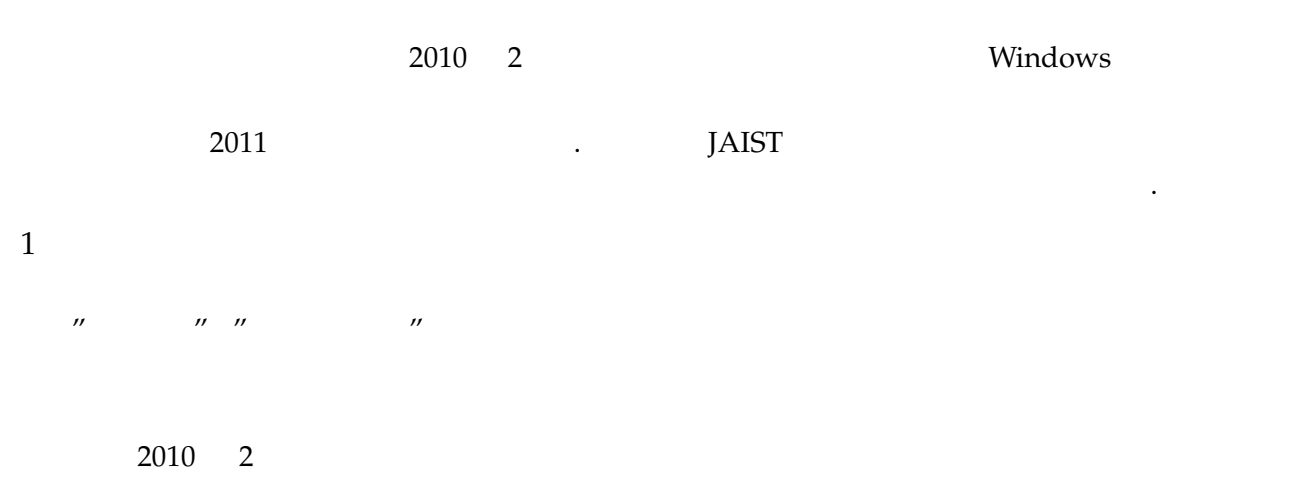

VDI <del>interve</del>  $(RDS)$ 

スが若干非力であったことも主な理由と言える.

2  $\sim$  $\rm VDI$ 

用することは管理者の必須業務である.  $\overline{\text{OS}}$  , and  $\overline{\text{OS}}$  , and  $\overline{\text{US}}$  $\mathcal{N}$  $\mathcal{S}_1$ ,  $\mathcal{S}_2$ ,  $\mathcal{S}_3$ ,  $\mathcal{S}_4$ ,  $\mathcal{S}_5$ ,  $\mathcal{S}_6$ ,  $\mathcal{S}_7$ ,  $\mathcal{S}_8$ ,  $\mathcal{S}_9$ ,  $\mathcal{S}_9$ ,  $\mathcal{S}_9$ ,  $\mathcal{S}_9$ ,  $\mathcal{S}_9$ ,  $\mathcal{S}_9$ ,  $\mathcal{S}_9$ ,  $\mathcal{S}_9$ ,  $\mathcal{S}_9$ ,  $\mathcal{S}_9$ ,  $\mathcal{S}_9$ ,  $\mathcal{S}_9$ ,  $\mathcal{T}$ なってくる.  $H = H$ 

与え,悪くすれば個体の仮想マシンのみならず広範囲に影響を及ぼすことともなる.  $\mathcal{D} = \mathcal{D}$ 

Windows OS

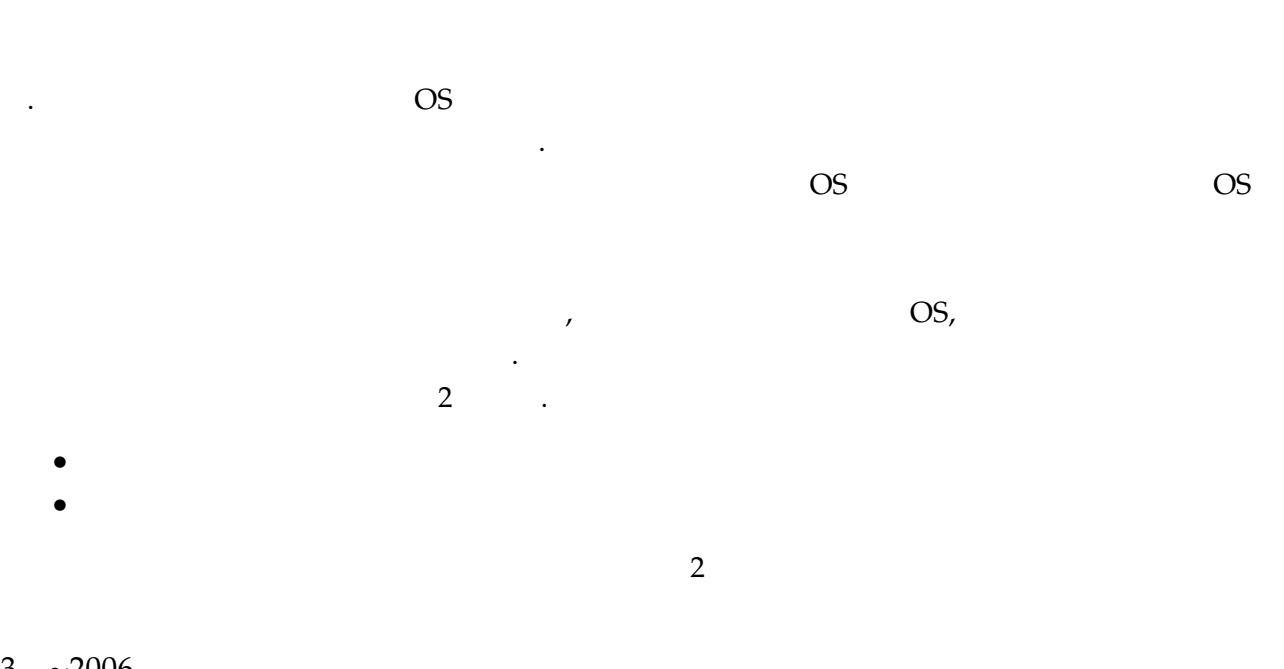

 $\mathcal{N}$ 

 $\mathcal{F}_{\mathcal{A}}$ 

ションを上書きする作業となる. バージョンアップなど,対象がアプリケーションであればその時点のイン

になるのが一般的である. 古いインストールを残しておくメリットより,適切に修正された更新版を利用す

3 ∼2006 3.1 Sun Workstation  $2006$  (RDP) Windows Sun Solaris Andrew Sun Solaris Andrew Sun Solaris Andrew Andrew Andrew Andrew Andrew Andrew Andrew Andrew Andrew Andrew Andrew Andrew Andrew Andrew Andrew Andrew Andrew Andrew Andrew Andrew Andrew Andrew Andrew And

る問題となる.

題となる.

を考える.

 $\sim$  2

3.1.1 fat client

SolarisOS

## 3.1.2 thin client

SolarisOS **SolarisOS**  $\sim$ 

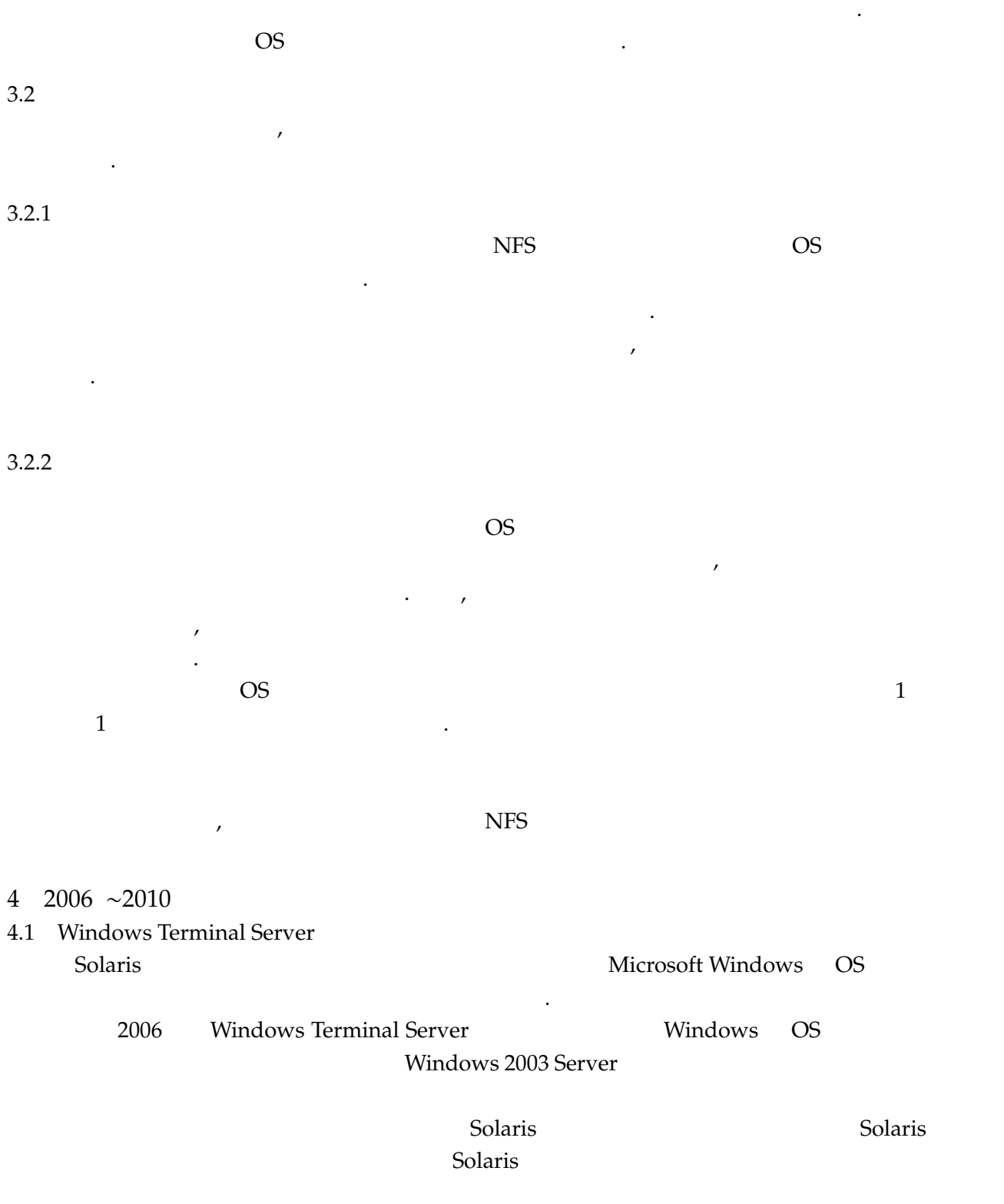

4.2

 $\mathcal{F}_{\mathbf{z}}$ 

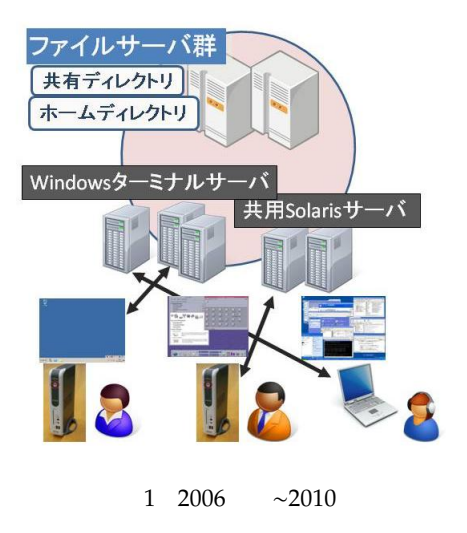

 $4.2.1$ 

SolarisOS **SolarisOS** 0

 $4.2.2$ 

 $\overline{\text{OS}}$ 

windows the term of the second state  $\sim$  second state  $\sim$  second state  $\sim$  second state  $\sim$  second state  $\sim$  second state  $\sim$  second state  $\sim$  second state  $\sim$  second state  $\sim$  second state  $\sim$  second state  $\sim$ 

**にいた** 

5 2010 ∼2011

5.1 Windows Terminal Server Cloud

 $\sim$  3.0  $\sim$  3.0  $\sim$  3.0  $\sim$  3.0  $\sim$  3.0  $\sim$  3.0  $\sim$  3.0  $\sim$  3.0  $\sim$  3.0  $\sim$ 

 $5.2$  $5.2.1$ 

- 1. WSUS(Windows Server Update Service)
- 2.  $\blacksquare$
- 3. App-V

WSUS WSUS Microsoft Windows Update

 $2006$ 

## Microsoft が出していては、この機構によって全国のアップデートリリースについては、この機能によって全国のアップデートリリースについては、この機能によって全国のアップデートリリースについては、この機能によって全国の

デート適用を制御する. WSUS <sub>examples</sub> was well as a series when  $W$ 

性能性的な病態

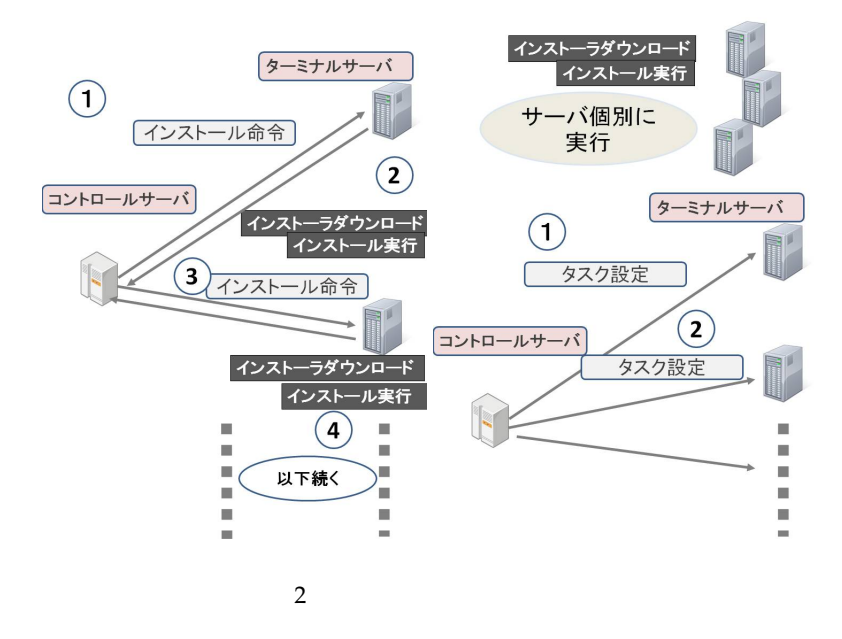

 $2010$ 

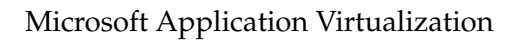

テムにより,アプリケーションをパッケージングし,全サーバに配信するシステムを利用した. 全体へのイ ンストーラ適用,アップデートといった作業を劇的に簡略化することができる. また,同じアプリケーショ

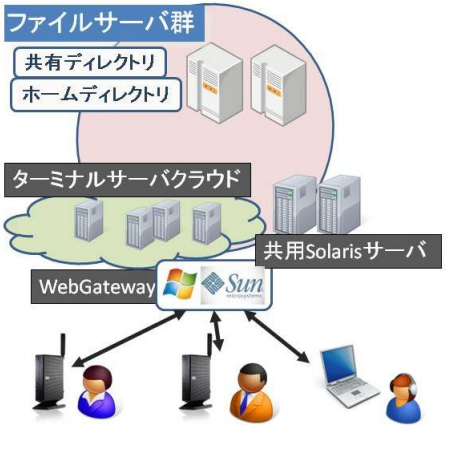

3 2010 ∼

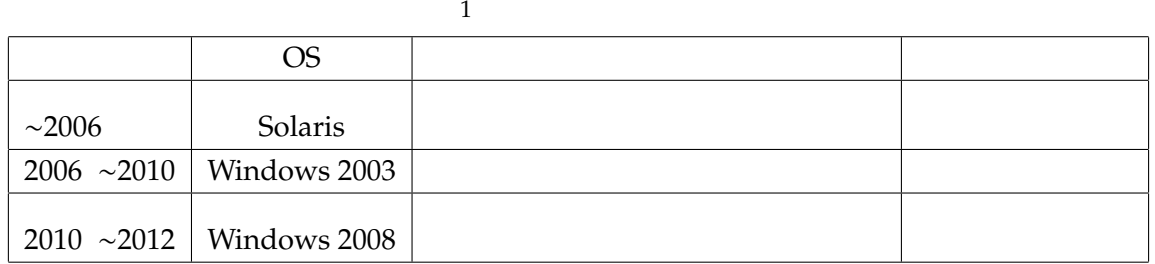

6 2011 ∼2012

2006 Windows

 $6.1$ 

 $($ 

### 2 4-6 TS

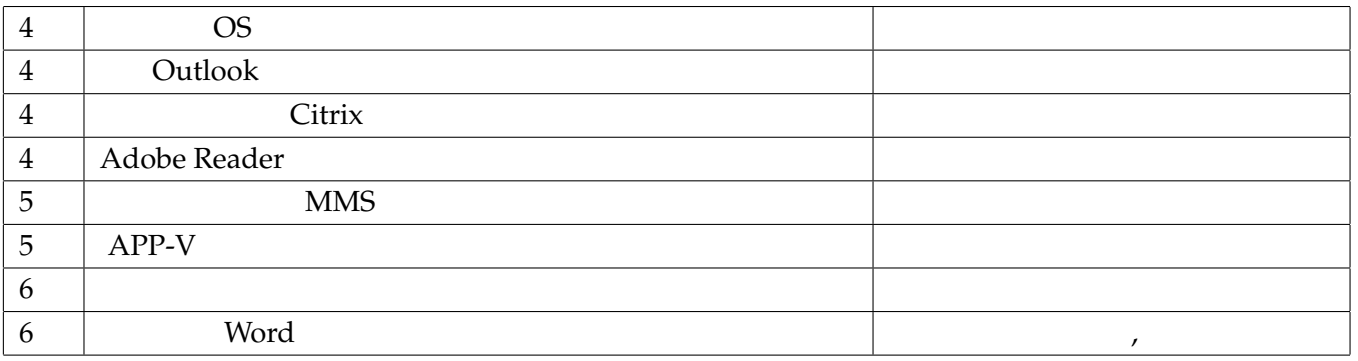

Windows GPO(
)

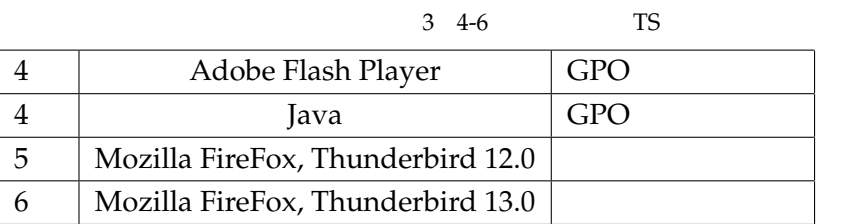

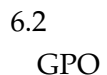

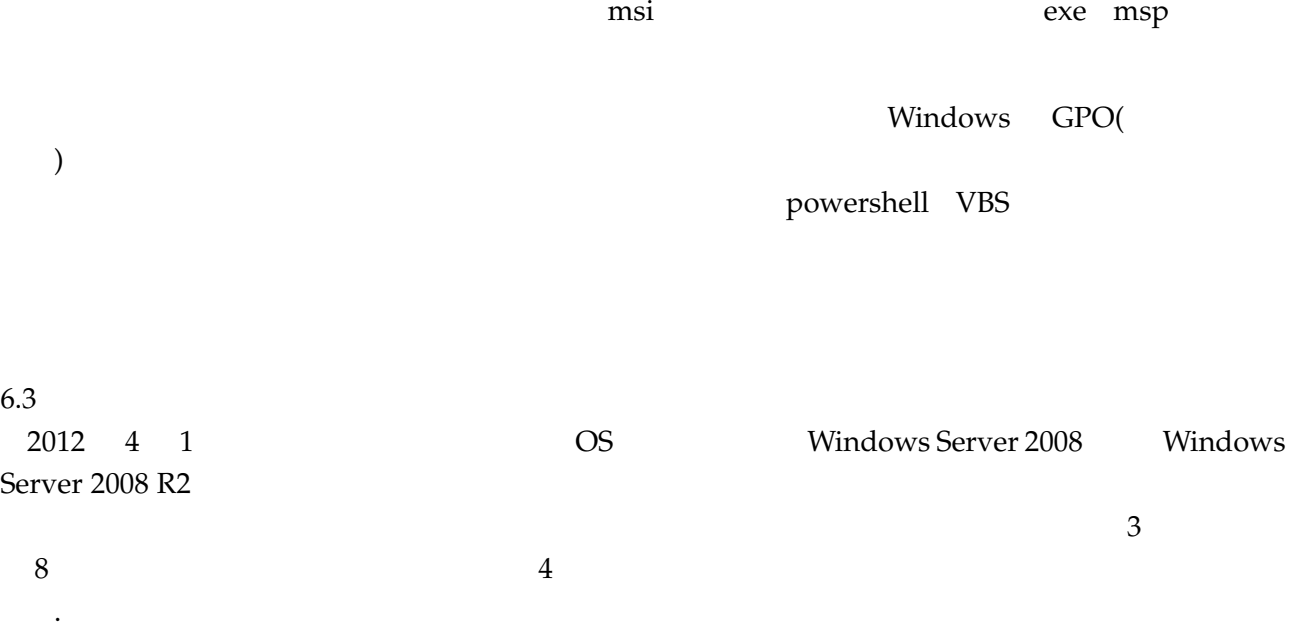

人能性のように、最ものに、最ものにも実現してから適切な修正方法を検討している。

新を行っている. このような不具合の調査と修正,システムのアップデートと改修を現在の主な業務の一部

7 $\begin{array}{cc} \text{JAIST} \end{array}$  $JAIST$ 

Explores 2006 <del>10000 10000 2006</del> 5000 10000 10000 10000 10000 10000 10000 10000 10000 10000 10000 10000 1000 10000 1000 1000 1000 1000 1000 1000 1000 1000 1000 1000 1000 1000 1000 1000 1000 1000 1000 1000 1000 1000 1000 10

きく増えたことと引き換えに,一旦はその利点が失われてしまった.

ビリティの高いシステムへと更新するのが現在の一業務である.

つメンテナンス性に優れた中央管理型のシステムであったといえる. 利用アプリケーションの対応という根

windows extendion windows extendion windows extendion windows  $\mathcal{N}$ 

# ナノマテリアルテクノロジーセンター

# グラフェンの走査透過電子顕微鏡観察の試み

#### 東嶺孝一

ナノマテリアルテクノロジーセンター

#### 概要

本年は、金属や半導体などの無機材料だけでなく、これまでにはそれほど多くの依頼の無かった、高分子 材料を用いたデバイスの観察をする機会が多くあった。特にこのような場合には、試料や TEM(透過電子顕 微鏡)観察用試料の準備方法、観察方法等の詳細について研究者と良く話し合いをしたり、試料の構造や物 性を調べたりしておくことが、良い成果を得たり、新たな知見を得たりすることにつながるのではないかと 感じた。過去においても、例えば炭素系の材料としては、金属ナノ粒子を担持させたカーボンナノチューブ の TEM 観察を行った例がある。300kV の加速電圧で TEM 観察を行った際に、カーボンナノチューブ上の金 属ナノ粒子が凝集して粒子径が大きくなる現象が観察された。このことから金属ナノ粒子の融点がバルクの 融点よりもはるかに低くなっていることが示唆され、比較的低い温度加熱による金属粒子の精密サイズ制御 法の開発へと導いた[1]。このように、依頼を受けた観察においては、試料とデータの受け渡しに終始するだ けではなく、研究者の目指す研究についての理解を深め、最新の TEM や STEM(走査透過電子顕微鏡)技術 についての理解を深めるために努力をすることが、高度な技術サービスを提供するために、そして、良い成 果をあげてゆくために非常に大切である。今回は、これまでに経験の無かった、別の炭素系物質であり、近 年注目されているグラフェンについて、予備実験として STEM 観察を試みたので、それについて報告する。 グラフェンは炭素原子のsp<sup>2</sup>結合による六角形の格子構造を持ち、厚さが1原子であるシート状の物質である。 グラフェンを用いた電界効果トランジスタやセンサーデバイス等の研究開発が行われており、本学でも近い 将来観察したいと考えているとの相談を受けたので、まず、グラフェンそのものの観察を試すことにした。 グラフェンの STEM観察をおこなうに際して、普段良く観察をおこなっている Si の単結晶の場合と比較して、 STEM 観察上どのような違いがあるかについて検討した。このような事前の観察実験や検討を通して、グラ フェンの STEM 観察を行う場合の観察条件を適切にしたり、問題点を明確にしたりすることができるものと 考えられ、今回の結果は、今後の研究者との話し合いやデバイスの観察の際に役立つと思われる。

1 グラフェンの結晶構造と STEM 像シミュレーション

グラフェンの結晶構造は、グラファイトの結晶構造から類推することができる。グラファイトは空間群が P63/mmc の六方晶であり、格子定数は a = 0.246nm、c = 0.671nm である。C 原子が占有する結晶学的等価位置 は C1 = (0,0,0.25)、および、C2 = (0.333,0.667,0.25)である。図 1 に、グラファイトの単位格子を示す。グラフ ァイトの結晶は、この単位格子を a, b, c の各軸方向に繰り返し配置したものになる。一方、グラフェンの結 晶は、図 1 の、例えば、z=0.25 を満たす原子だけからなり、それらを a, b 方向に繰り返し配置したものであ る。

また、STEM 観察の際によく用いられる HAADF (High Angle Annular Dark Field)法と ABF (Annular Bright Field)法の結像原理の模式図を図2に示す。試料に入射した電子は、試料によって散乱される電子と、透過す る電子とに大別される。このうち HAADF 法は、高角度に散乱された電子を環状の検出器で検出し、一方 ABF 法は、試料を透過したダイレクトビームディスクの周辺部をリング状に検出する。入射電子の位置を試料上

で走査して、各位置で検出された電子の強度に応じたコントラストで表すことによって、それぞれ HAADF 像、ABF 像が得られる。HAADF 像の検出角は 50 ないし 60 mrad 以上とされており、本学の JEM-ARM200F では、検出器の内角が 67 mrad、外角が 250 mrad とされている。なお、この検出器の取込角はカメラ長を切 り替えることによって設定を変えることができ、例えば、低角度(25~50 mrad)に回折した電子や非弾性散乱 電子を検出して像を形成する手法は LAADF (Low Angle annular Dark Field)法と呼ばれている。

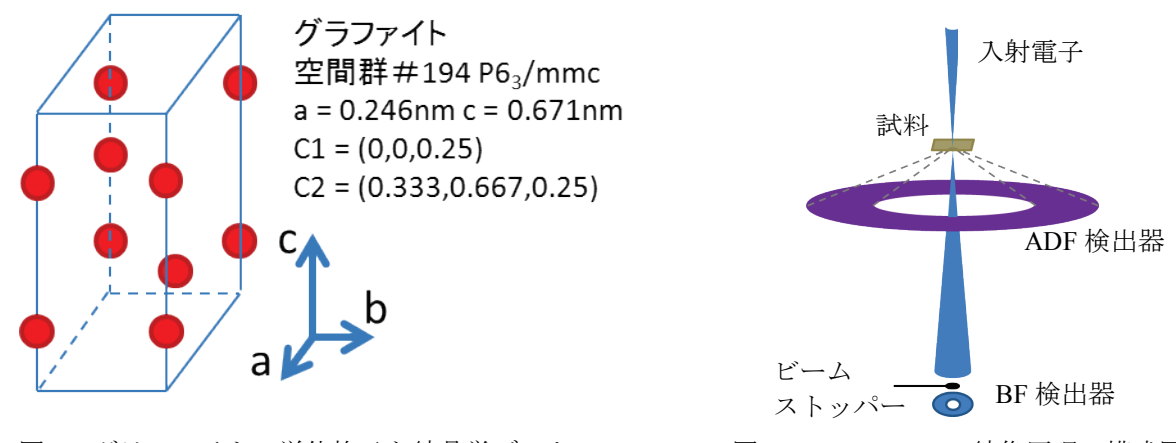

図1 グラファイトの単位格子と結晶学データ 図2 HAADF, ABF 結像原理の模式図

図3に、グラフェンの STEM 像のシミュレーション結果を示す。図3(a)のグラフェンの単位格子について のHAADF像のシミュレーション結果とABF像のシミュレーション結果をそれぞれ図3(b), (c)に示している。 HAADF 像では C の原子位置が白い輝点で現れており、この結果からは通常の HAADF 法でグラフェンの原 子分解能像が得られるものと期待できる。次に、Si 原子と C 原子のコントラストを比較するため、図3(a) のグラフェンの単位格子の、(0.667, 0.333, 0.75)の位置に Si 原子を加えて仮想的な単位格子を作製し(図4(a))、 像計算を行った。この結果、HAADF 像では Si の原子位置が白い輝点で現れているものの、C の原子位置は 非常に暗く、C 原子のコントラスト強度は Si 原子と比較してかなり弱いことが分かった (図4(b))。このこ とから、図3(b)のコントラストは原子の無い位置と C の原子位置との相対的な強度分布を単に示しており、 実際の HAADF 像観察では C 原子のコントラストは Si の場合と比較して非常に弱くなることが予想される。 また、図4(c)の ABF 像では、強度は弱いものの C 原子位置が比較的黒いコントラストで現れていることが わかり、ABF 法は軽元素の観察に適した手法であることが示唆された。なお、像コントラストの強度に影響 を与えると報告されている、原子カラムによるチャネリングの効果は今回考慮に入れていない。これらの STEM 像シミュレーションは、グラフェン観察用の支持膜としての窒化シリコン薄膜などの可能性を調べる ことをひとつの目的として、本学マテリアルサイエンス研究科大塚信雄教授の指導の下、HREM 社製のソフ トウェア xHREM™を用いておこなった。

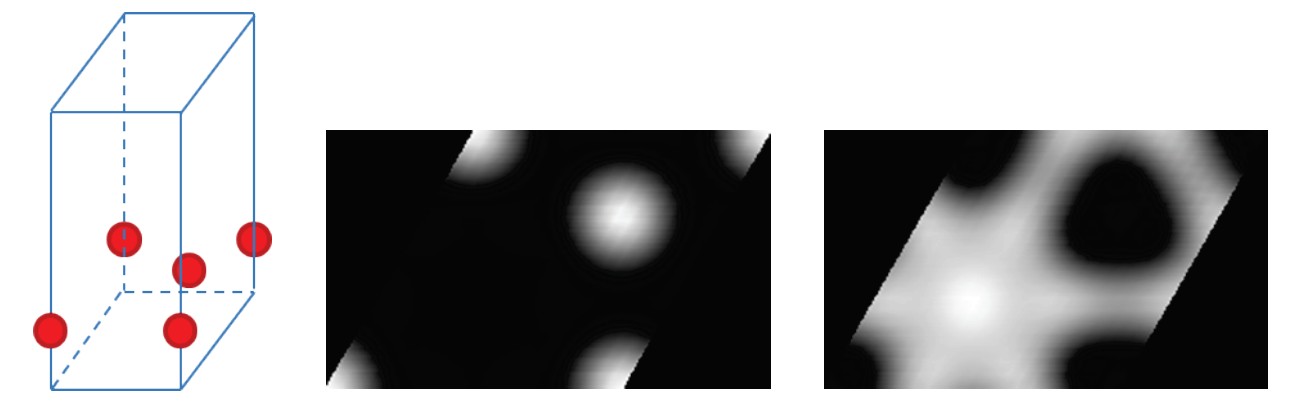

図3(a) グラフェンの単位格子、(b) HAADF シミュレーション像、(c) ABF シミュレーション像

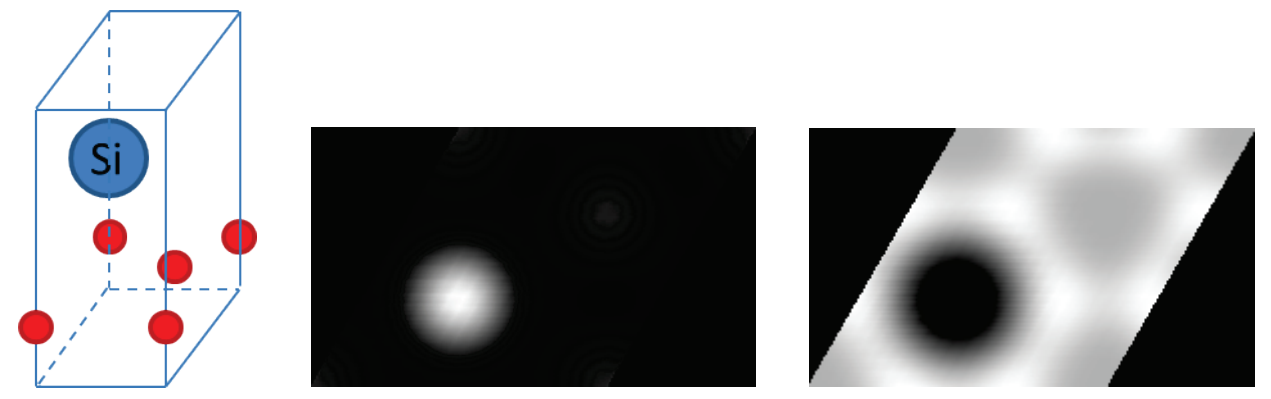

図4(a) グラフェン+Si の仮想単位格子、(b) HAADF シミュレーション像、(c) ABF シミュレーション像

2 電子線による原子散乱因子と熱散漫散乱

HAADF 法で観察される像のコントラストと検出器に取り込まれる散乱電子の関係をより明確にするため に、原子による弾性散乱と熱散漫散乱について考える。結晶試料に入射した電子線は、原子を構成している 原子核の正電荷と軌道電子の負電荷とでつくられる静電ポテンシャルによって弾性散乱される。この散乱振 幅は原子散乱因子とよばれ、また、散乱振幅の散乱角依存性は原子の形状によると考えられるので、原子形 状因子ともよばれる。なお、X 線の場合は、入射した X 線が電子自体によって散乱されることが電子線の場 合と異なっており、X 線による原子散乱因子と区別されている。電子線による原子散乱因子は、数値計算用 に次の式で表現することが提案されている<sup>[2]</sup>。

$$
f_e = \sum_{n=1}^{5} a_n \times \exp(-b_n \times s^2) \quad \text{etc.,} \quad \text{a} \leftrightarrow \text{b} \leftrightarrow \text{c} \text{m}
$$

 $s = \sin(\theta)/\lambda$ 

である。C と Si についての係数  $a_n$ ,  $b_n$ は表1で与えられる。これらを用いて、C と Si の原子散乱因子 fe をグ ラフに表したものが図5である。C と Si の fe の値の差は s=0 において最も大きく、s が大きくなるにつれて いずれの fe も急激に小さくなる。入射電子線の加速電圧が 200kV の場合、その波長は 0.0025nm であるから、 HAADF 検出器に取り込まれる 60 mrad 以上の散乱電子は s > 1.2 の領域に相当し、原子散乱因子は非常に小 さいことがわかる。図6に、原子による弾性散乱と熱散漫散乱の模式図を示す。それぞれの散乱を、Elastic、 TDS と表記している。高角側に行くにしたがって、弾性散乱は急激に減衰しているのに対し、熱散漫散乱は 比較的緩やかに減衰している。これらのことから、HAADF 像に寄与している電子は熱散漫散乱によるもの が優勢であることが分かる。なお、熱散漫散乱を考慮する際に必要となる Debye-Waller 因子の値に関して、  $\mathrm{Si}$  については 0.0045nm<sup>2</sup> という報告がある<sup>[3]</sup>。また、グラフェンについては、温度 T=0K の条件の下で、面内 方向、および、垂直方向の C 原子の平均二乗変位量がそれぞれ 1.59×10<sup>-5</sup>nm<sup>2</sup>、4.04×10<sup>-5</sup>nm<sup>2</sup> であるとの計算 結果が報告されている[4]。

|    | $a_1$  | $b_1$  | $a_2$  | b <sub>2</sub> | $a_3$  | $b_3$  | a      | D <sub>4</sub> | aء     | $D_5$   |
|----|--------|--------|--------|----------------|--------|--------|--------|----------------|--------|---------|
| ◡  | 0.0893 | 0.2465 | 0.2563 |                | 0.757  | 6.4094 | .0487  | 18.6113        | 0.3575 | 50.2523 |
| Si | 0.2519 | 0.3075 | 0.6372 | 2.0174         | 1.3795 | 9.6746 | 2.5082 | 29.3744        | .05    | 80.4732 |

表 1 C と Si の電子線による原子散乱因子の計算に用いる係数

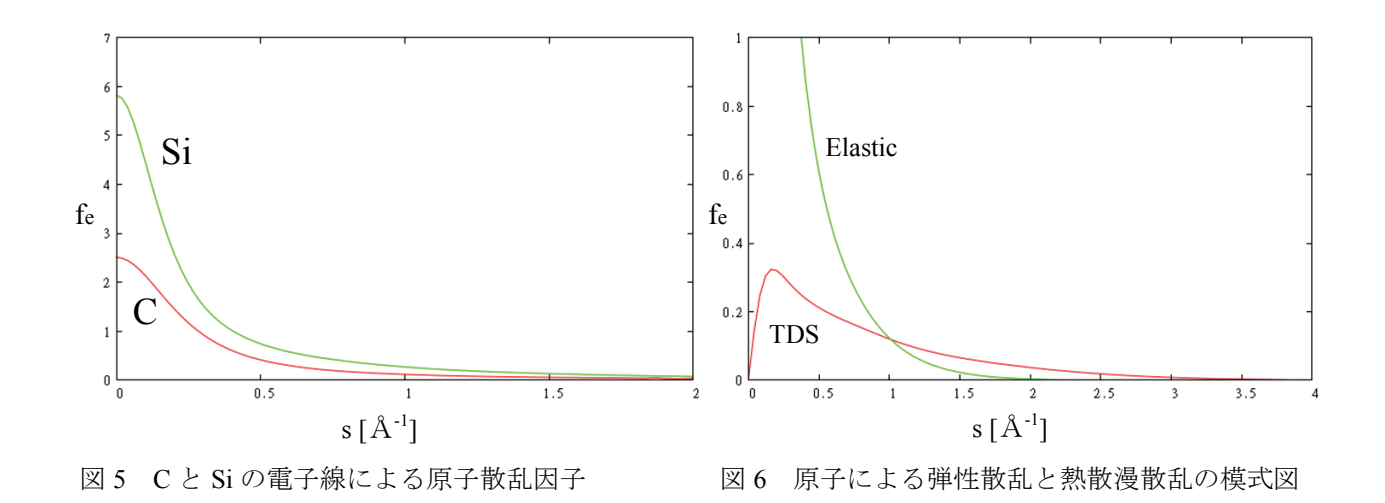

#### 3 グラフェンの STEM 観察

TEM/STEM 観察には JEM-ARM200F を用いた。観察するグラフェン試料は、グラフェン支持膜付 TEM グ リッドとして市販されているものを使用した。これは、普通の TEM 用銅メッシュにレース状のアモルファス カーボン膜が貼られており、グラフェンがそれらを覆うようにして作製されているとのことで、本来の使い 方は、アモルファスカーボンのレースの間にあると思われるグラフェンに、ナノ粒子等の試料を乗せて観察 するというものである。グラフェン支持膜は非常に薄いので、TEM 観察には大変有効であろうとのことであ る。しかし、最初にグラフェンの位置を探すための観察は非常に困難であった。結論から言うと、グラフェ ンはほぼ壊れており、アモルファスカーボンしか確認できなかったためである。いつからグラフェンが壊れ ていたのかについて、元々なのか、観察する前の準備中に壊れたのか、観察するための電子が当たった瞬間 に壊れたのかは不明である。さらに悪いことに、初めての試料であることや、観察条件についても Si の場合 とは異なっていることを予想していたことから、観察条件が良いのか悪いのか、グラフェンがあるのか無い のか分からず、すぐにグラフェンを観ることはできなかった。加速電圧は低いほうが良いとの考えから、通 常の依頼試料について用いる 200kV とは異なる 120kV の設定で観察をするため、200kV と 120kV との加速 電圧の設定を切り替えた後は装置が安定するまでに時間がかかることなどから、グラフェンの観察はタイミ ングを計りながら、その後何回かに分けておこなった。

図7にグラフェンがあるのではないかと思われる部分の TEM 像を示す。全体的には、重なっているか、異 なった方位になっているが、拡大像に示すように、非常に薄く、方位も適していると思われる部分があるこ とが分かったので、このような部分について STEM 観察をおこなった。120kV の加速電圧における電子の波 長は、0.0033nm であるから、HAADF の 60 mrad 以上の検出角に対応する図5の領域は s > 0.91 となる。しか し、この領域においてもグラフェンを観ることは困難であったため、徐々に検出角を小さくして、より散乱 強度の大きな領域を取り込める条件で観察を試すことによって、30 mrad 程度から格子像が確認できた。この ようにして撮影したグラフェンの STEM 像を図8に示す。試料方位や非点補正などのすべての調整が完全に できていない可能性があるが、観察していくうちに格子が壊れていくのが観られたので、なるべく早い段階 で撮影したものである。全体的に格子が壊れている様子はこの像でも確認することができる。部分的には格 子が残っているようにも見えるので、フィルター処理をおこなうことによって、より詳細に観ることにした。 具体的には、図8の像をフーリエ変換し、バンドパスフィルターを用いて、なるべくノイズは通さず、中心 に近いスポットだけを逆フーリエ変換することで、図9の像を得ることができた。印刷の具合によっては見 えなくなる場合があるが、矢印で示すような部分に六員環が存在しているように見える。

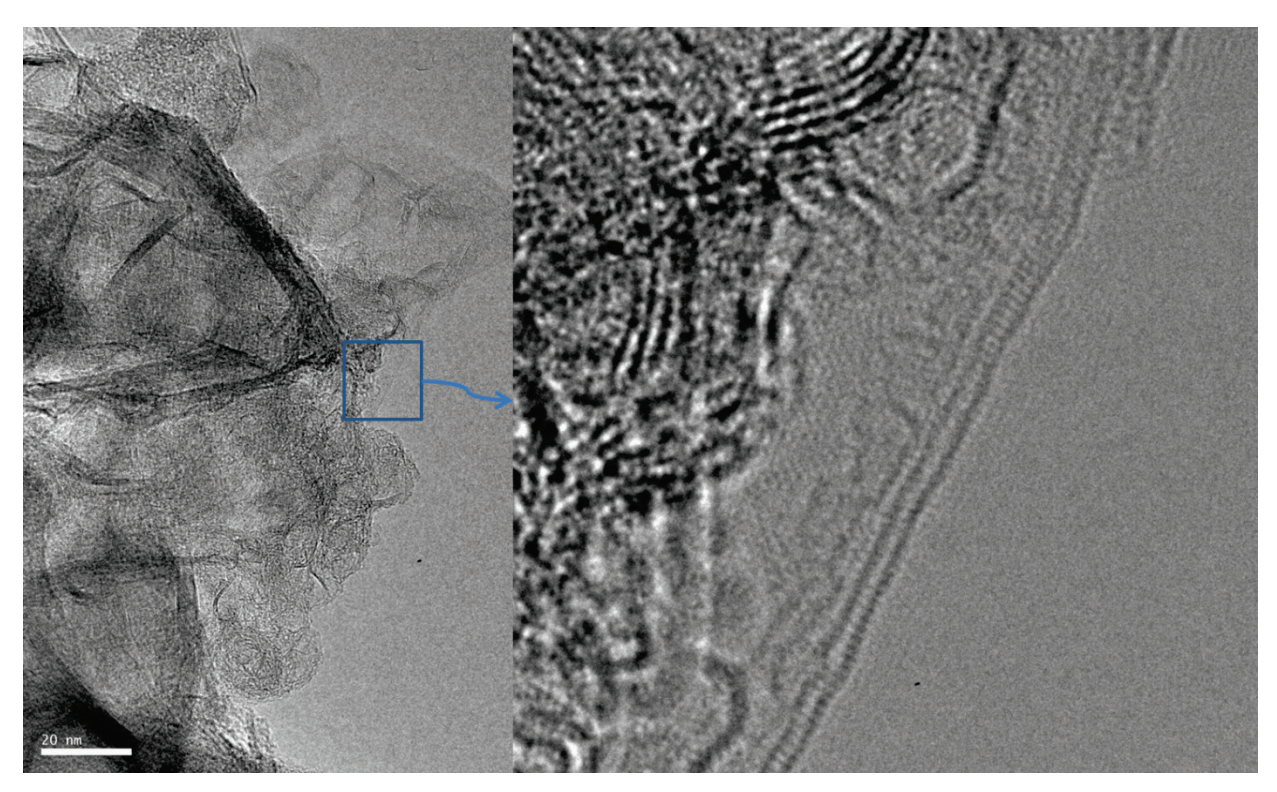

図7 グラフェンと思われる部分の TEM 像

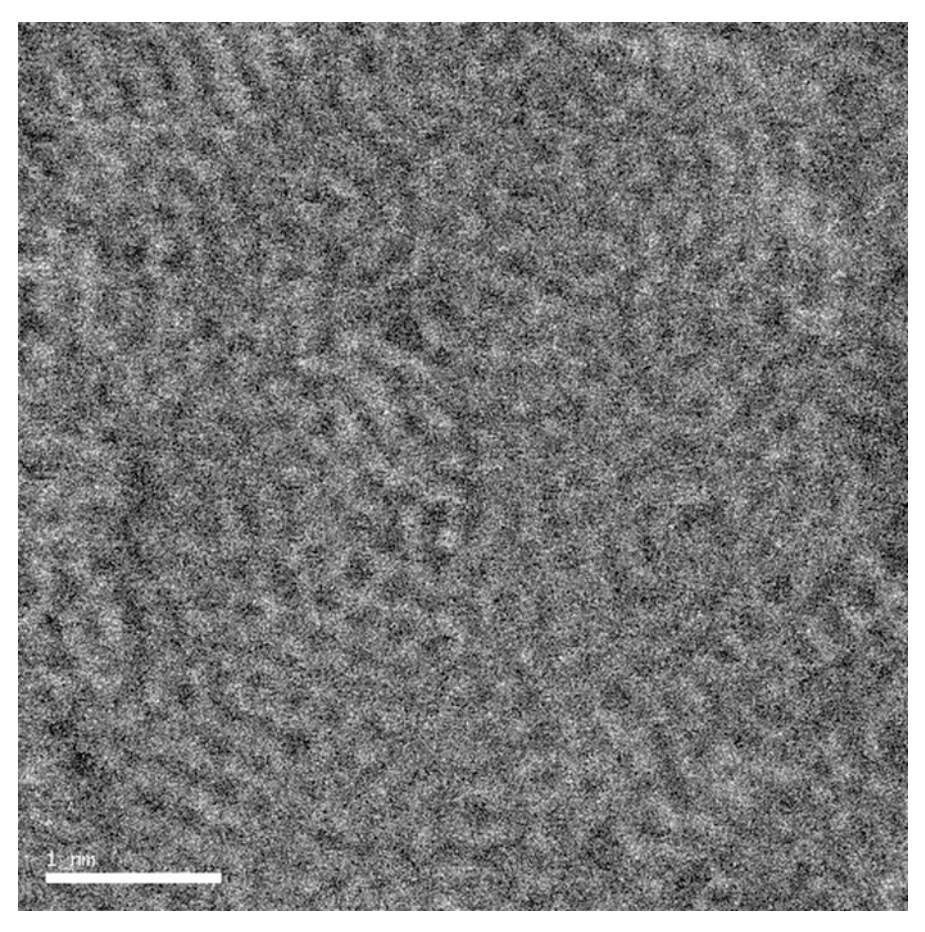

図8 グラフェンの STEM 像

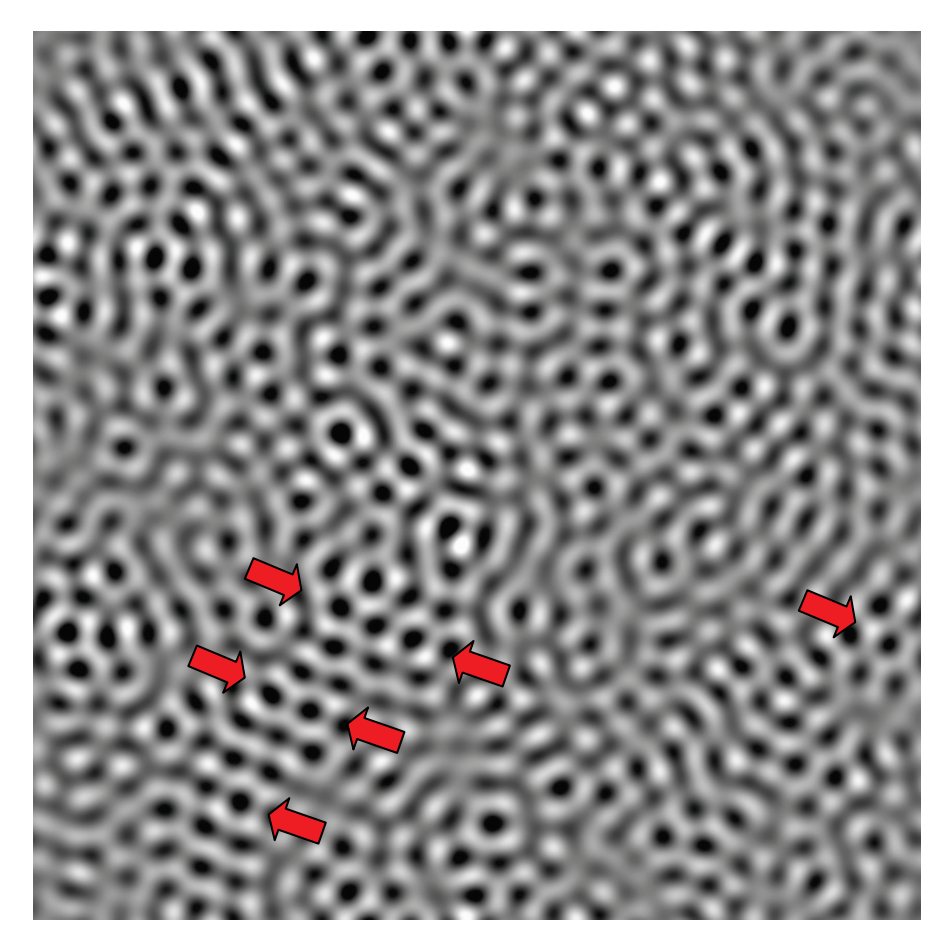

図9 フィルター処理後の STEM 像

#### 4 まとめ

一部ではあるが、グラフェンの六員環の構造を STEM 観察することができた。しかし、ほとんどの領域は 格子が壊れており、きれいな像を得るまでには至らなかった。きれいな格子構造のグラフェンに対しては、 今回の STEM 観察の設定条件から少しは異なる可能性も考えられるが、概ね適正と考えられる観察条件を見 出すことができた。Huang らによるグラフェンの STEM 像は、本学のものと同様に照射系収差補正器を搭載 した STEM 装置で撮影されており、その装置には次のような特徴がある<sup>[5]</sup>。1)加速電圧が 60 kV である。 2)試料室の真空が 10<sup>-9</sup> Torr 台である。また、その論文ではグラフェンの電子線による損傷を防ぐには 100 keV より低いエネルギーである必要があるとの報告がされている。本学の装置は、現在 120 kV と 200 kV で使用 でき、80 kV でのセットアップは可能であるが、それには多額の費用と大掛かりな工事が必要である。ただ、 現状でも部分的にはグラフェンの観察ができることが分かり、今回の観察は有意義であったと考えられる。

#### 参考文献

- [1] 東嶺孝一、三谷忠興 "第 17 回第分子科学研究所技術研究会報告書"ISSN0386-0256 pp.326-329(2006)
- [2] Peng *et al*, Acta Crystallographica Section A Foundations Of Crystallography, **52**, 257(1996)
- [3] Rossouw *et al*, Philos. Mag. A **69**, 255 (1994)
- [4] Tewary *et al*, Phys. Rev. B **79**, 125416 (2009)
- [5] Huang *et al*, Nature, **469**, 389 (2011)
- [6] (全体的に)田中信夫、電子線ナノイメージング、内田老鶴圃、ISBN978-4-7536-5636-3(2009)

# メモリーデバイスの特異箇所における断面 **TEM** 観察

本学マテリアルサイエンス研究科、村田英幸教授、前之園信也准教授らのグループのメモリーとして動作す る高性能のデバイス試料で、デバイスの特異箇所における断面 TEM 観察の依頼があったので、それについて 短く報告する。デバイスの外観、および、断面の模式図をそれぞれ図 10、11 に示す。

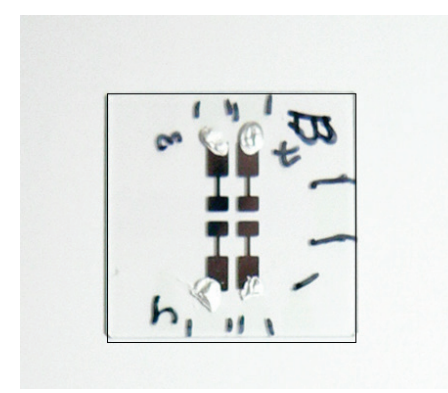

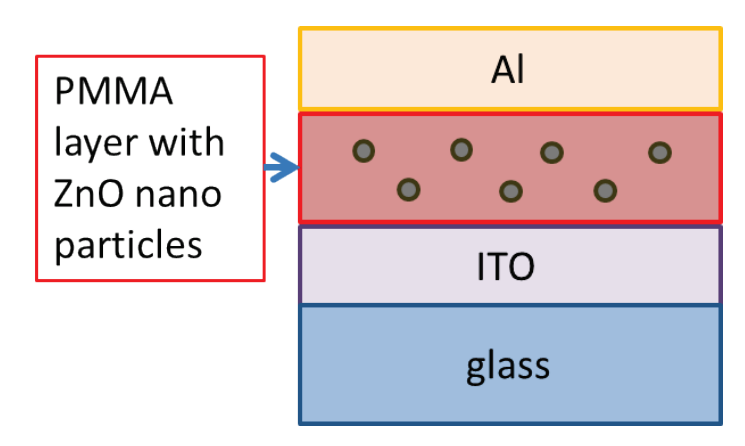

図 10 デバイスの外観図 インスコン 図 11 デバイスの断面の模式図

デバイスは glass 基板上に、ITO (Indium Tin Oxide)透明電極、PMMA (Poly Methyl Methacrylate)層、Al 電 極の順に堆積されており、PMMA 層には ZnO ナノ粒子が分散されている。電極間に 3.2V 以下の電圧を印加 する場合には、デバイスの状態は OFF state に保たれる。一度、それ以上の電圧を印加することによって ON state が実現されると、再び電圧を 3V 以下にしても、ON state が継続される。このことから、高い電圧を印加 することによって、PMMA 層に何らかの構造的な変化が生じているのではないかと考えているとのことであ る。図 12 に、村田教授より提供されたエミッション顕微鏡像の一部を示す。エミッション顕微鏡は、例えば 半導体デバイスにおける異常な動作に伴って発生する微弱な発光を検出し、故障箇所を特定する際等に用い られている。図 12 のエミッション顕微鏡像では発光箇所が水色で示されている。最初、3V の印加時にはこ のような発光は見られないが、4V の印加時、および、その後の3V の印加時には図 12 の発光が見られ、

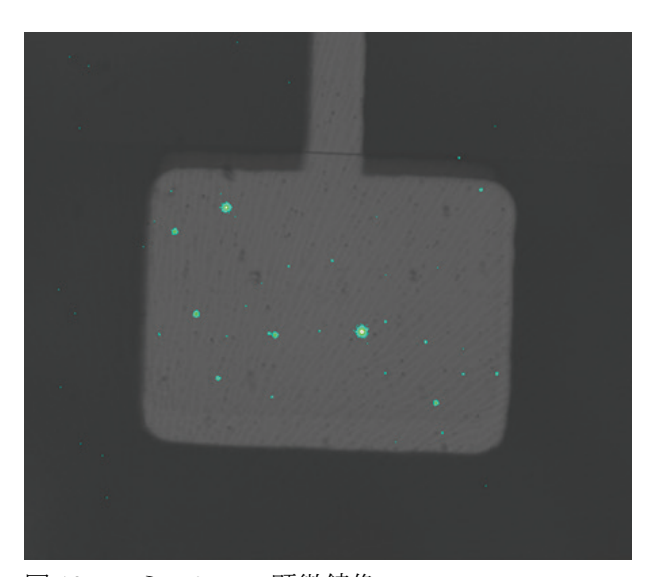

図 12 エミッション顕微鏡像 インファイン 2013 SIM 像

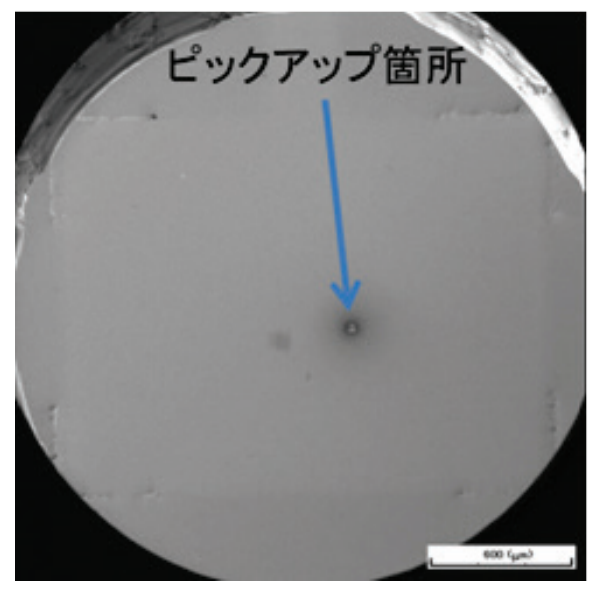

この発光現象はデバイスの動作と深い関係がある。こうした発光現象が起こる特異箇所のうち、最も発光強 度の強い中央付近の箇所を断面観察したいとのことであった。断面試料作製には SMI3050 FIB (集束イオン ビーム)装置を使用した。SIM (Scanning Ion Microscopy)像ではエミッション顕微鏡像のように特異箇所が 見えるわけではないので、図 12 から特異箇所の相対位置を計測して、FIB での加工位置を算出した。FIB で はピックアップする箇所の周りを掘ることになるため、一度失敗した場合は、再度同じ特異箇所からのピッ クアップは不可能となる。なるべくそのような事にならぬよう、予め、光学顕微鏡下でマイクロマニピュレ ータシステムを用いてデバイスの四隅に傷をつけておき、デバイス上の位置が明瞭に特定できるように配慮 した。図 13 はそのようにしてピックアップした後の SIM 像である。特異箇所からピックアップした試料の 断面 TEM 像を図 14 に、その周辺を含めた低倍率の断面 TEM 像を図 15 にそれぞれ示す。図 14 では、Al 電 極と ITO 電極との間の PMMA 層に、比較的多くのナノ粒子が凝集している領域があり、それらが何か変質 した有機層に包まれているようにも見える。このような箇所がコンダクティブ・フィラメント (CF) を形成 しているものと考えられる。図 15 から分かるように、CF 領域以外の PMMA 層は均一であり、ナノ粒子が分 散されていて、比較的薄いコントラストであるのに対し、CF 領域(図中央の矢印部分)はやや暗いコントラ ストで現れている。このように、約 2 mm x 1.5 mm のデバイス中の 0.3µm 程度の特異領域の断面試料を作 製して観察することができた。この後、さらに EDS 元素マッピング等によって、Al, ITO, ZnO の区別を詳細 におこなったが、その報告はここでは割愛する。これらの成果は Applied Physics Letters 誌に掲載された<sup>[7]</sup>。

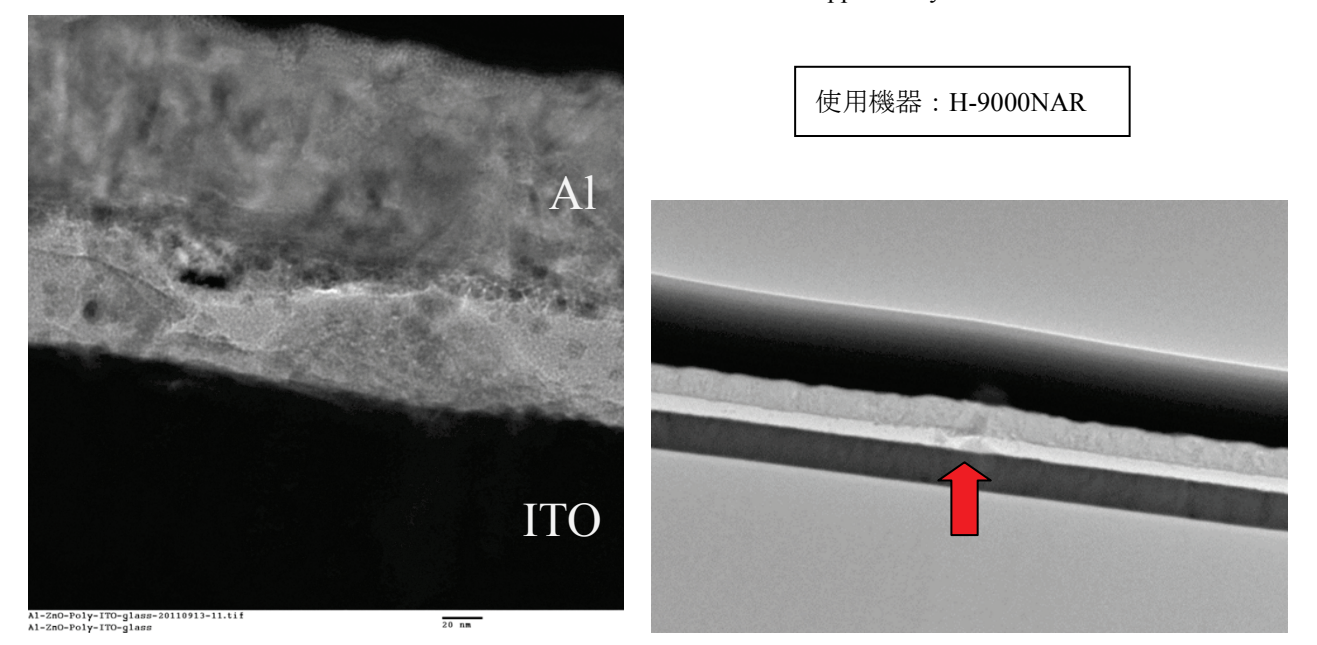

図 14 特異箇所における断面 TEM 像 マンス 2015 図 14 周辺部の低倍率像

今回の観察が成功するために重要だったと考えていることがひとつあり、見落としていたことがあったので、 今後のためにここに記録しておく。それは最初、依頼者から提示された写真が glass 基板側からの写真であっ たのに、無意識のうちに Al 電極側からの写真であると、勘違いしていたことである。これは、エミッション 顕微鏡では透明基板側から発光を捉えているのに対して、FIB による TEM 試料作製の際には基板側を試料ホ ルダーに固定し、薄膜側から断面試料をピックアップすることに因る。こうしたことも話し合いの過程で解 決され、その後再度送って頂いた図 12 の写真は、元のエミッション顕微鏡像を反転したものである。

#### 参考文献

[7] Dao *et al*, Appl. Phys. Lett. **99**, 233303 (2011)

# 走査型電子顕微鏡の管理について

#### 能登屋 治

#### ナノマテリアルテクノロジーセンター

現有装置と管理状況

現在、ナノマテリアルテクノロジーセンター (旧新素材センター)には、走査型電子顕微鏡 (以降 SEM) が4台設置してある。S-4100 が 1 台、S-4500 が 2 台、S-5200 が 1 台(何れも日立製)有り、このうち小職が 管理する SEM は S-4100 と S-4500 の各 1 台である。本報告は、この 2 台について記述する。

#### 装置仕様

- 走査型電子顕微鏡・SEM(日立 S-4100, S-4500) 加㏿電圧:0.5~30 kV (常用 20kV) 電子銃:冷陰極電界放出形 分解能(S-4100):1.5 nm (30kV, WD=5mm) 分解能(S-4500):1.5 nm (15kV, WD=4mm) 4.0 nm (1kV, WD=3mm) 倍率(S-4100): 20−300,000 倍 倍率(S-4500):50ー500,000 倍 (Zoom モード)  $20 - 1,500$  倍 (Low mag モード) 試料ステージ可動範囲:25mm 四方
- 試料ステージ傾斜:45°

#### 付属装置

導電性処理用イオンスパッタ装置(日立 E-1010、E-1030) エネルギー分散型 X 線分析装置(EDS, 堀場製作所 EMAX-5770)

#### 装置履歴

S-4100 は 1993 年 10 月に導入、S-4500 は 1994 年 4 月に導入した。S-4100 は 2000 年から、S-4500 は 2007 年 4 月から小職が管理を引き継いだ。当初は CRT モニタに画像を表示し、ポラロイドフィルムまたはサーマ ルフィルムに画像を保存していたが、2008 年に画像表示および保存用のコンピューターを導入した。

## 装置利用状況

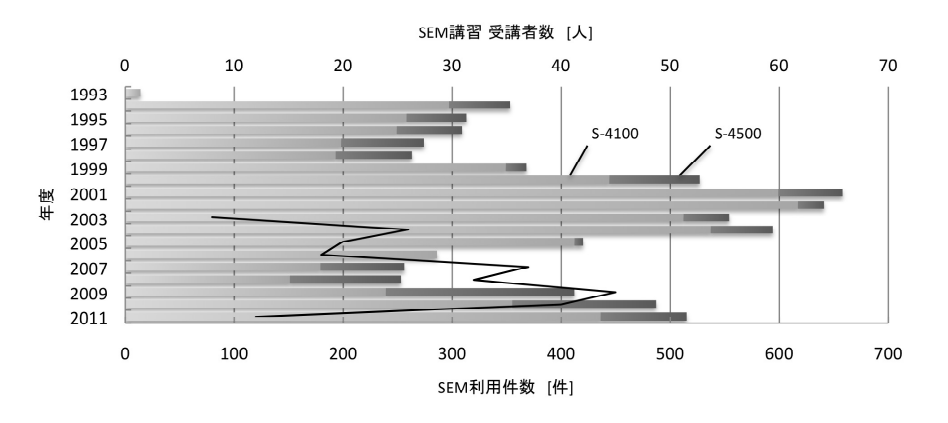

図 1. 年度別利用件数(棒グラフ)と SEM 講習受講者数(折れ線グラフ)

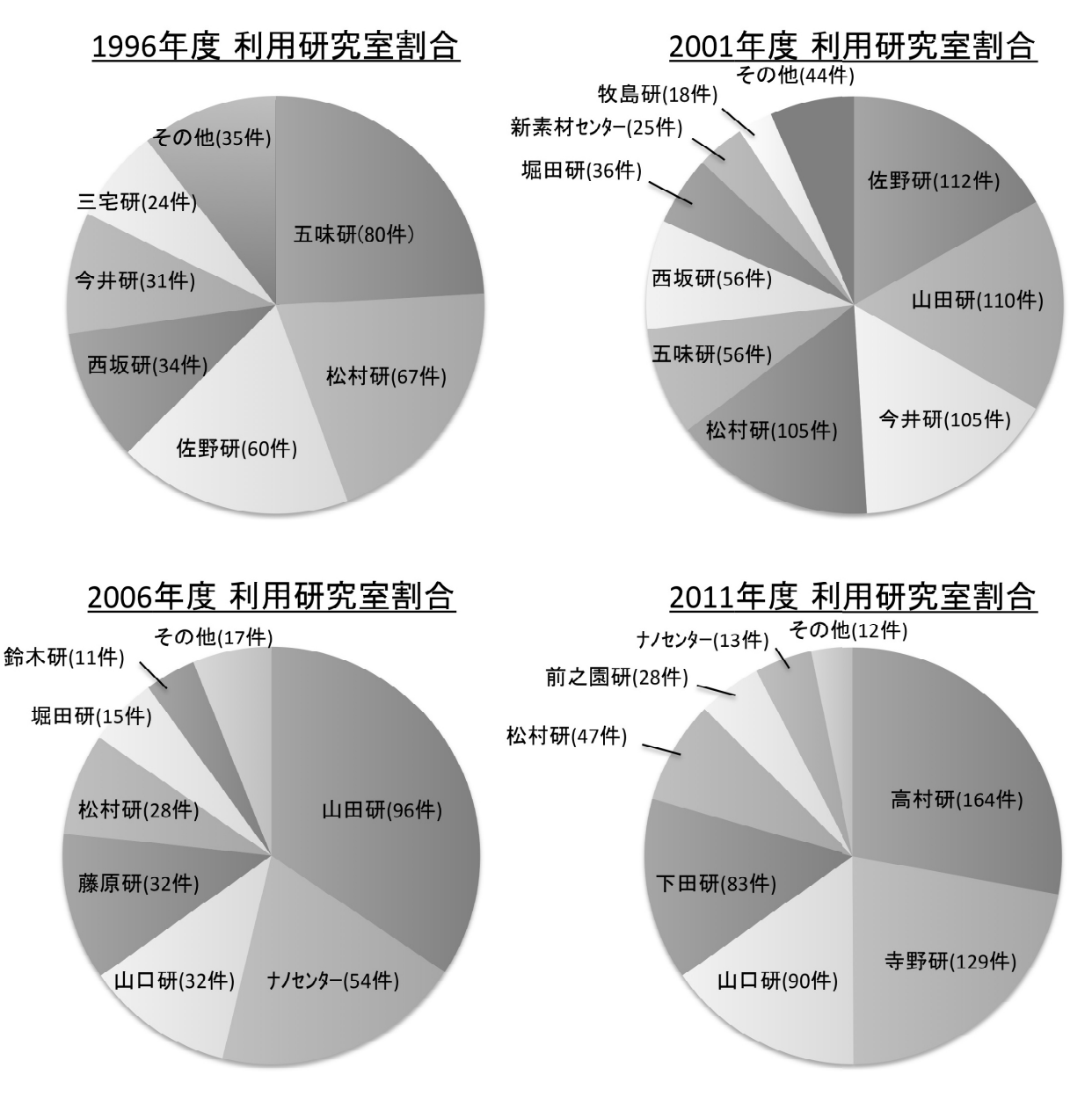

図 2. 1996 年度〜2011 年度 研究室別利用件数割合

図 1 に年度別利用件数、図 2 に研究室別利用件数割合を記す。年度別で見た場合、1993 年度を除き最小 253 件、最大 658 件の利用がある。しかし図 2 から、利用研究室の内訳を見ると利用状況は流動的である事が分 かる。この原因は、教員の転任・退職あるいは研究テーマの変化などが考えられる。S-4500 の利用が S-4100 に比べ少ないのは、理由が2点ある。一つは、設置してある部屋のアクセスし易さの違いであり、もう一つ は操作の行い易さ、即ち試料ステージと stigma 調整の行い易さの違いである。

#### 装置使用講習

SEM の講習は 2003 年度から行っており現在に至る。以下は現在の方式について記述する。

SEM の訓練課程は、大きく二段階に分けて行っている。最初の初等講習により使用免許を得た使用者自身 が、SEM の操作・訓練を自主的に行う。この初等訓練課程を修了した後に、高等訓練課程の講習を受ける。 目安として週一回程度の SEM 使用を半年〜一年続ける事で、初等訓練課程を修了する。修了の可否は管理者 が判断する。これは半年~一年経過しさえすれば修了と見なされる事を意味しない。研究目的・観察対象試 料によっては、この初等訓練課程の内容で目的を達成できる。

初等講習にあたり、予習と復習を課している。予習は一般論にあたる専門書や資料を読み、自身の研究テ ーマに如何に適用するか検討する。その上で具体論にあたる実際の操作について講習を行う。また操作手順 を記したレジュメ等は配布せず、受講者自身にノートをとらせている。これは講習の聴講により、受講者の 認識がノートに記録される。しかる後の復習にあたる実際の操作において、受講者の認識であるノートの記 述と実際の操作を照合し、受講者の認識とノートを修正するためである。レジュメ等を用いると受講者本人 の認識は生じず、機械的・盲従的にレジュメをなぞる傾向が生じるため、それを防ぐ意味がある。

初等講習は、原理-機構-現象・結果の関係に基づき、"SEM の原理"→"SEM の構造"→"SEM の操作"の順に 講習を行う。"SEM の原理"では、電子線の走査、エッジ効果、照明効果、原子の質量差による効果を説明す る。"SEM の構造"では、断面図を用い電子銃、試料、二次電子検出器、磁気レンズ、絞りの位置関係を説明 した後、SEM の実機を指差ししながら装置構成と各部名称を説明する。"SEM の操作"では、装置確認→フラ ッシング→試料交換→観察→試料交換→終了の手順に従い操作方法を説明する。途中、短時間の操作実習を 行い、最後に運用上の規則説明を行う。

初等訓練の目的

-フォーカス調整

-stigma 調整

・画質を決める要素に関して実体験を通じて理解し、それを踏まえた画像を撮る事ができる -コントラスト・ブライトネス

-走査速度

-画像積算

-SN 比

-試料傾斜

高等訓練課程は初等訓練課程で行ったフォーカス調整と stigma 調整を完全に行える事を管理者が確認した 上で行う。

<sup>・</sup>光軸調整の重要性に関して実体験を通じて理解し、それを踏まえた調整を行う事ができる

高等訓練の目的

・光軸調整の重要性に関して実体験を通じて理解し、それを踏まえた調整を行う事ができる -ビームアライメント

-絞り調整

-stigma 調整

・画質を決める要素に関して実体験を通じて理解し、それを踏まえた画像を撮る事ができる -加速電圧

-コンデンサーレンズ

-対物絞り

#### 考察

SEM は、操作する本人が本人自身の目で見て状況を判断し、調整を行う装置である。即ち、本人の認識・ 感覚に因るところが大きい。この個人的な認識・感覚は、一般化・規格化する事が難しいため、経験の積み 重ねが必要となる。初等講習の時点では、受講者の経験・経歴・背景は十人十色であるため、マニュアルに よる規格化は不適当である。初等講習が修了した段階では、認識や技能・経験が一定の段階に規格化される ため、その段階からの技能習得は、規格化・一般化された専門書、或いは個別の資料・技術報告・実験結果 等から抽出された一般論から得る事が可能となる。

例えば SEM のフォーカス合わせの感覚は、SEM に限らず光学カメラや光学顕微鏡のピント合わせ、ひい てはチューニングの感覚と一般化される。しかしオートフォーカスやオートチューニングがある事を「当た り前」とした場合、これらの感覚が経験を通じて養われるかは疑問がある。つまりフォーカス合わせやチュ ーニングを知識として知っていても、その経験や感覚が無い場合、SEM の使用にあたりその感覚の訓練をゼ ロから始める事になる。結果、SEM が使える様になるまで、より多くの時間と機会を要する事となる。問題 は、その経験を積むための時間を能力を得る対価として本人あるいは周囲が支払い得るか、である。

# 京都・先端ナノテク支援ネットワークによる依頼測定と、自己研鑽したこと

#### 伊藤 暢晃

#### ナノマテリアルテクノロジーセンター

#### 概要

昨年の業務報告と一部重複するため恐縮ではあるが、京都・先端ナノテク総合支援ネットワークによる技 術講習会、第 5 回技術職員/研究員交流会での発表の結果、さらには幾つかの測定事例などを中心に、一年間 の業務で耳目を集めるものを幾つか紹介する。

1 京都・先端ナノテク総合支援ネットワークによる技術講習会、第 5 回技術職員/研究員 交流会

当会は 2011 年 8 月 1 日、2 日に渡って奈良県奈良市の猿沢荘において催された。内容は当ネットワークに 所属する 3 大学(京都大学、奈良先端科学技術大学院大学、北陸先端科学技術大学院大学)の技術職員や研 究員が日頃の研究成果を発表するもので、私は XPS を用いた測定事例を発表した。他の発表には透過型電子 顕微鏡や高分子、さらにはバイオ系の細胞応答など多岐にわたるものがあったが、一番有意義だったのは奈 良先端大の同じ XPS オペレータの技術職員氏との交流であった。私は基本的に自己流で運転しているところ があり、先生と言えるのは初期に運転を習った数人の方と、専門書、あとは数葉の論文である。もちろん基 本的な事項は間違いなく押さえているのだが、こまかな小技や、ちょっと変わったものの見方、そして経験 則に基づく傾向分析などは私の知らないことが多く、とても勉強になった。また個人的にもかなり近い背景 を持つ者同士ということもあり、日頃の不安や不満、心構えなどを話し合い、ためになることが多かった。

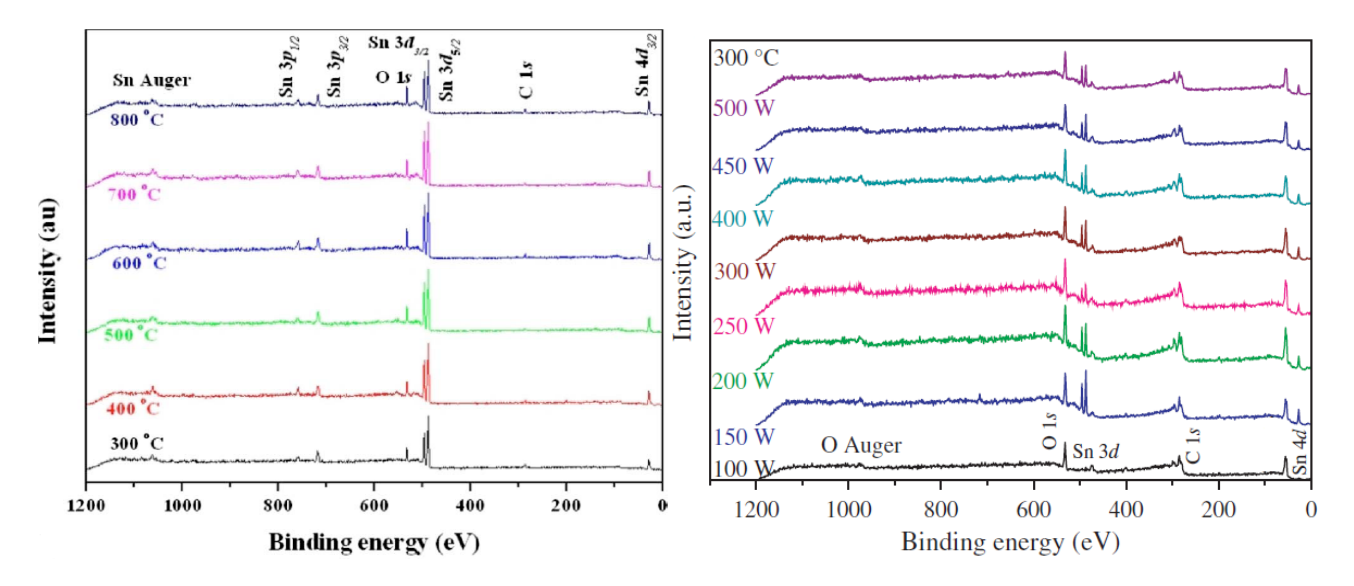

図1. 講演で使用した、別々のパラメータを振った時のスペクトル(ワイドスキャン) 左図ではピークが独立しているのに対し、右図では左に尾を引いている。 この点により、右図は膜厚の厚みを示唆していることがわかる。この点を きっかけに、広範な測定に関する議論をすることになった。

#### 2 Ansari 氏との共同研究

この XPS を用いた測定内容が、Ansari 氏と共同でまた新しく論文になりました。

Glucose sensing characteristics of Pd-doped tin oxide thin films deposited by plasma enhanced CVD Hyung-Kee Seo, S.G. Ansari, Salem S. al-Deyab, Z.A. Ansari Sensors and Actuators B: Chemical 168(2012)149-155

 個人的には XPS 測定で貢献したところもあるが、それと同時に勉強させてもらったという意識が強かった ために、著者としての連名は固辞することにして、acknowledgements に載せてもらうことにした。しかし 奈良先端大の河合先生には上記技術職員/研究会交流会において「連名にならなかったのならば、残念だ(機 会があればどれでも、自分の業績として成果を残して行くべきだ)」との苦言を頂いた。今後はより測定に貢 献することで、自信を持って連名にしてもらえるようにしたい。

3 その他の京都・先端ナノテク総合支援ネットワークに基づく依頼測定

守秘義務があるものも含まれるので多くを書くことができないのだが、学外からは金沢大学、岡山大学、 京都工業繊維大学、株式会社ポリチオン(全て敬称略)、学内からは三宅研究室、水谷研究室、下田研究室、 堀田研究室などの方々と測定を行った。様々な方と一緒に議論して、意見を交換することは、自分の情報を 最新の状態に保つという意味でも有意義であった。

4 プレゼンテーション研修について

1 月 13 日に本学事務局で行われたプレゼンテーション研修を受講した。これは本学の Mark G Elwell 先生 が学内で開講していた 90 分、8 回の講習を 1 回にまとめたものである。プレゼンテーション術というと昨今 は世の中に溢れており、しかも中には質の悪いものも含まれているために、「中身のない発表者向けの小手先 のテクニック」とか「成績の伸びない営業マンが学ぶもの」といった悪評も聞かれるが、それでも現代の科 学技術界では必須の、コミュニケーション力の上達に役立つだろうと思って受講することにした。

研修で取ったメモをそのまま表記するわけにもいかないので、自分なりの解釈を交えて要旨を列記する。

- 幸か不幸か、現在の高等教育の現場でプレゼンテーション術を学ぶ機会は少ない。だから苦手だとい う人でも、練習することで今から補うことは十分可能である。
- プレゼンテーションと言っても通常のコミュニケーションの一部であり、演劇や舞台ではない。よっ て奇抜なことを狙うのは邪道であり、真摯な態度で伝えたいことを一生懸命に伝えることが基本であ る。最近はスティーブ・ジョブズを礼賛するあまりに彼のプレゼンテーションを真似る人が増えてい るが、あれは上級者だけに出来ることであり、通常は真似ない方が良い。
- 結局は会話の延長線上にあるものであり、会話は相手があって初めて成り立つものである。つまり受 講者をきちんと人間として取り扱わなくてはならない。相手の目を見て、反応を見て、臨機応変に対 応する技術が必要になる。緊張する(もちろん誰でも緊張する)時の対策として「受講者をカボチャ が並んでいると思え」といったことを聞くことがあるが、これは褒められたものではない。独りよが りの裸の王様になる危険性が高い。
- 「伝えたいことの半分も伝えられなかった」という人がいるが、これで当たり前である。だからこそ 論理的な話の筋を考えて分かりやすくし、重要なところをポイントで伝える努力が必要である。人間 の集中力は A4 用紙一枚程度しか持たないとも言われるので、この範囲内に収まるようにまとめなく てはならない。
- スライドの美しさにこだわる人もいるが、所詮は相手の理解を助けるためのものである。例え半分し

か完成してなくても、内容が正しく吟味されていれば問題はない。(この研修においては、他でありが ちな色遣いやフォントなどの指導は一切行われなかった。ただし「会場の照明によって写真の色味が 変わってしまい、印象が変化したこともあったので、できれば事前に会場を下見して下さい」という 注意はあった。)

- 発表の練習は、自信を持って、リラックスして本番を迎えるためにある。受講者に信用してもらい、 会話を楽しめる位でちょうど良いのだが、そのためには十分な準備と練習が必要になる。緊張してい るのを無理に隠そうとしても、聴衆にはわかってしまうことが多い。(しぐさ、声のトーンなど)
- 相手が納得して、さらに第 3 者にまで広めてもらえるならば、これこそが本当の成功と言える。
- 基本的に、場数を踏めば踏むだけ上達する。最初は誰だって初心者。だから毛嫌いしないで挑戦しま しょう。

おおよそこのようなもので、技術論というよりも心構えに集中したものだった(講習の時間を考えれば当 然のこと)。次は数字のトリックとか、複数の解釈が可能な文章など、避けるべき表現方法に関して具体的な 例をあげて学ぶことができたら良いと思う。

5 英語学習について

本学は一説に 10%の教員と、30%の学生が外国籍であると言われている。そのため学内においても連絡な どに英語を使う必要があり、その需要に応えるように事務系職員向け(技術職員含む)に英語学習の機会が 設けられている。私はここ数年、このコースを受講してきたのだが、その動機は以下のようなものである。

留学生に対する対応

カタコトの英単語を並べて、相手が状況を斟酌してやっと伝わった、というのは実際の現場では役に 立たない。彼らは熱心な学生であり、どんなルール、注意事項についても理由や背景を知りたがって いる。正しく状況を説明して、背景の事情や空気感までをも伝えることで、初めて彼らの実力をフル に発揮してもらえると思う。日本人側がぶっきらぼうな言葉でルールのみを伝えて、あとは会話を避 けて見えない壁を作り、陰で「留学生は信用ならない」などと言うようになってはいけない。

日本人学生に対する対応

企業に就職するにせよ、アカデミックポストに就くことになるにせよ、彼らはいずれ他機関で多くの ライバルと切磋琢磨しなくてはならない。楽天やファーストリテイリングの社内英語公用化は有名な (かつ極端な)例だとは思うが、彼らの将来を考えれば、英語を使えるようにならなくては困ること になるのは明らかである。そうして学生に英語能力を求めておきながら、職員ができないのでは格好 がつかないし、彼らも尊敬してくれないだろう。

 世界の共通言語としての英語(マニュアルや論文に少しでもなじむため) 民間企業(特に製造業)の人と話していると「これからは中国語の時代だ」という人がたまにいるが、 どう考えても学術界は英語が中心であり続けるだろう。白人さんたちが大挙して漢字を使いこなせる ようになるとは考えにくいし、インターネットの存在による英語の優位性や、そもそも論として学術 は人と費用がたくさん集まる場所でこそ最も成長するものだと考えれば、英語の必要性は全く揺らぐ ものではないと思う。

実際に英語を使って留学生、および外国籍研究員と話をしていると、専門用語などは数が限られているの で全然問題にならない。それよりも問題となるのはむしろ質疑応答の際の、ちょっとした簡単な単語である。 日本人が触れる機会の多い単語と、外国で触れる機会の多い単語には大きな隔たりがあり、我々日本人が「知

っていて当たり前」という単語が伝わらず、向こうはこちらが全く聞いたことのない(しかし難しくはない) 単語を使ってくるというケースが多くある。また、後ろめたいことや自分の弱点に関することなどはどうし ても声が小さくなるので聞き取りにくくなるし、逆に聞き取りに難があることを利用して悪事をごまかされ そうになったこともあった。これはよく日本人が「ワカラナイ」と言われると「オーケー、オーケー」と言 って許す傾向にあるのを利用して自分の罪を逃れようとしたもので、教育現場としては絶対に許してはなら ないものである。このように厳しい現場から、軽く冗談を交えながらちょっとしたコツを教える場面まで、 硬軟織り交ぜて言葉を使い分けなくてはならない場面が何度もあった。

要は英語環境で起こってくる諸問題に適切に対応するためには、それなりの努力をして英語を習得しなけ ればならないということである。目に見える成果として学内で行われている TOEIC の成果を図 2 に示すが、 私はこれで十分だとは思っていない。今後はもう少し骨太な、対応力のある英語を目指して自分の「英語力 の幅」を増やしていく必要があると思っている。そしてそのためには、もっと広範に英語を使う環境下に自 分を置かなくてはならないと感じている。

余談ではあるが、学術誌「The Language Teacher 第 32 巻 6 号(2008 年 6 月発行)」にある名城大学、Paul David Wicking 氏の論文「The Younger the Wiser? Age Effects on English Language Acquisition」によると、英語の学習 に年齢制限はなく、成人してからでも非常に高度なレベルまで到達できるらしい(ただし幼年期と成人とで は勉強法が全く異なり、幼年期は英語環境だけで話せるようになるが、成人は論理的に系統立てて学ぶ必要 がある。また発音とアクセントは対象外で、成人の学習には限界がある。)。そのため、今回の私の報告を見 てやる気を抱いた方が一人でも増えるならば、とても嬉しく思う。

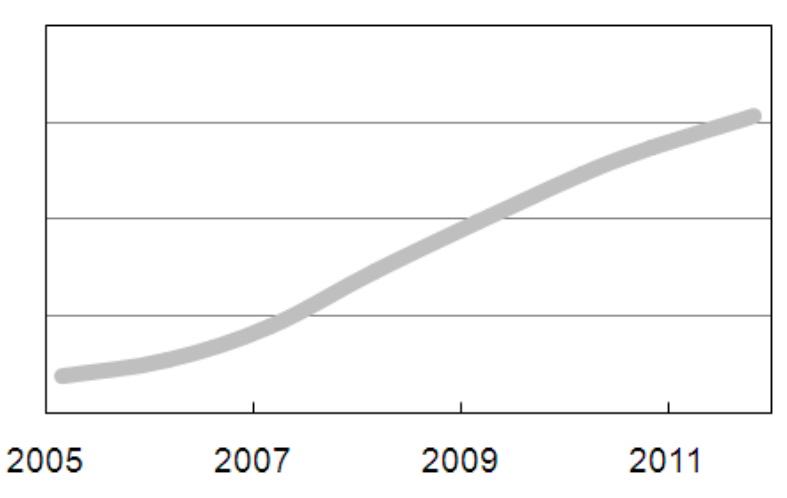

- 図 2. ここしばらくの語学研修後に行われた TOEIC の結果。恐ろしい位の単純増加である。 語学は勉強すればするだけ熟達するというが、まさにその言葉通りの展開になっている。 ちなみに縦軸は非公開であり、目盛も単純な 50 点とか 100 点といったものではない。
- 6 まとめ

雑駁な内容ではあるが、ここ一年で気になるトピックを挙げてみた。総括として思うことは常に自己を磨 き続けること、そして新しい情報を獲得するように努力することである。これらをできる限り忘れないよう に心掛けてきたつもりだが、自分自身の理想はまだまだ遠くにあり、今後も研鑽を続ける必要があると思っ ている。

# 質量分析装置の保守管理及び依頼測定について

#### 宮里 朗夫

ナノマテリアルテクノロジーセンター

1.緒言

本学、ナノマテリアルテクノロジーセンターには、FT-ICR MS、FAB-MS、MALDI-TOF MS、LCQ、ICP-MS、 GC-MS の計 6 種類の質量分析装置が導入されている。私は、これら質量分析装置を用いた依頼分析業務と 装置の保守・管理業務を担当している。

以下に本学に導入されている質量分析装置を紹介する。

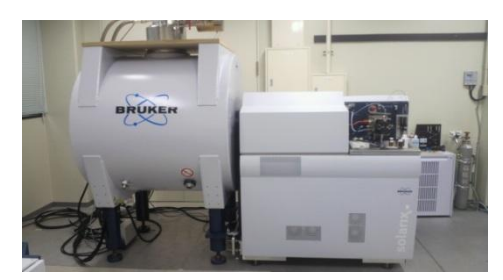

Fig. 1 FT-ICR MS  $(9.4T)$  Fig. 2 LCQ

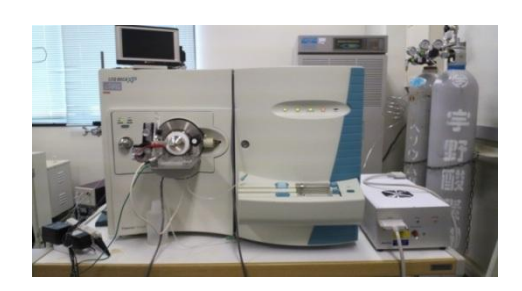

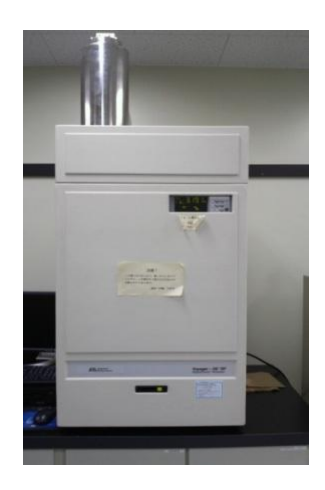

Fig. 3 MALDI-TOF MS Fig. 4 FAB-MS

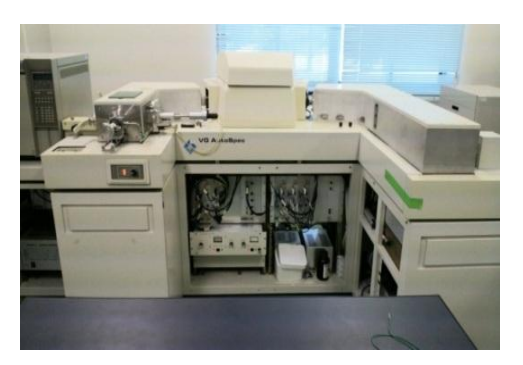

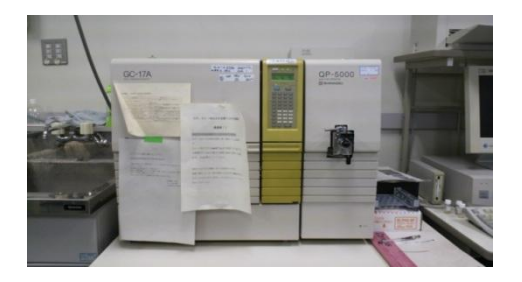

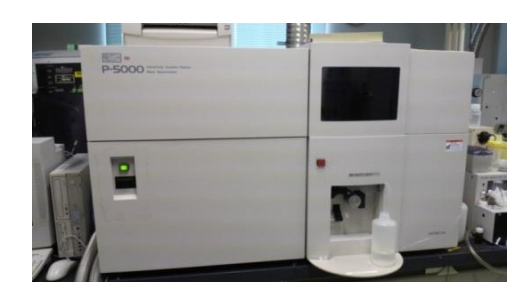

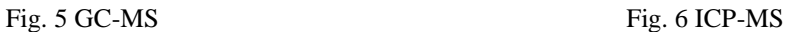

昨今、質量分析装置の発展は目覚ましく、有機合成化合物から生体試料の構造解析に至るまで、核磁気共
鳴分光法(NMR)と同様に、非常に重要な構造解析手段の一つである。

本学ナノマテリアルテクノロジーセンターでは、最近 Bruker 社製 9.4 T の FT-ICR MS を導入した(Fig. 1)。 FT-ICR MS は、高分解能、高感度であるため精密質量を測定できる。また、精密質量から分子組成を決定 できることから非常に有用な analyzer の 1 つである。

今回、FT-ICR MS を中心に本学に導入されている質量分析装置の日常的なメンテナンス及び依頼分析業 務について報告する。

## 2.質量分析装置の保守管理

質量分析装置は、NMR、IR、X 線回折等の非破壊型の分析装置とは異なり、試料を直接装置内部に導入 して測定を行う破壊型の分析装置である。そのため、測定するに従い分析装置内部は、次第に汚染される。 その結果、測定感度が低下し良いスペクトルを得ることが難しくなる。特にイオン源に ESI を使用した場 合、キャピラリーチューブ及び大気圧イオン化源のヒートキャピラリー(LCQ)、ガラスキャピラリー

(FT-ICR MS) が汚れる。そのため、質量分析装置の精度を維持する為には、日常のメンテナンスが必要 不可欠である。

また質量分析装置は、装置の原理上、高真空状態を保つことが非常に重要である。本学では、高真空度 を維持する為、定期的に真空ポンプのオイル交換、FT-ICR MS に関してはベーキング作業によりチャンバ ー内壁に付着している気体分子を取り除く作業を行っている。また感度低下を防ぐ為、イオン源の洗浄を 行い利用者へより良いサービスが提供できるよう保守管理を行っている。

そこでまず、本学で行っている質量分析装置のメンテナンス作業について紹介する。

#### 2.1 ヒートキャピラリーの洗浄

 本学に導入されている ThermoFinnigan (現 Thermoelectron)社製 LCQ DECA XP (Fig 2)のヒートキャピラリ ーの洗浄について紹介する。以下にヒートキャピラリーの洗浄作業について示す。

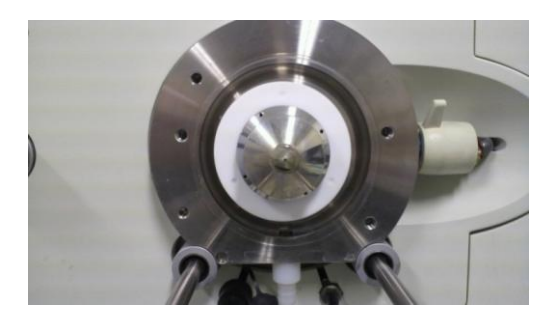

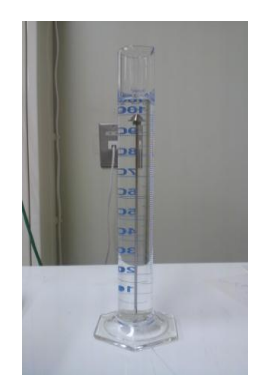

Fig. 9 メタノール中のヒートキャピラリー Fig 10 超音波洗浄

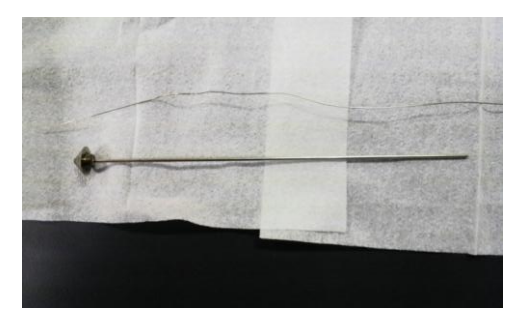

Fig. 7 API スタック Fig. 8 ヒートキャピラリー

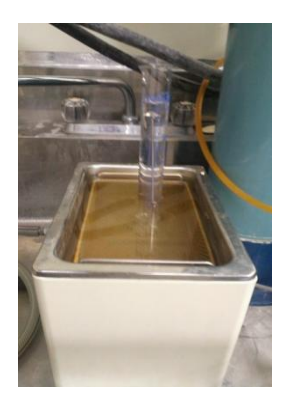

Fig 7 に API スタック (大気圧イオン化源) を示す。API スタック中央にヒートキャピラリー (Fig 8) が 挿入されている。ヒートキャピラリーは、溶媒を気化させイオン化させる役割を持つ。このヒートキャピ ラリーは、測定を行うにつれキャピラリー内部に試料が付着し汚染され、ゴーストピークの出現を引き起 こす。そのため定期的にメタノール及びアセトニトリルによる超音波洗浄を行っている (Fig 10)。

2.2 API スタックのスキマーレンズ洗浄

スキマーレンズは、装置のチャンバーを 2 つに分け、間にスキマーを挟むことで、真空度を一段階下げ る役割を持つ。スキマーを挟むことで圧力の違いでイオンを質量分離部に導く。このスキマー中央には、 イオンを通す穴があり測定を行うにつれて穴に試料が付着することで感度低下を引き起こす。そこで、本 学で実施しているスキマーの洗浄方法を紹介する。

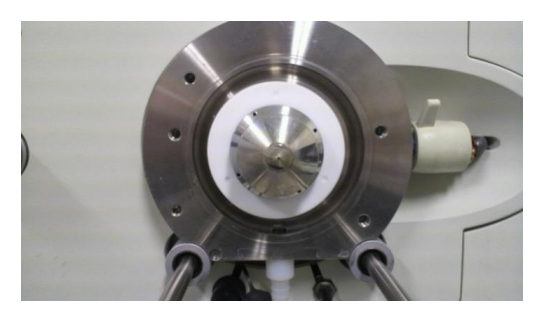

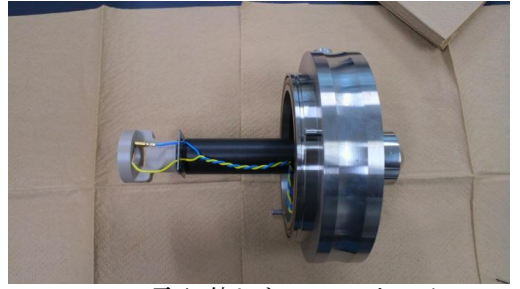

Fig. 13 取り外した API スタック Fig. 14 スキマー部の拡大

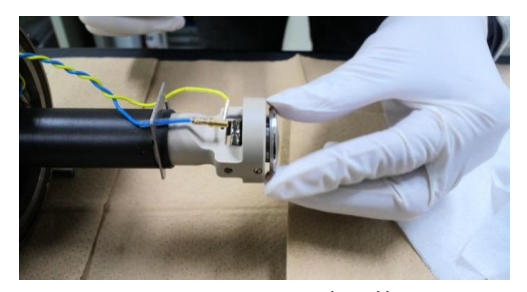

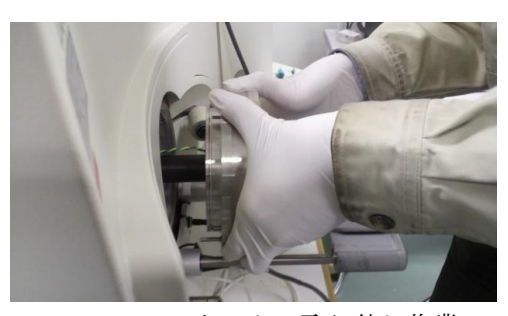

Fig. 11 API スタック Fig. 12 API スタックの取り外し作業

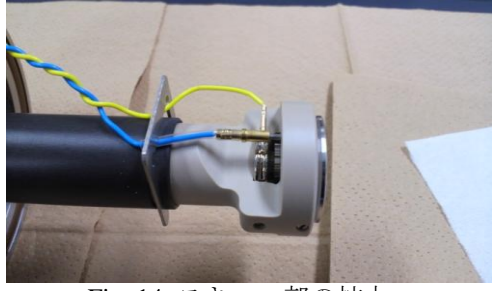

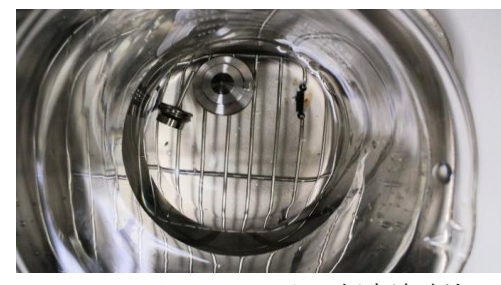

Fig. 15 スキマーの取り外し Fig. 16 メタノールによる超音波洗浄

Fig 12 に示すように真空を解除し LCQ 本体から API スタックを取り外す。取り外した API スタックを Fig 13 に示す。Fig 14 及び Fig 15 に示すように API スタック本体からスキマーを取り外し、Fig 16 に示す ようにメタノールで超音波洗浄し作業を終了した。

2.3 ガラスキャピラリーの洗浄

本学の FT-ICR MS のガラスキャピラリーの洗浄方法について紹介する。 以下にガラスキャピラリーの洗浄について示す。

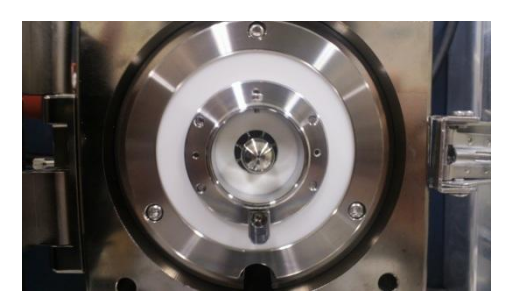

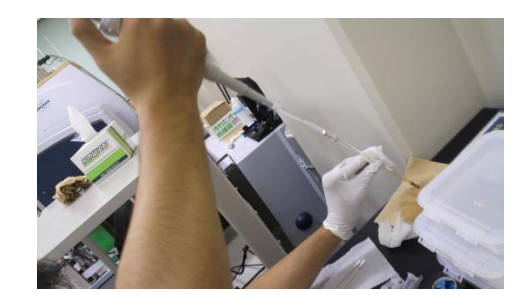

Fig. 17 API 部 Fig. 18 ガラスキャピラリーの洗浄

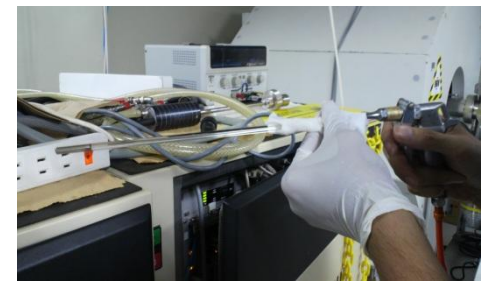

Fig. 19 窒素ガスで乾燥

Fig 17 に API 部を示す。まず、イオン源部の真空の解除を行った。ガラスキャピラリーは、API 部中央 に挿入されており洗浄する際は、ガラスキャピラリーが割れないように慎重に手前に引きぬく。取り出し たガラスキャピラリーは、Fig 18 に示すようにマイクロピペッターを用い、キャピラリー内部をメタノー ルで数回洗浄した。洗浄後ガラスキャピラリーの先端から窒素ガスを流して乾燥 (Fig 19)後、元通り装置 に挿入してガラスキャピラリーの洗浄を終了した。Fig 20 と Fig 21 にガラスキャピラリーの洗浄前と洗浄 後のメタノールのみの測定結果を示す。

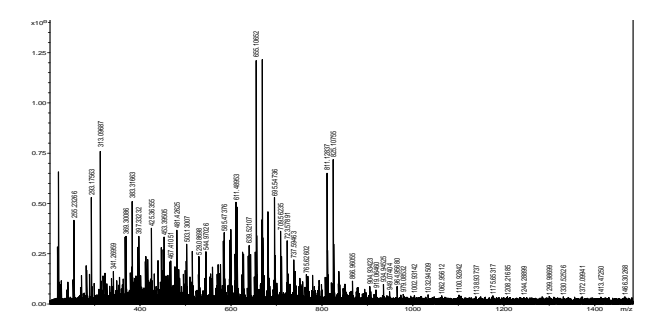

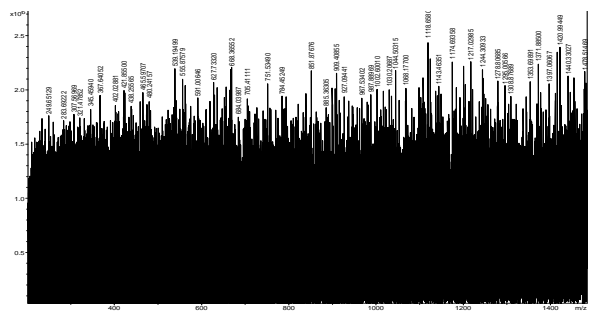

Fig. 20 ガラスキャピラリー洗浄前 Fig. 21 ガラスキャピラリー洗浄後

Fig 20 においてガラスキャピラリー内部に付着している多くの化合物由来の分子イオンピークが観測さ れているが、ガラスキャピラリー洗浄後の測定結果では、全ての分子イオンピークが消失していることが わかる。

# 2.4 FT-ICR MS のベーキング作業

質量分析装置は、原理上真空度が非常に重要であり定期的に真空ポンプのオイル交換及びベーキング作 業により高真空度を維持することを心がけている。

以下に本学における FT-ICR MS (9.4T) のベーキング作業について報告する。

Fig 22 に FT-ICR MS 本体を示す。 Fig 22 に示している FT-ICR MS の右側のイオン化部は、リモコンによ

り前方へ動かすことができる。Fig 23 に前方へ動かした写真を示す。Fig 23 に示すように装置内部の真空チ ャンバーを確認できる。この真空チャンバーに Fig 24 に示すようにサーマルジャケットを取り付けパソコ ン上でベーキング時間を設定しベーキング作業を行った。ベーキング作業は、通常 10 時間を目安に行って いる。

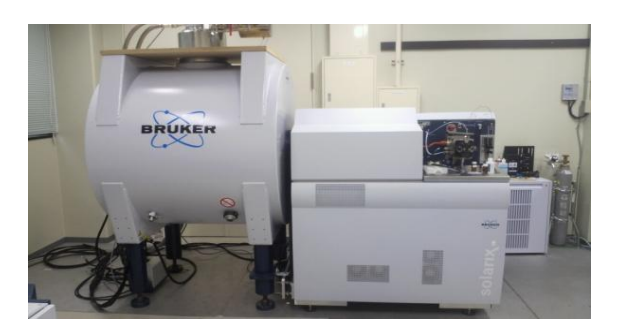

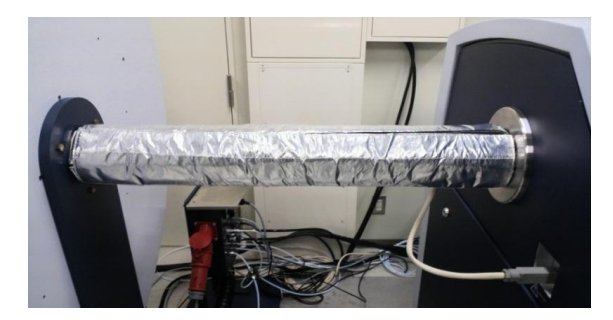

Fig. 24 サーマルジャケットの取り付け Fig. 25 ベーキング時間の設定

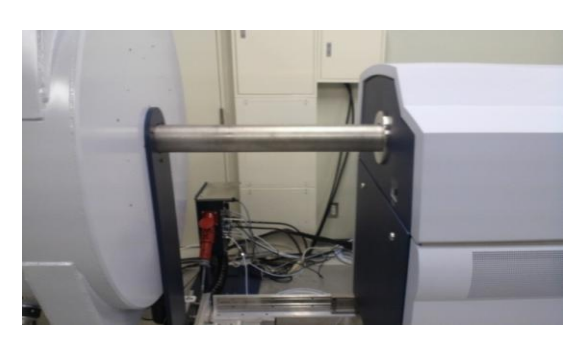

Fig. 22 FT-ICR MS (9.4T) Fig. 23 内部真空チャンバー

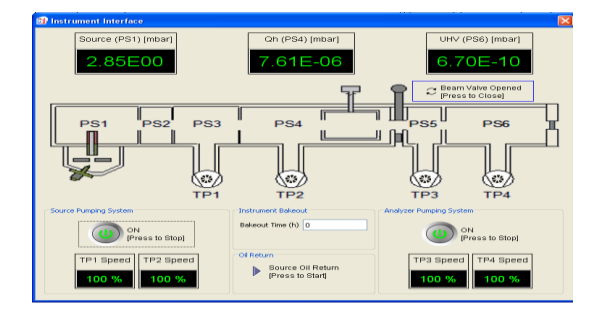

3. 本学における依頼分析及び FT-ICR MS の測定パラメーターの設定

本学では、先に述べたように 6 種類の質量分析装置を導入している。依頼分析は、FT-ICR MS を中心 に MALDI-TOF MS、LCQ イオントラップ型質量分析計が主である。

#### 3.1 本学における依頼測定の現状

以下に本学における依頼測定件数を示す。

Table 1. 2011 年 4 月~2012 年 6 月における質量分析依頼測定の件数

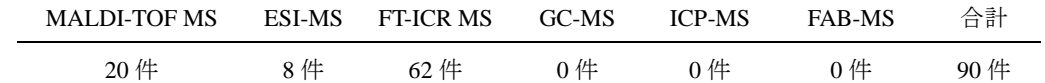

上記の期間において合計で 90 件の依頼測定を行った。特に FT-ICR MS に関しての依頼測定が多く、合 計 62 件の測定を行った。FT-ICR MS の依頼測定は、イオン源に MALDI を用いたイメージング測定を始め、 同位体ラベルサンプル、未知試料等の高分解能が必要であるサンプルの依頼測定が多く寄せられた。今後 も FT-ICR MS に関する依頼測定の需要が伸びることが予想される。

#### 3.1 FT-ICR MS のパラメーター設定

FT-ICR MS は、測定条件の最適化が重要であり分子量に応じた測定条件を設定しなければならない。そ こで、FT-ICR MS の高分子量サンプルにおける測定条件の最適化及び分析データの違いについて示す。

FT-ICR MS の依頼分析においてイオン化法に MALDI を使用し、ポジティブモードで 6000~10000Da の 分子量領域での測定要望があった。そこで、まずキャリブレーション用ユビキチン(分子量:8564)をデフォ

71

ルトの測定条件を使用し測定を行った。この時、マトリックスにシナピン酸(SA)を使用した。その結果、 Fig. 26 に示すようにユビキチン由来の分子イオンピークを観測することができなかった。これは、質量分 離部における高周波電圧のパラメーターが最適化されていない為、高分子量のイオン分子が ICR セルまで 届いていないことが予測された。そこで、高分子量領域でのスペクトルが観測できるように質量分離部に おける測定条件の最適化を試みた。

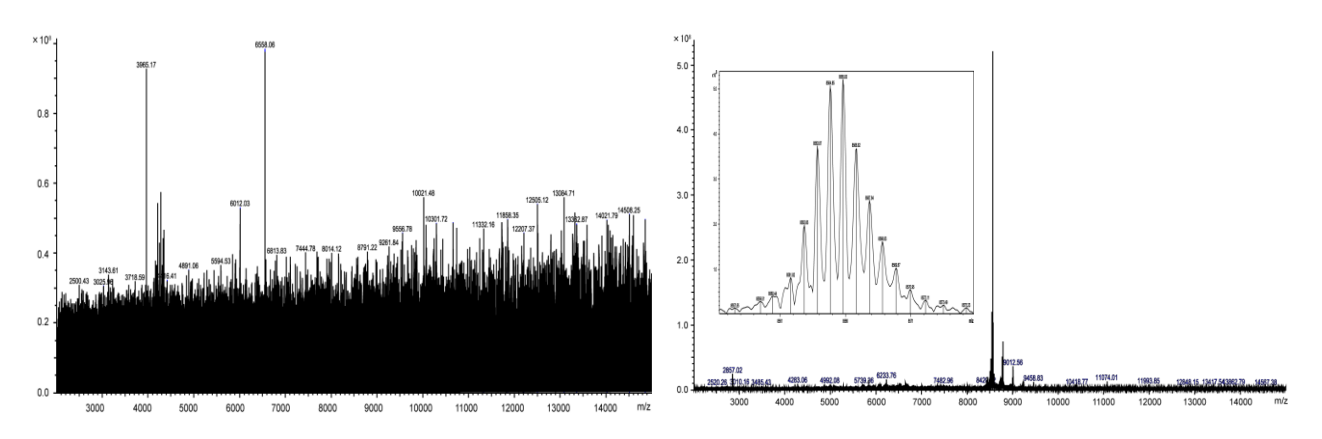

以下にパラメーター設定前と設定後の測定データを示す。

Fig. 26 パラメーター設定前のユビキチンデータ Fig. 27 パラメーター設定後のユビキチンデータ

Fig. 27 に示すようにパラメーター設定後の測定データでは、ユビキチンの 1 価に由来する分子イオンピ ークを観測することができた。この結果から、デフォルトで設定してある測定条件では、予想通り ICR セ ルまでイオン分子が届いていなかったことが分かった。

4. まとめ

今回、本学における LCQ 及び FT-ICR MS の日常のメンテナンス及び本学の依頼測定の現状、FT-ICR MS の測定条件の最適化について報告した。特に、FT-ICR MS における高分子量サンプルの測定条件の最適化 は、非常に重要な作業であることが分かった。特に低分子量及び高分子量のサンプルを測定する際には、 まず標準試料を利用して測定条件の検討を行うことが必要であることが分かった。

また、質量分析装置の保守管理についてもより一層のサービスを提供できるよう心がけていきたいと考 えている。

# ヘリウム液化業務並びに質量分析業務

技術専門職員 木村 一郎

工作棟ヘリウム液化室

1. はじめに

平成 23 年度に行ってきた業務について、主にヘリウム液化業務並びに質量分析業務について、報告する。

2. ヘリウム液化業務

ヘリウム液化室の業務としては、前年の業務報告書[1]でも述べているが、ヘリウム液化設備の保守点検、 液体ヘリウムの製造、供給、検査、故障時の修繕作業、高圧ガス並びに寒剤の取り扱いの保安教育などがあ げられる。以下に平成 23 年度のそれぞれの業務について、液体ヘリウム製造および供給、検査、メンテナン ス作業について報告する。

2.1 液体ヘリウムの製造、供給

 ヘリウム液化室の主たる業務として、液体ヘリウムの製造、液体ヘリウム容器への移充填、および 利用者への供給があげられる。

下記に液体ヘリウム供給開始当初からの年間供給状況(表 1)及び平成 23 年度の月別供給状況(表 2)、 供給先内訳(図 1)を示す。液体ヘリウムの製造量については、液体ヘリウム貯槽より液体ヘリウム容器に 移充填する際の蒸発量及び液化室内での貯槽や返却された容器の残液体ヘリウムから蒸発した量も吟味 すると、供給量の約 1.2~1.4 倍であると考えられる。また、ヘリウム液化機の運転時間は、平成 23 年 4 月から平成 24 年 3 月までで、633 時間にのぼる。

液体ヘリウムの需要は、液体ヘリウム利用研究室の減少により減少傾向を辿っていたが、ここ数年は、 横ばいの状況である。また月別の供給状況について、概ね月に 1000L前後の供給を行っている。

液体ヘリウム供給先は、液体ヘリウム利用共通装置(PPMS,各 NMR 装置, FT-ICR-MS, SQUID)および液体 ヘリウム利用研究室である。共通装置全般と研究室でおおよその使用割合は 4:6 である。

また、液体ヘリウム以外の供給作業として、SQUID 用冷凍機の充填ガス及び、装置に液体ヘリウムを充 填するための圧縮ガスとしてヘリウムガスの供給も行っている。これらは、7m2のヘリウムボンベとして 年間 10 数本ほどである。

ヘリウムガスは、世界各地の限られた天然ガス田から産出されており、日本では 100%輸入に頼ってい る。近年の世界的な需要の増加に伴い、ヘリウムの産出量が追い付かず供給が不十分な状態が続いてい る。上記理由により、国内ヘリウム輸入量が不足しているため、国内で供給不足が生じ、本学もヘリウ ムの購入量を少なくせざるを得ず、十分な量の液体ヘリウムを製造できない状況に陥っている。現在可 能な限り供給に支障が出ないよう製造作業にあたっているが、なかなか厳しいところである。輸入量が 早く回復することに期待したい。

# ヘリウム供給状況(年別)

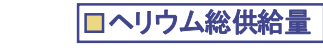

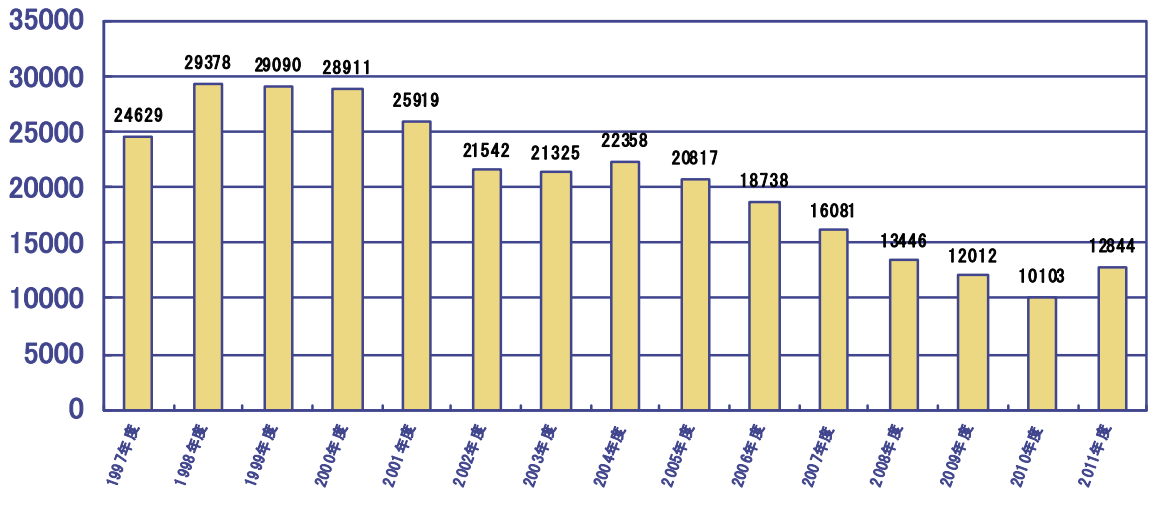

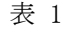

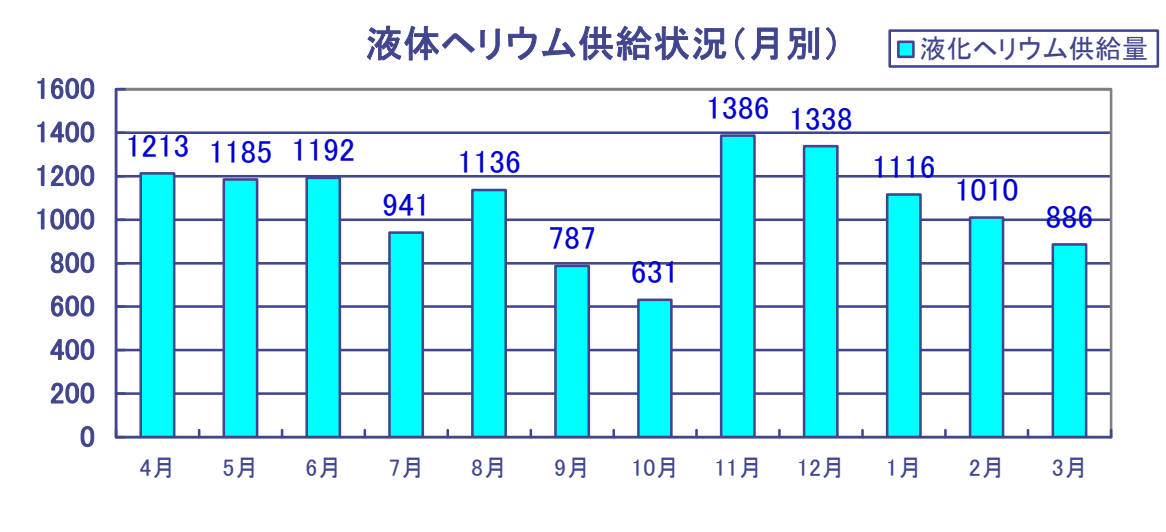

表 2

液体ヘリウム供給内訳

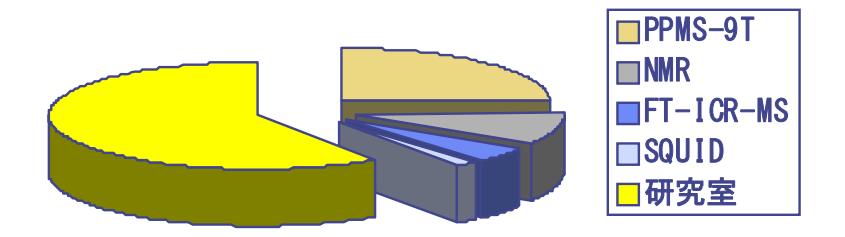

図 1

#### 2.3 ヘリウム液化設備の定期自主検査・開放検査実施並びに保安検査の受検

へリウム液化室は、高圧ガス保安法の第一種製造事業者として、監督官庁の許可を受け、設備の保安、 保守管理、製造の業務にあたっているが、これらの高圧ガス設備は、1 年に 1 回以上の定期自主検査が義 務付けられている。また、今回 3 年に 1 度の開放検査も重なり、この検査を平成 22 年 4 月に行った。

 また石川県庁の保安検査を平成 22 年 5 月中旬に受検し、高圧ガス保安上支障がないかどうか設備の外 観検査や、気密検査並びに書類審査(保安係員の高圧ガス取扱者免状、定期自主検査成績書、運転日誌並 びに保安教育計画実施記録等の書面の確認)が行われた。その現地検査の際、長尺の塗装について指摘を 受け、次回保安検査までに塗装塗り替え作業を行った。

#### 4 ヘリウム液化設備修繕報告 2.

2.4.1 トランスファーチューブの焼結金属フィルターの目詰まり

前回の報告書<sup>[1]</sup>においてトランスファーチューブの焼結金属フィルター(写真 1.)の取り付け作業に つ いて報告したが、今回、そのフィルターが目詰まりを起こしたため、その修繕報告を以下に述べる。 ヘ リウムを PPMS,SQUID 装置に充填し、装置を使用すると、インピーダンスの閉塞現象が見られるとの 先に、フィルターの目詰まりに至る経緯を述べる。平成 20 年よりヘリウム液化室から供給した液体 報告があり、その原因が水素ガス由来であると推測された。水素ガスはヘリウム循環系内に混入する もしくは系内で発生すると本学ヘリウム液化室に設置されているヘリウムガス分離膜式精製装置並び にヘリウム液化機の内部精製では、除去できない。その結果、液体ヘリウム貯槽に固体水素が蓄積さ れていくこととなる。そのままでは、液体ヘリウムを個別の容器に移充填する際、固体水素が流入し てしまうため、流入防止対策として平成 22 年 10 月に焼結金属フィルターを取り付けた。しかしなが ら、その弊害として当時から危惧されていたことであるが、取り付け 1 年後に固体水素がフィルター の目詰まりを起こしてしまい、最終的に通常 30 分の移充填時間が数時間と非常に長いものとなった。 この症状から、固体水素は貯槽内壁面に付着しているわけではなく液体ヘリウム中に浮遊しているも のと考えられる。

この対処として、しばらくは、トランスファーチューブの先端(フィルター部)をヘリウム液面より上 部 になるように引き上げ、トランスファーチューブにヘリウムガスを逆流させ、固体水素を蒸発させ ることで、目詰まりを解消させていた。しかしながら貯槽より固体水素を除去していないため、一時 的な対処法でしかなく、すぐに再発することとなった。

そこで、根本的な解決を目指し、平成 23 年 12 月に貯槽からトランスファーチューブを完全に引き抜 き 、フィルターを取り外した上で、再度トランスファーチューブを貯槽の底まで差し込んだ。その状 況で、貯槽内の固体水素が含まれている液体ヘリウムをほぼ空になるまで個別の容器に移し替える作 業を行い、貯槽内から固体水素を除去することに成功した。除去後現在まで通常の充填時間に回復し ている。今後、フィルターの目詰まりが繰り返されることは予想されるが、その都度、対処していこ うと考えている。

また、捕捉として、上記詰まらせる原因が固体水素と記載しているが、固体水素であるかどうか推測 の 域を超えていない。本学の設備では、なかなか不純ガスの採取ならびに分析をする事が難しく、原 因究明には至っていないのが現状である。他機関でも同様な症状があると聞いているが、その原因と 対策について情報収集を行おうと考えている。

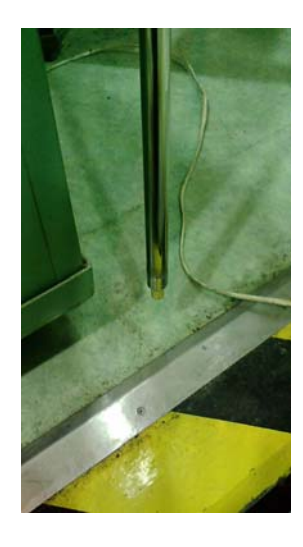

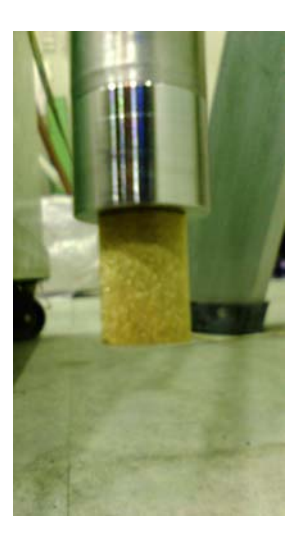

写真 1

2.4.2 循環冷却水の凍結及び修繕

2012 年 1 月下旬に、厳しい寒さで、屋外クーリングタワーの循環冷却水が凍りつき 2 次冷却水配管(写 真 2)が破損してしまい、業者に連絡を入れ、修繕頂いた。凍結防止ポンプにより冷却水を循環させ凍 結しないよう措置がされたクーリングタワーであるが、極寒の場合、この設備でも不十分であった。 今後の対策として、厳しい寒さが予想される場合は、終夜循環ポンプを運転することを考えている。

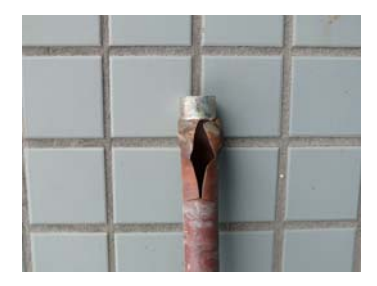

写真 2

2.5. ヘリウム液化業務のまとめと今後について

「2.1 液体ヘリウムの製造、供給」の項目で述べたが、ヘリウムガス及び液体ヘリウムを十分な量購 入することが難しく、今後、供給に支障をきたす恐れがある。あまり利用者に不便がかからないよう、 計画的に液化作業にあたっていきたい。

また、回収率が上がれば、その分購入量が減少しても需要に見合う供給量を確保できるので、回収率 向上に向けてよりいっそう留意して作業にあたっていこうと考えている。

# 3. 質量分析業務

 質量分析業務は、以前から担当技術職員の補佐として、主に質量分析装置の保守管理業務を行ってきたが、 その職員が転任となり、新しく技術職員が採用になるまで、また採用になって以降も質量分析装置の保守管 理業務や依頼測定業務を行ってきた。

今後についても、ひき続き装置の保守管理や依頼分析並びに学生の装置利用指導も行っていきたいと考え ている。

# 参考文献

[1] 国立大学法人北陸先端科学技術大学院大学技術サービス部業務報告集(平成 22 年度)

# 技術支援業務について

# 村上達也

## ナノマテリアルテクノロジーセンター ヘリウム液化室

概略

技術支援業務としてナノテク支援業務、薄膜作製業務について報告する。ナノテク支援業務については支 援実績について触れ、次に公開講座について紹介する。その後、薄膜作製業務について報告する。液化業務 の詳細については同室、木村の報告を参考頂きたい。

1. 技術支援業務

1.1 ナノテク支援(X 線光電子分光(XPS)装置、光電子分光装置)

ナノテク支援業務の主な業務内容は、技術代行(依頼測定)および装置利用(設備利用)機会の提供であ る。昨年の報告同様、分析が進むにつれ、同一試料に対して他手法による分析評価を依頼される例も少なく なく、その際は、装置担当者間のコーディネートを行うことで多角的ナノ支援を進めている。本年度は NMR と XPS を含めた公開講座を実施したので次節で述べる。支援実績. 担当装置の概要は下記の通りである。

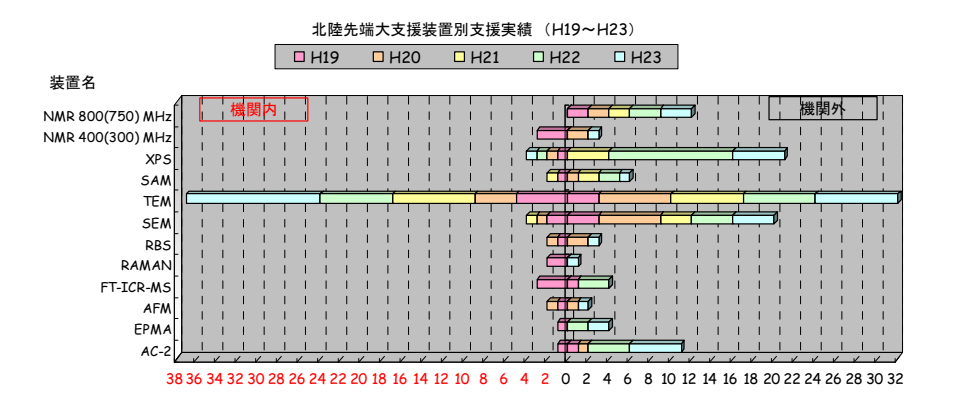

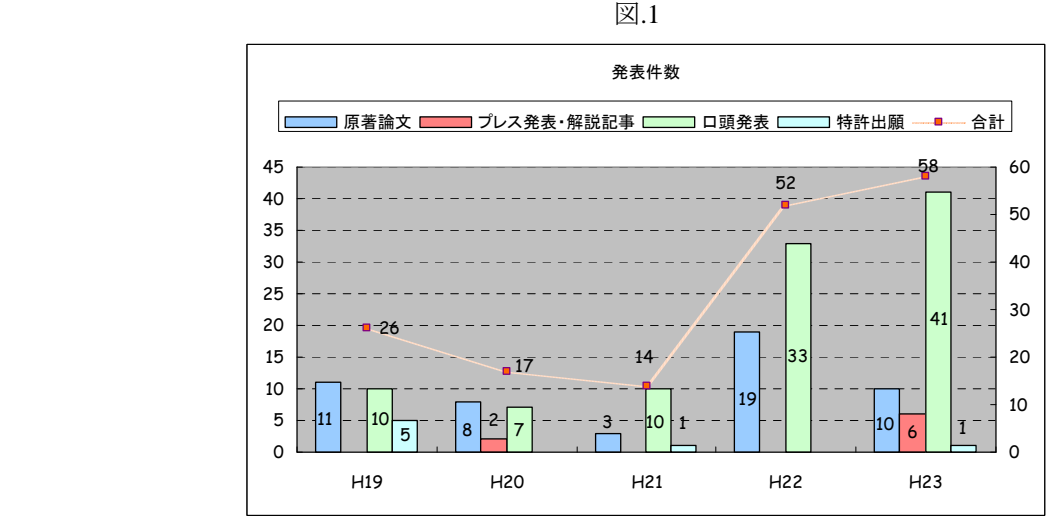

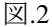

77

# X線光電子分光装置(XPS) ㈱島津製作所/KRATOS AXIS-ULTRA DLD

【受託内容】主に薄膜の評価を行っている。 【受託件数】2011 年 7 月-2012 年 6 月:7 件 【成果】学会発表 2 件(共著)、論文投稿 2 件(共著)

光電子分光装置 理研計器㈱/AC-2

【受託内容】有機ELや太陽電池材料の粉末材料の評価を行っている。 【受託件数】2011 年 7 月-2012 年 6 月:3 件

# 1.2 公開講座について

1 月 24-25 日の二日間で 1 日目は NMR、二日目は XPS による講義と装置の実習を兼ねた公開講座を実施し、 XPS 装置の実習を担当した。相補的な分析をするため、NMR と XPS の両方で測定できるサンプルを選定し、 実際に測定を行った。参加者は石川県、富山県の企業の方で、公開講座終了時のアンケート結果によると、 別の機会があれば、是非参加したい旨回答を頂いている。XPS 受講者については、公開講座で本装置の仕様 を理解頂けたようで、本学の有料測定サービス(技術サービス制度)をご利用頂いている。引き続き、リピータ ーとしてご利用頂けるように配慮している。

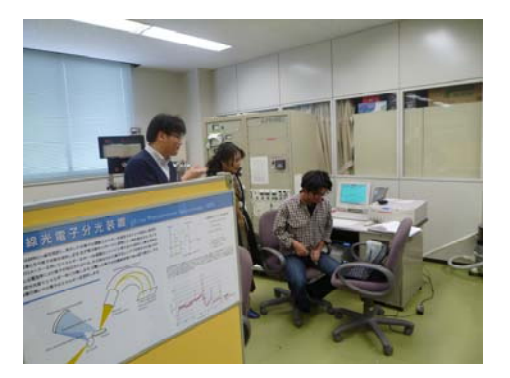

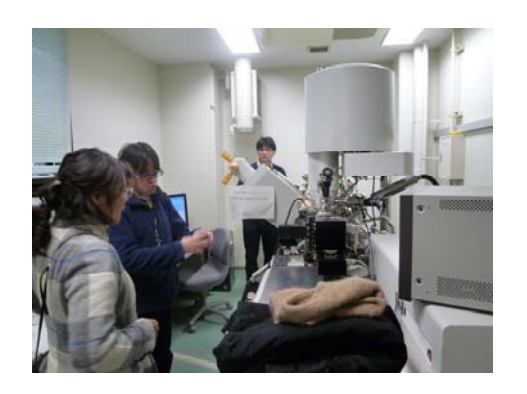

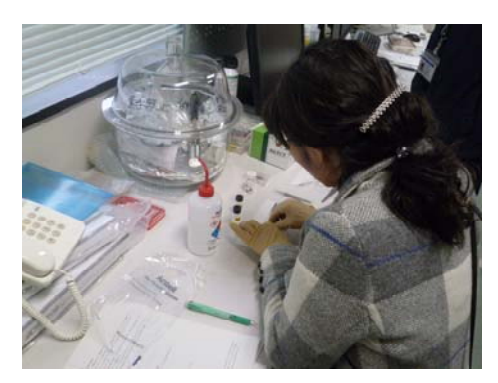

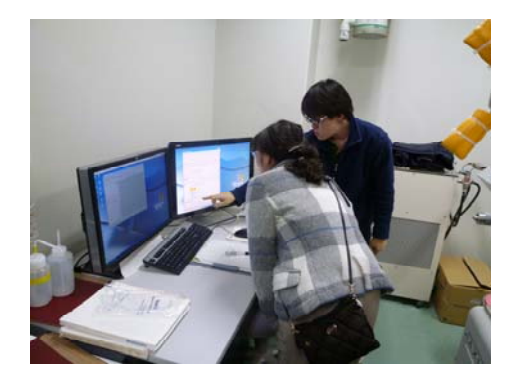

実際の実習の様子

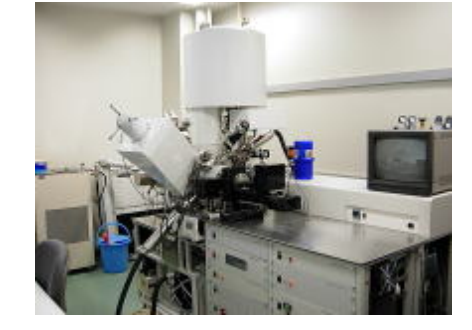

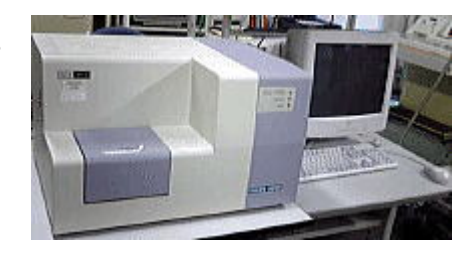

2.薄膜作製業務

2.1 分子線エピタキシー装置(MBE)

製膜技術向上を目指し、本学ナノマテリアルテクノロジーセンター 山田省二教授、赤堀誠志助教の指導の 下、MBE を使った低温成長 GaAs 薄膜 (Low-Temperature GaAs:LT-GaAs) の成長を試みた。LT-GaAs 薄膜と は MBE により基板温度のみを低温 (200-300℃) として、他の成長条件を変化させない GaAs 薄膜である。 この薄膜の最大の特徴は良質の結晶性を維持したまま 1 ~ 2 at.%程度の As を過剰に含み、その格子面間隔 は成長方向に大きく増大する点である。

GaAs 結晶成長は Eiko EVA-1000 MBE 装置によって行った。本装置の成長室は油拡散ポンプと液体窒素を 入れたシュラウドによって、結晶成長前に~10 -10 Torr の真空度に達する。また成長室には RHEED を備えて おり成長前及び成長中の試料表面再配列構造のその場観察が出来る。RHEED 電子銃は加速電圧 15 kV、 ビーム電流 50 μA で用いた。装置の外観図、概略図を図 3 に示す。

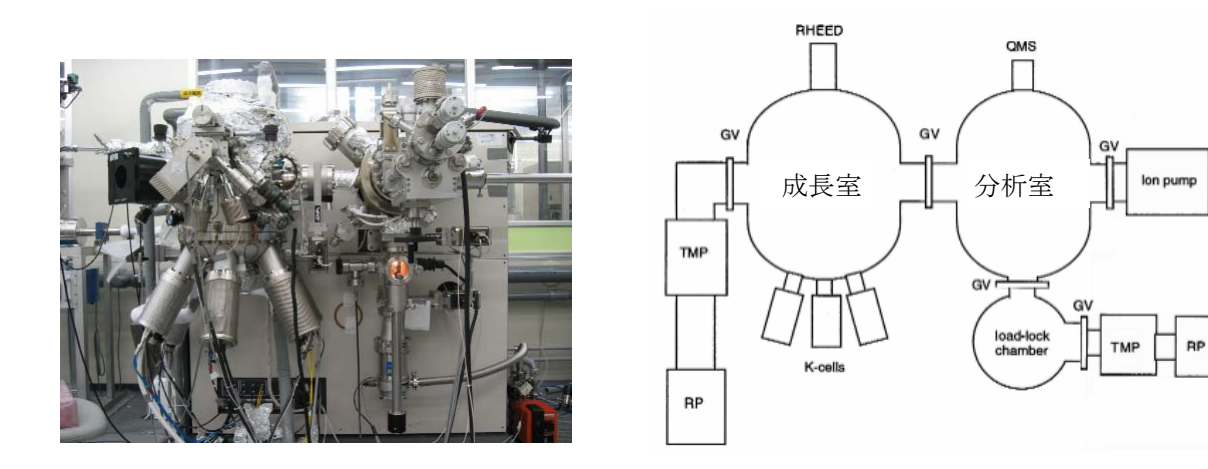

図 3.MBE 装置外観 (左) と装置構成の概略図 (右)

2.2 実験方法

GaAs 基板として半絶縁性 GaAs (100) 基板を用いた。この基板は(001)、(011) 面により 10 mm×12.5 mm の大きさにヘキ開して用いた。この基板を In ショットにより直径 1 in.のモリブデンブロック製基板ホルダー に固定した。Ga、As ともに PBN (pyrolytic boron nitride) 製のセル中で加熱することにより分子線として用い た。基板の位置に設置した真空計により BEP (Beam equivalent pressure) を得た。得られた Ga 分子線、As4分 子線の BEP は、それぞれ、4.8 ~ 5.3× 10<sup>-7</sup> Torr、2.7 ~ 5.5× 10<sup>-5</sup> Torr であった。

 基板を MBE 成長室に設置した後の成長前処理として、まず試料表面の酸化膜を除去した。これは As4分子 線照射の下で基板を加熱し、RHEED 像により (2×4) 表面再配列構造が観察できることにより確認した。試 料表面の酸化膜を完全に除去するため、パイロメータでモニターした温度を参考に約 600 ℃で 20 分程度ア ニールした。その後、GaAs バッファー層を 580 ℃で約 1500 Å成長した。続いて、試料ホルダーの裏側に位 置する熱電対の指示温度を参考に、基板温度 250、275、300、325 ℃の目的の基板温度に降温した。基板温 度が十分安定した後、LT-GaAs 層を約 6000 Å成長した。

 成長後の試料は 4 結晶モノクロメータを備えた X 線回折装置 (XRD) により GaAs (004) 回折強度の測定を 行った。また、van der por 法により電気伝導度の測定も行った。冒頭で述べたように LT-GaAs 層は過剰 As を含んでおり、その大部分は点欠陥 [AsGa] と考えられている。従って、LT-GaAs 中の過剰 As を [AsGa] と考 え、Liu らの報告[1]による [AsGa] を以下の式から求めた。

$$
[As_{Ga}] = \frac{\Delta d/d}{1.24 \times 10^{-23}}
$$

2.3 結果

 図 4 に XRD による LT-GaAs の (004) 回折強度の測定結果を示す。基板ピーク左側にシャープなピークの 存在が確認された。成長温度が上昇するに従い、このピークが基板側へシフトしていることから、LT-GaAs 層が成長していることが示唆される。この結果から得られた面間隔のずれΔd / d を見積もり、Liu の式より [AsGa] を得た。[AsGa] と導電率 σ の成長温度依存性を図 5 に示す。[AsGa] と導電率 σ は温度に対して正の 相関があることが分かる。以上の結果は、これまでの報告されてきた結果と定性的、定量的に一致する。 従って、本グループの製膜技術はこれまで報告されてきたグループと同レベルだと期待される。今後、この 製膜技術を関連した製膜技術へ適用し、製膜可能なレパートリーを増やし、薄膜依頼サービスの一助とした いと考えている。

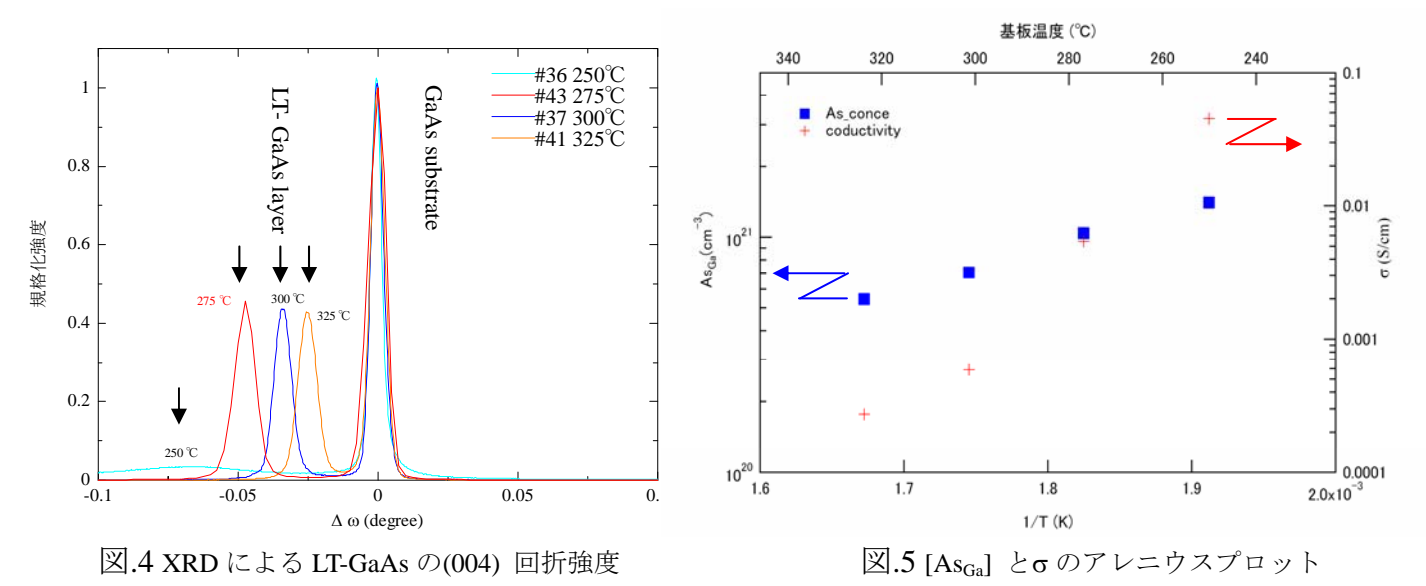

3.参考文献

[1]Liu *et al*, Appl. Phys. Lett. **67**, 279 (1995).

4.出張報告

4.1.

期間:2011 年 8 月 1 日(月)~8 月 2 日(火)

用務先:猿沢荘(さるさわそう)

用務内容:京都・先端ナノテク総合支援ネットワーク技術講習会に参加し、装置維持・先端的な研究業務を行う ためのデータを収集。

4.2

期間: 2011 年 8 月 30 日 (火) ~ 9 月 2 日 (金)

用務先:名古屋工業大学 大型設備基盤センター

用務内容:平成 23 年度東海・北陸地区国立大学法人等技術職員合同研修(物理・化学コース)に参加し、装置 維持・先端的な研究業務を行うためのデータを収集。

4.3

期間: 2011年11月20日(日)

用務先:根上総合文化会館 石川県能美市大成町ヌ-118

用務内容:子供マイスターウイークおもしろ科学実験の実施に携わり、本学の地域貢献の一助とするため。

# 工作室業務及び **LabCD** ストロボ観察システム開発の報告

# 宇野 宗則

#### ナノマテリアルテクノロジーセンター 工作室

## 概要

ナノマテリアルテクノロジーセンター工作室へ、技術サービス部から自分を含め 2 名の技術職員が配属さ れている。ここでは工作室で我々が平成 23 年度に行った活動のうち、依頼工作業務及び講習について報告す る。また、自分が担当した依頼工作の中から、「LabCD ストロボ観察システムの開発」について報告する。

#### 1 依頼工作業務

本工作室では依頼工作として、機械加工による部品の製作、溶接、部品や装置の設計・開発、外注用図面 の作成、電気・電子工作、計測・制御システム開発業務等を行っている。依頼を行えるのは本学教職員のみ とし、研究員及び学生は、教職員を通じて依頼を行う。依頼者側に工賃は求めず、依頼工作の負担は材料費 及び外注や発注にかかる費用のみとなる。

# 1.1 依頼工作件数

依頼工作サービス開始の平成 9 年度から平成 23 年度までの依頼件数の推移を図 1.に示す。

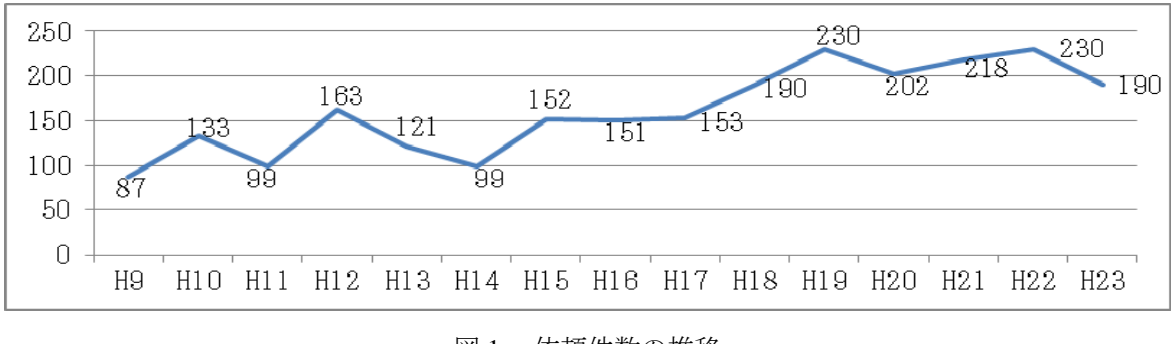

図 1. 依頼件数の推移

次に過去 5 年間の依頼件数上位 5 に入った研究室及びその他の依頼件数の推移を図 2.に示す。

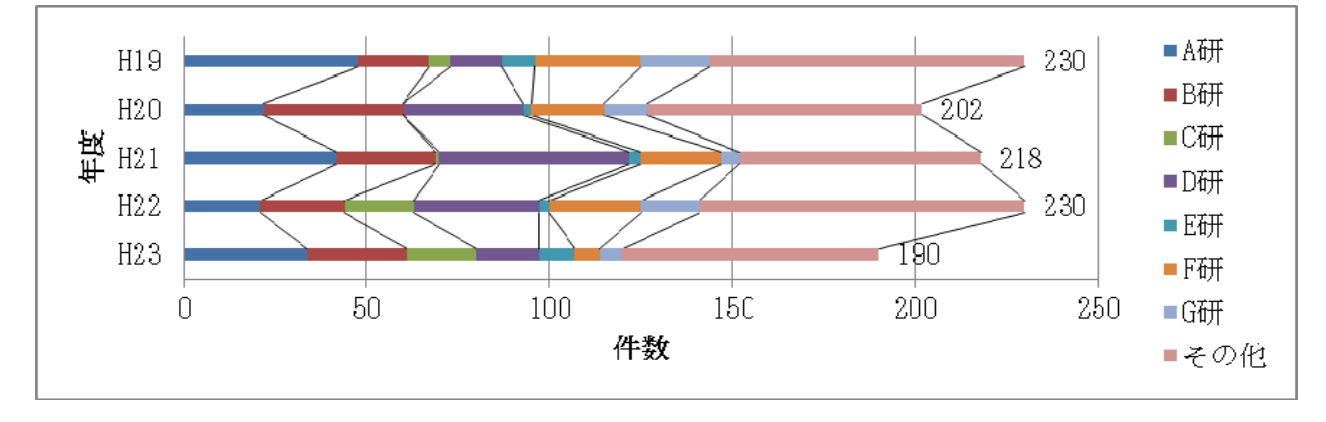

図 2. 代表的な研究室の依頼件数の推移

平成 23 年度の依頼件数は前年度と比較して 40 件の減少となっているが、代表的な研究室について明確な 減少傾向にあるとは言えない。しかし、この中には残り数年で退官年齢を迎える教官の研究室もあり、年間 の総依頼件数において今後影響が出る可能性がある。

1.2 今後の依頼工作について

平成 18 年度よりメカトロニクス系の技術習得を積極的に行ってきた。その結果、より多くの選択肢の中か ら目的の仕様を満たすための提案を行うことが可能となった。また、メカトロニクス系の依頼は、それ以外 の依頼と比較して完成までに長い時間を要する傾向がある。依頼件数の減少が、製作品の総付加価値や総仕 事量の単純な減少につながるわけではない。

これからも良質な依頼工作サービスを提供するために、積極的な技術習得を続けていく。

#### 2 講習

工作室では、安全講習、製図講習 (年に 2 回)、ガスバーナー作業台利 用者講習、個人向け工作機械使用ラ イセンス取得講習(個別工作実習) を開催している。表 1.にそれぞれの 講習参加者数を示す。

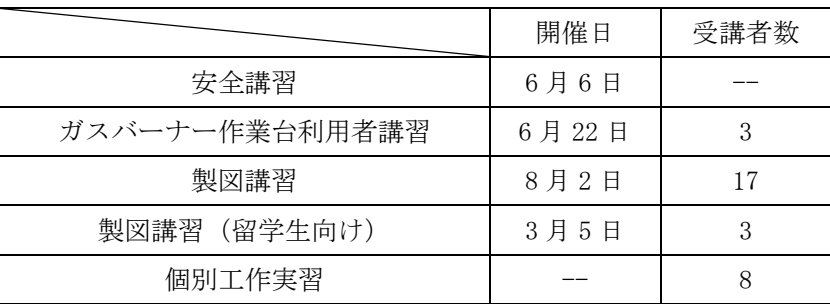

表 1. 平成 23 年度に行った講習

2.1 安全講習

大学が毎年 6 月初頭に開催し、対象者は本学の教職員、研究員、学生。マテリアルサイエンス研究科 M1 及び D1 や、教育研究上、安全管理に関し受講することが必要な教職員は必須。10 項目近い講義からなり、 工作室は「工作・運搬機器の取り扱い」を担当する。

2.2 ガスバーナー作業台利用者講習

工作室設置のガスバーナー作業台の、主にガラス細工用途への需要の高まりを受け、平成 20 年度より開催。 ガスバーナーやガラスの取り扱いについて説明を行う。

#### 2.3 製図講習

工作実習の講義科目の一つとして平成 9 年度より開始。平成 18 年度より製図講習のみの受講を可能にした ところ多数の参加者があったため、工作実習廃止後も継続して行っている。

JIS 製図法の他、実際に製図を行う上で必要な知識についての説明を行う。CAD は使用しない。依頼工作 添付図面は工作室ルールによって JIS 製図法を使用することと定められているため、依頼工作サービス利用 者は必須の知識となっている。

また、日本語を話せない留学生にも平等なサービスを提供するため、平成 22 年度より同じ講習を英語で行 っている。

#### 2.4 個別工作実習

工作室発足当初(平成8年)より工作実習を開催し、最大14名の参加者があった。しかし、参加者数の減 少を受けて、平成 20 年度より団体で行う従来の形式の工作実習は廃止。個人向け工作機械使用ライセンス取 得講習に形を変え、使用を希望する機械のみの講習を随時受け付け開催する。

## 3 LabCD ストロボ観察システムの開発

平成 23 年度に行った依頼工作業務の中から、高村研浮田助教依頼の LabCD ストロボ観察システムの開発 について報告する。

#### 3.1 概要

CD 上にセットした試料を回転させた際、その回転速度の変化によって試料に生じる現象を観察するための 装置を開発した。回転する試料は、固定カメラで通常の撮影方法により観察することはできない。しかし、 ある決められた地点を試料が通過する瞬間をハイスピードカメラで連続的に撮影することにより、疑似的に 静止しているかのような状態に観察することが可能となる。運動中の物体を撮影することで生じるブレを観 察に支障のない程度に抑えるためには、露光時間を短くする必要があるが、その際に十分明るい画像を撮影 するためのストロボが必要となる。

#### 3.2 回転制御部

CD を回転させるためのモーターは orietal motor 社製 AC サーボモータ NX620AA-1 を使用。付属のドライ バーに 0~5V の信号を入力することにより、入力電圧に比例した回転速度 (0~5000rpm) を出力する。今回 は PC で制御を行うため、National Instruments (以下、NI)社の計測制御システム開発ソフトウェア LabVIEW で専用アプリケーションを開発し、NI 社製のマルチファンクション DAQ デバイス USB6008 を使用して 0~ 5V の回転速度制御信号を出力した。

LabVIEW で開発したアプリケーションのフロントパネルを図 3.に示し、以下にその特徴を示す。

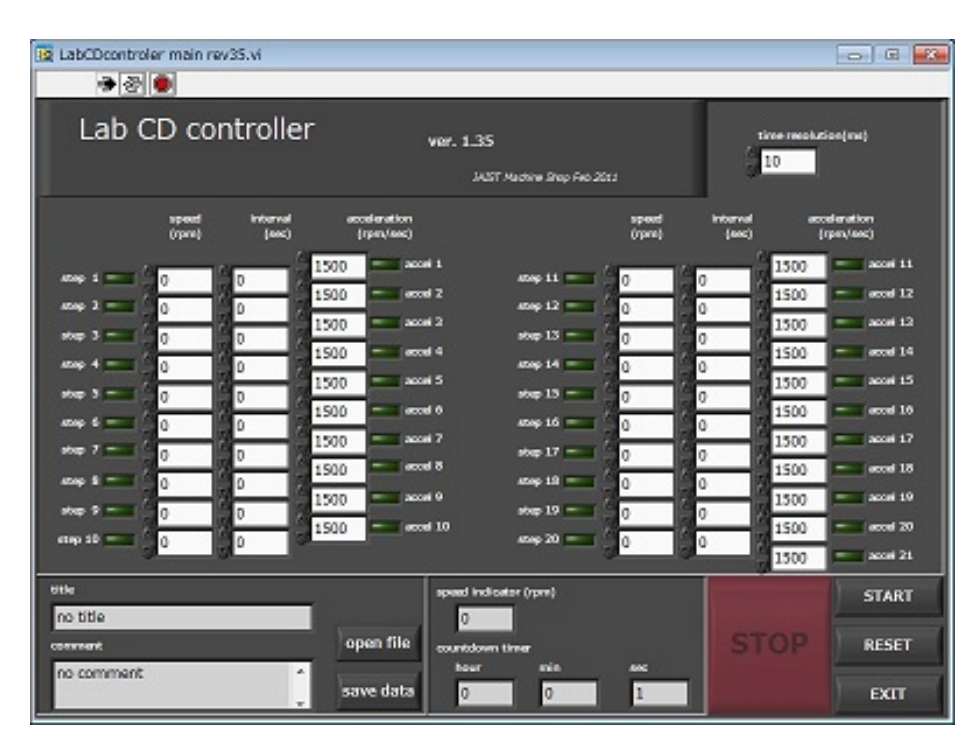

図 3. LabCD controller フロントパネル

- 一度の実験で1~20ステップの回転速度を登録可能。
- 各ステップ間の加速度を個別指定。
- 各ステップの持続時間を個別指定。
- 実験に要する時間及び、残時間を表示。
- 実験データのセーブ、ロード機能。

3.3 撮影、観察部

カメラは JAI 社製 CCD カメラ CV-M71CL、ストロボは菅原研究所製のキセノンランプ(ランプハウス SLA-153)及びドライバーを使用。

撮影方法として、発光中にシャッターを開閉(発光時間>シャッタースピード)とシャッター開中に発光 (発光時間<シャッタースピード)の 2 通りが考えられる。今回は双方を比較した結果、後者の方法を採用 した。

撮影した画像は IMPERX 社製キャプチャカード FrameLink Express を使用してノート PC に取り込んだ。こ のキャプチャカードは、ExpressCard/54 タイプで Cameralink インタフェイスを備えているため、ノート PC に て実験を行うことができる。

3.4 トリガ発生部

回転軸に取り付けたコーデンシ株式会社製光学式 エンコーダ KE-2H10 より、自作スリットを取り付け た特定の位置を観察箇所が通過する際にパルス信号 が出力される。それをトリガ信号として PIC16F84 か ら CCD カメラとストロボのトリガを発生させる。 CCD カメラのトリガに対してストロボのトリガ信号 を遅らせ、双方に固有のパルス幅を設けた。

生成したトリガ信号をオシロスコープに取り込ん だ画像を図 4.に示す。

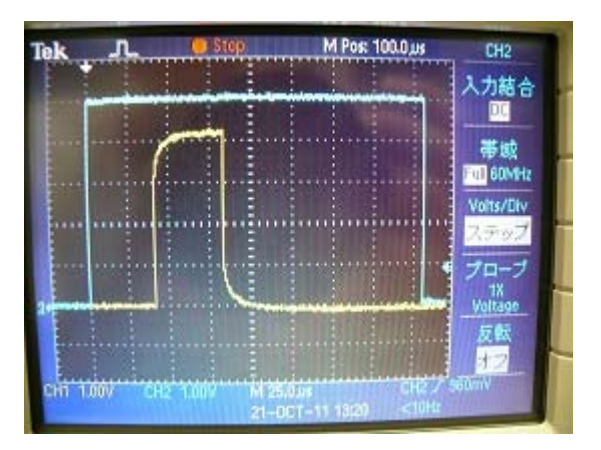

図 4. 生成したトリガ信号

3.5 完成

完成写真を図 5.に、撮影した画像を図 6.に示す。

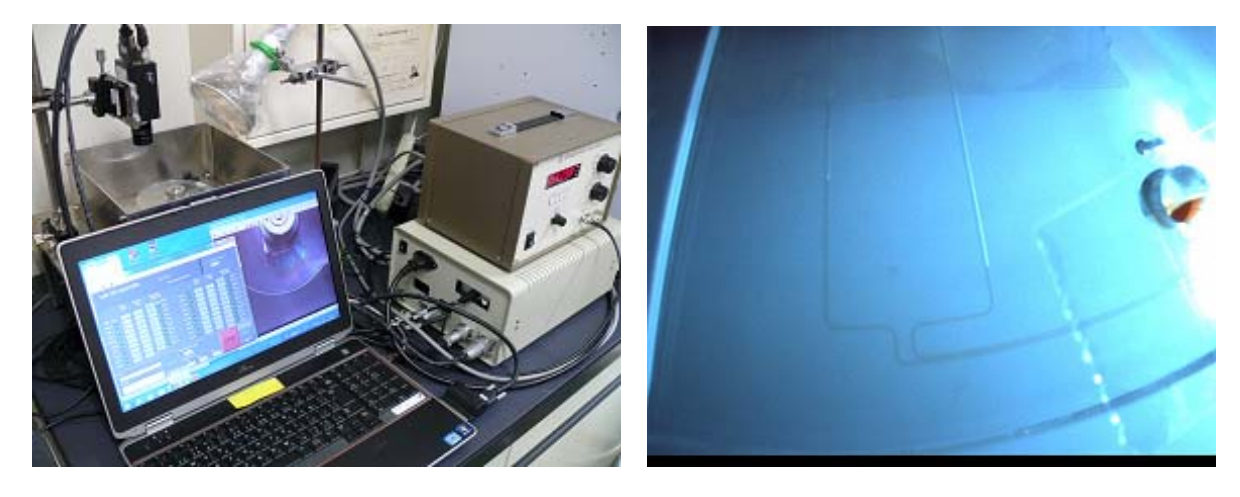

図 5. 装置外観 のはちゃんなのは、 のはのは 図 6. 撮影した画像

画像は 1 回転ごとに撮影され、動画を生成して変化の様子を観察することができる。

# 3.6 今後の予定

この原稿の執筆段階(平成 24年6月)では、この装置に改良を加えてカメラの CD に対する観察位置を調 節できるようになった。詳細は次回の発表で報告する。また、シャッターやストロボへのトリガ信号が出力 されなくなる場合があるという不具合も報告されており、現在その原因を究明中である。

# ワイヤー放電加工機の更新

## 仲林 裕司

#### ナノマテリアルテクノロジーセンター 工作室

## 概要

ナノマテリアルテクノロジーセンター工作室では,実験や研究で使用する機械部品,装置の製作を中心と した業務を担当している.特に,モノ作りで使用する汎用機械や NC 工作機械の維持管理業務は,装置の寿 命や加工精度の低下に直結するため,最も優先すべき業務である.

我々が所有するワイヤー放電加工機(EDM)は,納入から 14 年が経過し,修繕を繰り返しながら運用を 行っている. メーカーの修繕用機械部品の供給状況は、製作が可能なため将来の不安はない. しかし, 電子 部品の場合,市場状況の影響で終息する可能性があり,将来の修繕部品の供給が約束できない.その結果, 長期の運用計画を策定する上で大きなリスクを負う. また、現行の EDM は断線復帰やプログラミング及び デバッグに多くの時間を要し,ヒューマンエラーのリスクが高い.その結果,稼働時間に対する段取り時間 の割合が多くなる傾向が強く作業性が良くない.

そこで工作室では,スムーズな機種の移行を進めながら EDM の段取り時間の工数削減を目的として, EDM を新規に 1 台追加して 2 台で運用を決定した. 本件では、導入の調査から納品までを要所を抜粋しな がら時系列に沿って報告する.

#### 1. EDM の現状

## 1.1 DWC-90-CR1

DWC-90-CR1 は,三菱電機の DWC シリーズでは中型機種に位置づけられる.本機は,ワイヤー手動結線 タイプの加工液噴流式の仕様となっており,Table 1 に主要スペックを示す.

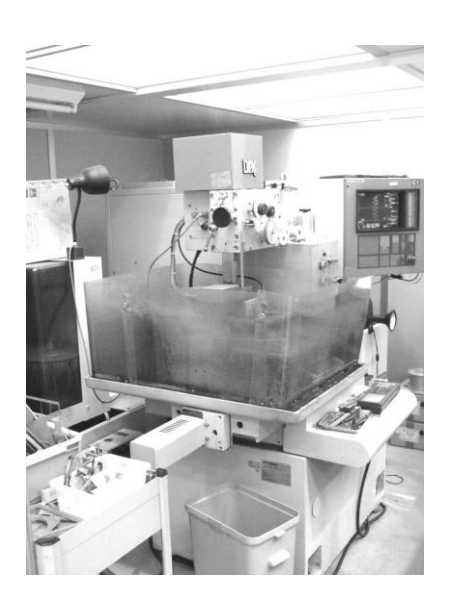

Fig 1 : DWC-90-CR1 の外観

#### Table 1 : DWC-90CR1 の主要スペック

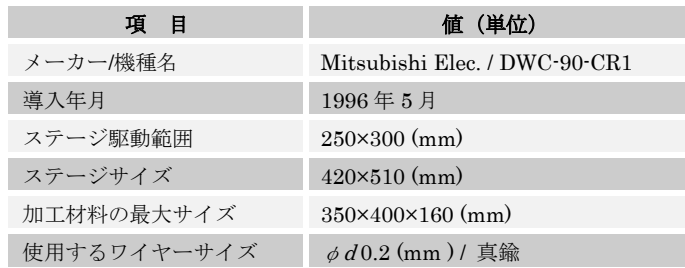

#### 1-2 DWC-90-CR1 の問題点

DWC-90CR1 は、加工液噴流タイプの EDM で自動結線機能がないタイプである. 自動結線とは、ワイヤー 断線時に自動で再結線して中断した加工を再開する機能である.研究教育分野は,民生分野の少品種大量生 産に対し多品種少量生産の傾向が強く,自動結線機能が適さないと思われがちである.しかし,この機能が 無い場合,断線復帰作業を手作業で行う必要があり,作業者が常駐もしくは監視し続けなければならない. 工作室の業務においても,他業務との並行作業を行うことが難しく,効率的な作業を行う事が難しい場面が 多く見受けられる.

次に問題となるのは段取り時間である.DWC-90CR1の加工は、作業者が図面を参照しながら NCプログラ ムを作製し EDM に手動入力する. プログラムは、EDM 内で不備を確認し修正を加えて完成させる. これら の手順を行う場合,プログラムのヒューマンエラーのリスクが増え,加工に要する段取り時間は膨大となる.

また、維持管理面では、メーカーより将来的に修繕用電子部品が欠品する通達があった.メーカーは、既 に一部の機種に修繕用電子部品の在庫補充が行えない状態であるという.同時期の導入した別機種において も、修繕部品が欠品し修理不要な案件が発生している事を確認している.従って、長期に渡る維持管理計画 を策定する上では,更新時期やタイミングを検討する必要があり,本学においてもそれらを検討する事が妥 当な時期に突入していると思われる.

2. 導入の検討

#### 2-1 事前調査

前節で述べた DWC-90CR1 の問題点を踏まえ,事前調査によって EDM の更新の妥当性を判断した.事前 調査は,2009~2010 年の 2 年間で実施し,調査結果を工作室担当教員と協議して次回の調査に反映させる手 順で行った.次表に、各年における調査概要を示す.

| 年    | 調査概要                              |  |  |
|------|-----------------------------------|--|--|
|      | インターネットによる調査                      |  |  |
| 2009 | ·EDM メーカー及び機種, 品番, タイプ, 各メーカーのシェア |  |  |
|      | · EDM 最新技術の確認,技術動向                |  |  |
|      | ・DWC-90CR1 と最新機種との性能差確認, 機能差の確認   |  |  |
|      | ・国内外の EDM 販売動向,アカデミック分野の導入状況      |  |  |
| 2010 | ヒヤリング調査                           |  |  |
|      | ・北陸地区国立大学の EDM 稼働状況と更新計画の調査       |  |  |
|      | ・各メーカーによる国立大学導入状況                 |  |  |
|      | ・各メーカー担当者による各社修繕状況と部品在庫の現況調査      |  |  |
|      | 出張                                |  |  |
|      | •最新機種の実機確認. テストピースによる加工精度確認       |  |  |
|      | ・購入方法 (一括, リース契約の種類など)            |  |  |

Table 2:各年における EDM 導入検討事前調査(抜粋)

## 2-2 事前調査総括

2009 年度における調査では,DWC-90CR1 と最新機種との間には 30~40%程度の電源性能差がある事が明 らかになった.また,加工表面粗さを高める為に加工方式は浸漬加工,駆動電源は直流から交流となってい る事がわかった.更に,自動結線機能は 1997 年以降の機種に搭載されている事が多い事が判明した.

2010 年度における調査では、他機関の現状と出張による実機調査を行った. その結果,大半の機関は2台 体制で運用している事が明らかになった.これは単に作業量の問題ではなく長期運用を行う為の計画的な更

新,材料毎の使い分けを目的としていた.また、最新機種の実機を確認する為に JIMTOF2010 へ参加し、担 当者との情報交換やテストピースでの試し加工を行い、我々の業務に適しているかを確認した、更に購入方 法を検討した結果,工作設備の耐用年数である 5 年を基準としたリース契約により,導入時の負担を軽減さ せ年間執行予算の平準化ができる事を確認した.

以上を総括すると、DWC-90CR1の経過年数と我々の EDM 業務の煩雑さ、近隣大学の運用状態を考慮した 場合, EDM の更新を行う事は妥当であると判断した. 但し, DWC-90CR1 と並行運用し, 新機種へのスムー ズな移行を行う事を条件とした.

3. 導入

3-1 入札と仕様の策定

新 EDM の導入は、一般競争入札にて行った. 一般競争入札は、本学の場合, 仕様書の公告から落札確定 までは余裕を持っても 40 日程度要する為, 製品が納品する月を逆算して入札時期を決めた. 入札に関する事 務手続きは,本学管理機構会計課調達係に一任し,我々は,応札内容を審査する技術審査委員の選定と仕様 書の策定を行った.前者は本件に関与していない学内教職員に依頼した.仕様書の策定は,設備や形状,軸 テーブル以外に制御機能の仕様を細かく定めた.以下はその一部を紹介する.

制御機能の仕様の一部(抜粋)

- Parasolid ファイルに対応していること
- オペレーションシステムは Microsoft 社 WindowsXP 相当を採用していること
- 入力デバイスにキーボードを有していること
- ポインティングデバイスにタッチパネルとマウスを有していること
- 外部入力ポートはイーサネットと USB を有していること
- 運転状況を確認できる機能を有していること

3-2 導入準備

工作室では,新たな機械の導入に向けて現在所有している機械の運転状況を精査した.その結果,NC 旋盤 の運転状況が過去3年で稼働時間がほぼ0であり、遊休状態であることが明らかになった. そこで,新 EDM の設置スペースの確保及び資産の効率的な転用を考慮し売却を行った.具体的な事務手続きは、管理機構会 計課調達係及び法規·監査係に一任した. 売却益は,新 EDM の導入に関する付帯設備と工事費に充てた. 以下に,時系列に沿って行った導入準備を示す.

| 年月           | 内容                         |  |
|--------------|----------------------------|--|
|              | 2011年9月 NC旋盤売却             |  |
|              | 2011年12月 DWC-90CR1防塵室撤去    |  |
|              | 2011年12月 DWC-90CR1移設, 予防診断 |  |
|              | 2012年2月 DWC-90CR1 修繕工事     |  |
| 2012年2月 電源工事 |                            |  |
|              | 2012年2月グラインダ移設工事           |  |
|              | 2012年2月 新EDM導入             |  |
| 2012年2月 治具購入 |                            |  |
|              | 2012年3月 防塵室設置工事            |  |

Table 3:年月毎の付帯工事一覧

3-3 導入及び付帯工事

新 EDM の導入は 2011 年 2 月 23~24 日の 2 日間で導入が行われた.設置及び組み上げは、初日に実施し, 残りは技術者より基本的な操作方法のレクチャーを受けた.次の図に、導入風景を示す.

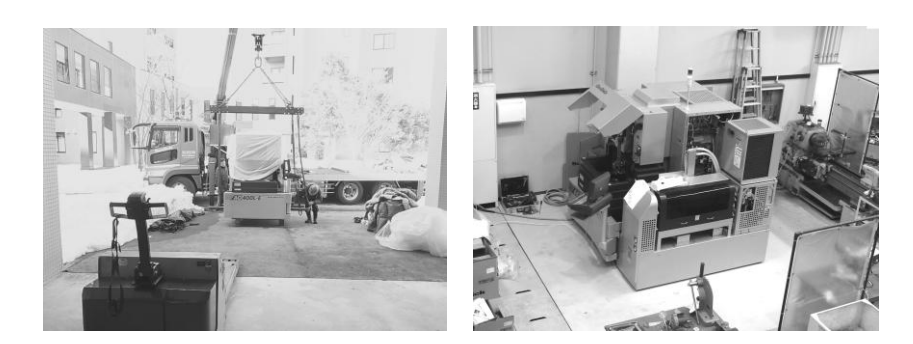

Fig 2:新 EDM AG400-LE 導入風景

また、導入後に新 EDM の防塵対策として防塵室を設置した. DWC-90CR1 の防塵室は、オフィス用パーテ ィションを使った仕様で,作業エリアが比較的狭く,メンテナンス時などの作業性は良くなかった.そこで, 防塵室の仕様を見直した結果,機械 4 側面へ容易に移動できる事,防塵機能を有している事を加味し,図の ような防塵室を設計し,外注にて製作,組み立てを行った.

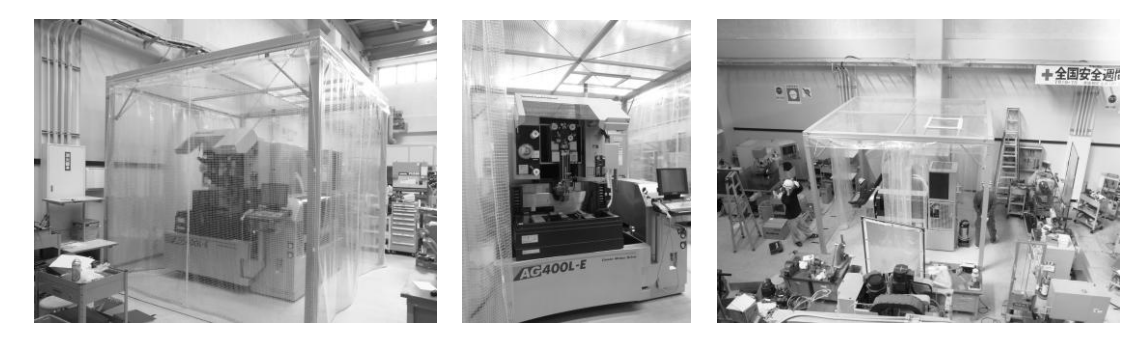

Fig 3:新 EDM 用防塵室外観

4. まとめ

新 EDM を導入した結果,電源性能の高さと 3DCAD から出力する Parasolid データを EDM へ転送する機能 により,大幅な段取り時間と加工時間の短縮が可能になった.また,自動結線機能が追加された結果,多数 個の抜き作業の場合などでも並行して別の作業ができるようになり作業効率が改善した.更に,新機種の導 入を通じて市場の動向や他機関の現況を把握できたことは、今後の工作機械の維持管理計画を策定、実施し ていく上で経験を積むことができた良い機会であった.今後は,技術者及び管理者としての知識や技術を研 鑽していく所存である.

# 5. 謝辞

新 EDM の導入及び付帯設備に当たり,ご協力いただきました方々に御礼申し上げます.

# ライフスタイルデザイン研究センター

# 共同利用スペース **AV** 機器更新について

# 福島清信

# ライフスタイルデザイン研究センター

#### 概要

知識科学研究科棟内には、セミナーや会議等に利用される共同利用スペースがいくつか存在する。

今回、コラボレーションルーム3 と電算室内に設けられている PC 演習室、電子工作室について利用者 の要望を反映した AV 機器更新作業実施に携わることができたのでその様子を報告する。

1 コラボレーションルーム3

コラボレーションルーム3(以下、コラボ 3室)は面積 約 124 平方メートル、座席数 約 50 席の部屋で、主に会議やセミナー等に利用 されている。

室内にはワイヤレスマイク、プロジェクタ、 DVD プレイヤー等が設置されており、PC や、 CD・DVD 等の映像・音声データを持ち込み、 室内備付のスピーカー・プロジェクタへの出 力が可能である。

図 1. コラボレーションルーム3全景

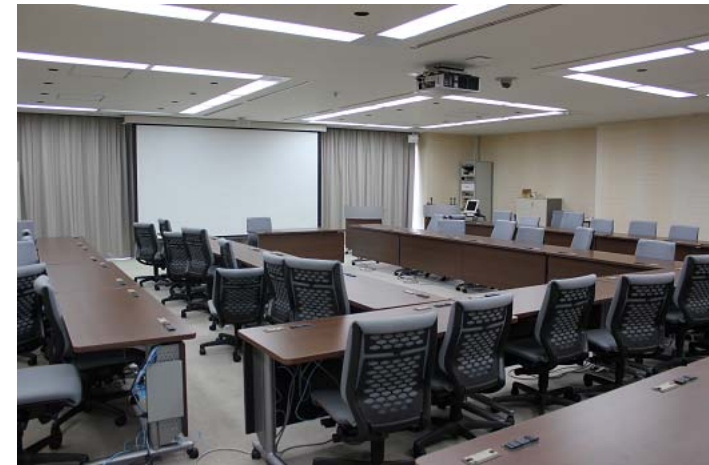

1.1 利用者からの要望

利用者からは以下の要望があった。

 要望1.複数の音声ソースの同時出力を行いたい。例)CD 等の持込音声ソースを出力しながら、マイク を用いた説明ができないので対策してほしい。

 要望2.備付マイクが 2 個しかない。4 個が好ましい。ワイヤレスマイク送信機が利用したい時に見つ からない、電池が切れていることがあるので対策してほしい。

1.2 要望についての対応

#### 1.2.1 要望 1

要望1の原因はコラボ3室の音声入出力に用いられていた AV アンプに起因している。入力に対する出力 が 1 対 1 となり、複数入力を同時出力することができない仕様となっているためである。

解決手段としては、複数の入力を同時出力できる機能を有する装置(一般的にはオーディオミキサなど)を追 加する方法が考えられるが、装置追加によって発生するシステム操作の複雑化は利用者にとって好ましくな いこと、設置スペースに余裕が無く、追加機器を機器収容ラック内に納めることが困難であること、また現 状の装置は AV アンプという性質上、入力切替部分と出力アンプ部が一体化されており故障等のトラブルが 発生した場合、入力切替・アンプ出力両方の機能が失われ、緊急対応が困難になると考えられる。さらに導 入から 10 年以上が経過しており、経年劣化による故障発生率が増加しているため、音声入出力装置を一新す ることにした。

構成は音声入力切替装置とパワーアンプとした。音声入力切替装置に必要な機能として、以下を挙げた。 "室内既設スピーカ(5ch)全てから音声出力できること"

- "多入力多出力が可能であること"
- "ラックマウント可能かつ設置スペースが小さいこと"

"操作体系がシンプルであること"

これらを満たす機種として Bose ControlSpace ESP-88 と CC-64 が選定された。本装置の特徴は以下のとおり である。

・8ch のマイク/ライン入出力を装備

・オプションカード増設により、入出力チャ ンネル数や DSP 等機能追加が可能。

・EIA 2U ラック・サイズ

・CC-64 リモートコントローラによりシンプ ルな操作体系を提供。

図 2. Bose ControlSpace ESP-88 (上) と CC-64 (下)

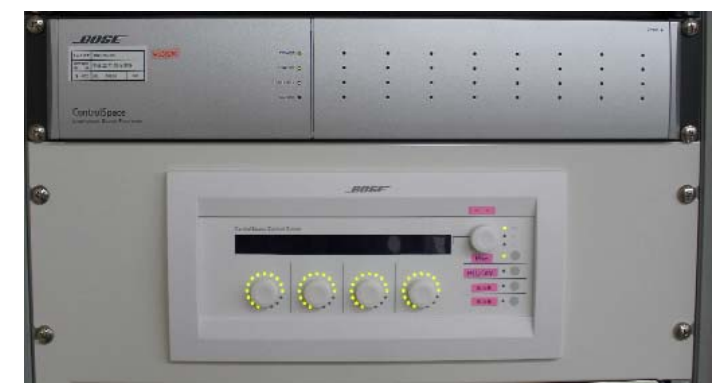

#### 1.2.2 要望 2

要望2については、ワイヤレスマイク追加を計画した。追加にあたり機器設置スペースを確認したところ、 受信機を収めるラックに空きが無く、実質的に追加は不可能な状態であった。このため、既設の 2ch ワイヤ レスマイク受信機(EIA 1U サイズ)を 4ch ワイヤレスマイク受信機(EIA 1U サイズ)に置き換える計画に変更し た。機種選定にあたり必要な条件として以下の点を挙げた。2,3 番目の条件については送信機を充電台に置 いて充電するタイプにすることで、送信機の電池切れ

解消や未使用時の定位置化を図るためのものである。

- "受信機 4ch で EIA 1U サイズのもの"
- "送信機は充電式電池を内蔵しているもの"

"送信機は充電台に設置できるもの" これらを満たす機種として、下記装置を選定した。 受信機 Panasonic WX-4040B 送信機 WX-4300B 1個/ WX-4100B 3個

送信機充電台 Panasonic WX-4450

充電池 Panasonic WX-4451

図 3. ワイヤレスマイクシステム

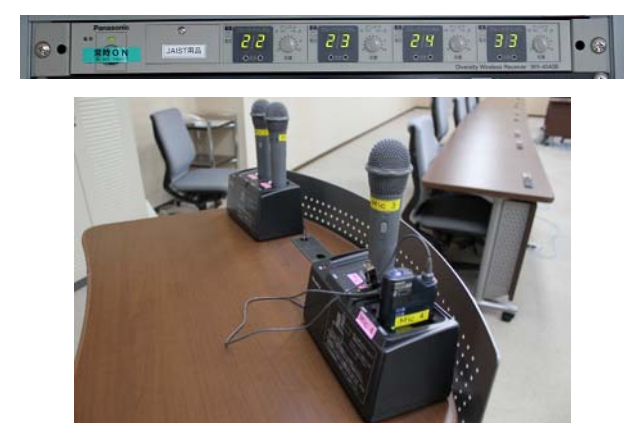

# 2 電算室 PC 演習室

電算室 PC 演習室には 62 台の PC が設置されており、PC を利用した講義や演習で利用されている。室内に はプロジェクタ・ワイヤレスマイクが設置されており、講師席に設置されている PC や持込 PC からの映像や 音声を室内備付プロジェクタやスピーカーへ出力することが可能である。

図 4. 電算室 PC 演習室全景

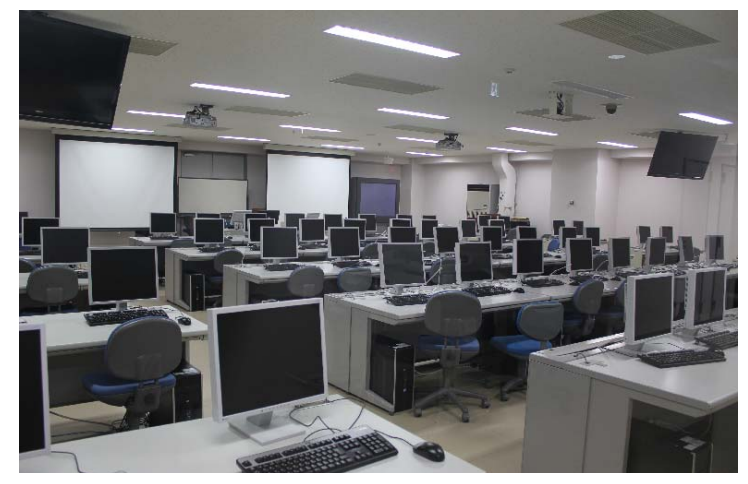

# 2.1 利用者からの要望

要望1 本室の AV 機器は、PC 映像切替器・音量調整機とマイク音量調整機が異なる場所に配置されており、 音量調整の際、都度その場所に行かなくてはならず煩雑である。改善して欲しい

要望2 マイク送信機の電池切れ対策と未利用時の送信

機の定位置化を実現して欲しい。

# 2.2 要望への対応

上記要望を受けて、PC 映像切替器・音量調整機を収める ラックにワイヤレスマイク受信機を設置することと、マ イク送信機を充電台付きの充電式にするという方針を検 討した。

前述のコラボ3室のマイクシステム更新作業で取外され た 2ch ワイヤレスマイクシステムは受信機が EIA 1U サイ ズのラックマウントタイプであり、送信機も充電池を充 電台に対応するタイプだったので、これを利用すること にした。

図 5. マイク受信機を設置したラック

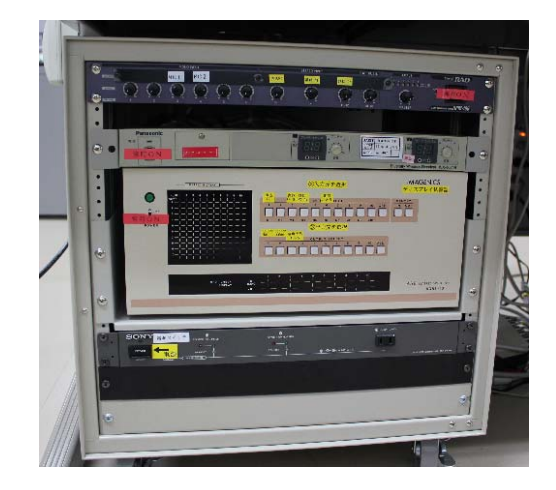

図 6. 電算室電子工作室全景

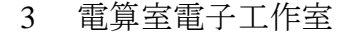

電算室電子工作室は収容可能 人数が約 30 名で、作業台・半田 ごて等、電子工作に必要な機材が 設置されており、実習などで利用 されることがある。

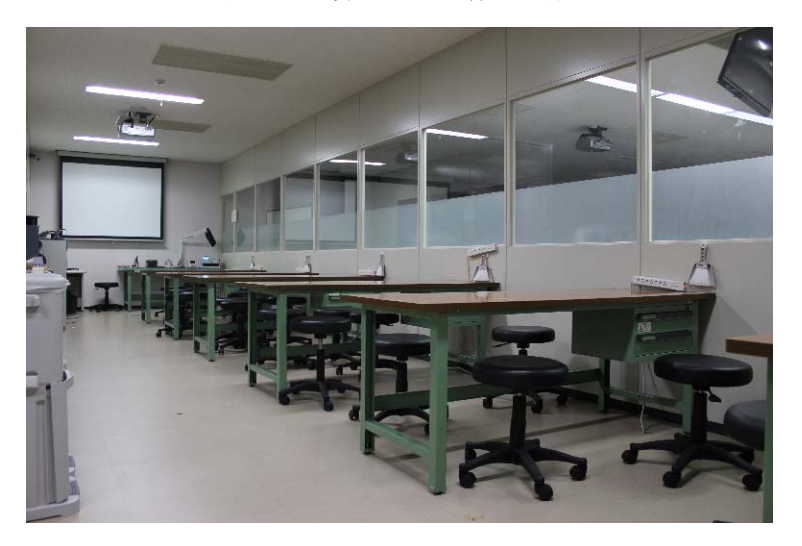

3.1 利用者からの要望

音響設備を設置して欲しい。

3.2 要望への対応

音響設備設置の検討を行ったが、室内の什器や機器配置の関係上、音響設備を備え付ける空間的な余裕 が無かった。また他室に比べて音響設備を利用する頻度が比較的低く、室内面積も比較的小さいため、 備付機器に比べて低出力にはなるが、小型であるスピーカ一体式のポータブルワイヤレスアンプシステ

ムを導入することにした。ポータブルワイヤレスアンプで あれば、本室以外でも利用することができ利便性が高いと 考えた。機種選定については、学内講義室などの多くで 800MHz 帯の備付ワイヤレスマイクシステムで利用されて いるため、本室以外での利用時には混信トラブルが発生す る可能性があると懸念し、300MHz 帯を利用する機器 Panasonic WX-PW32 が選定された。

図 7. Panasonic WX-PW32

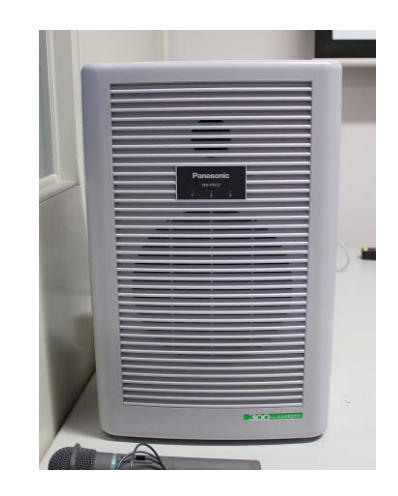

# 4 まとめ

利用者からの要望を受け、各スペースの機能向上を実現できた。各室の制約で機種選定条件の設定に苦労 したが大変貴重な経験ができたと思っている。今後も利用者の要望を常時リサーチし反映させた環境を提供 できるよう努めていきたい。また、このような事案に携わる機会を与えて頂いた関係者の皆様に感謝の意を 表し、本報告を終了いたします。

# 大学院教育イニシアティブセンター

# 平成 **23** 年度 **PC** 会議システムサービスの更新に関する報告

# 辻 誠樹

## 大学院教育イニシアティブセンター ICT ユニット

# 概要

大学院教育イニシアティブセンター ICT ユニットでは、5 月 17 日に「PC 会議システムサービスの講師の お知らせ」と題してサービス更新のアナウンスを学内に向けて行った。

今年度は、その PC 会議システムサービスの核である「MeetinPlaza サーバ」について報告を行うとともに、 他の会議システム、Skype と TV 会議システム(Polycom HDX)との比較についても触れたいと思う。

MeetingPlaza システムとは、Web カメラを接続した WindowsPC により、ネットワーク経由で学内外の研究 者・学生が参加可能な Web 会議システムのことである。

利用イメージは以下の通りになる。

Web ブラウザから MeetingPlaza サーバにアクセスすることによって、他の会議参加者とビデオ会議を行うこ とができる。さまざなファイル共有にも対応している。

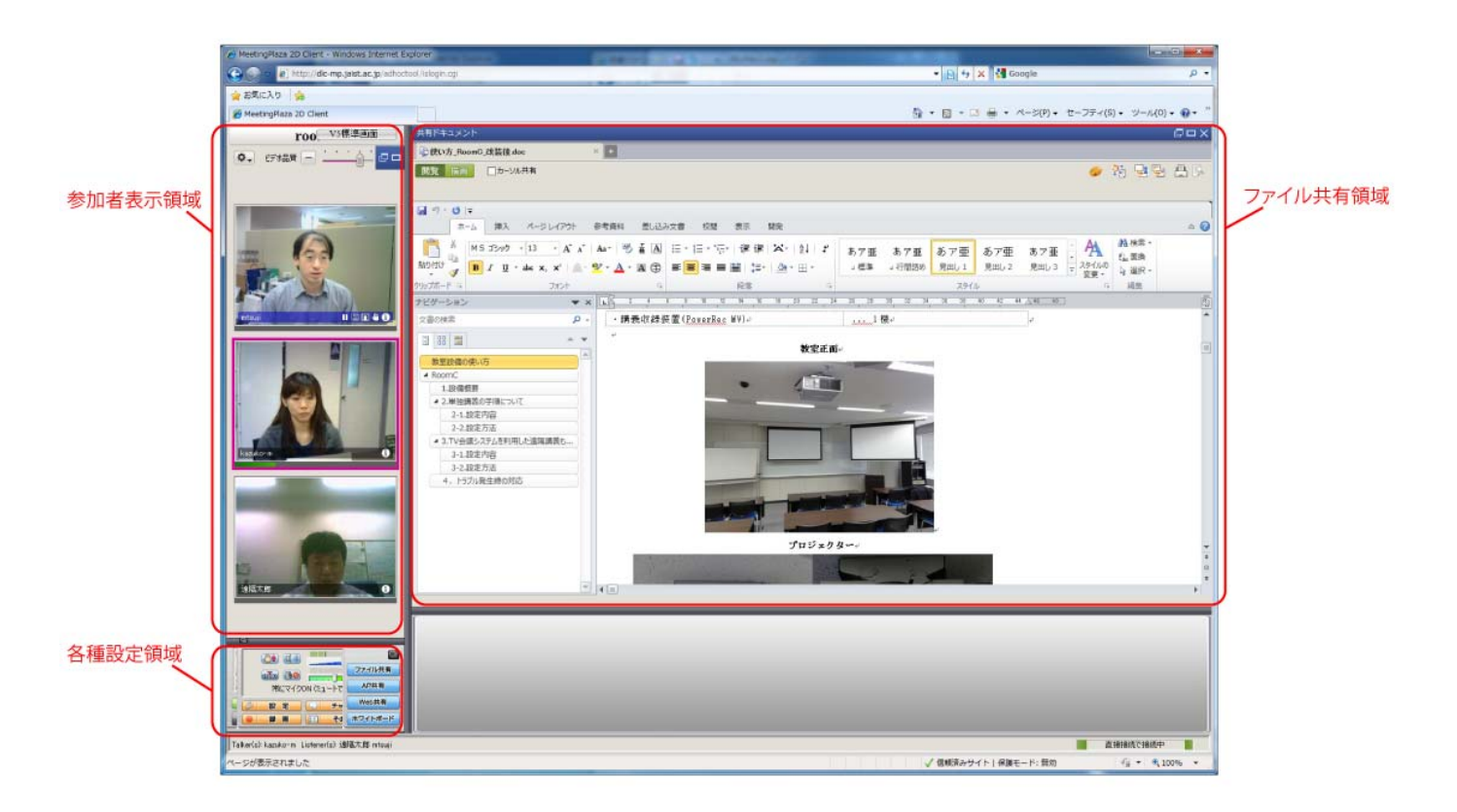

図 1 MeetingPlaza 利用イメージ

# 1 システムの特徴

MeetingPlaza システムには、以下の特徴がある。

- ・最大 32 クライアントが同一会議に接続可能
- ・本学の全ての教職員・学生が会議予約可能であり、学外での利用や、共同研究者による会議参加が可能
- ・インターネットに接続可能な環境であれば自由に利用可能
- (システム全体で同時 80 クライアントが同一時間帯に接続可能なライセンスを導入している)
- ・プログラムは Web ブラウザ上で動作する ActiveX またはプラグインであり、自動でダウンロード/インス トールされるため、ユーザの設定等の手間は不要
- ・クライアント PC に接続したカメラ映像に加えて、Web ページの共有、任意のアプリケーションの動作画 面の共有、Office アプリケーションデータの共有、共有ホワイトボード、チャット機能などを利用可能

# 2 他の会議システムとの比較

従来は、本センターで遠隔会議や遠隔講義等の対応をする場合、Skype や TV 会議システムを利用するこ とが多かったが、今後は、その中に MeetngPlaza システムも加わえて行きたいと思う。そこで、利用者への 提案をよりわかりやすく行えるようにするため、各会議システムの特徴を比較してみる。 まず、ネットワークを介した通信方法を比較してみる。

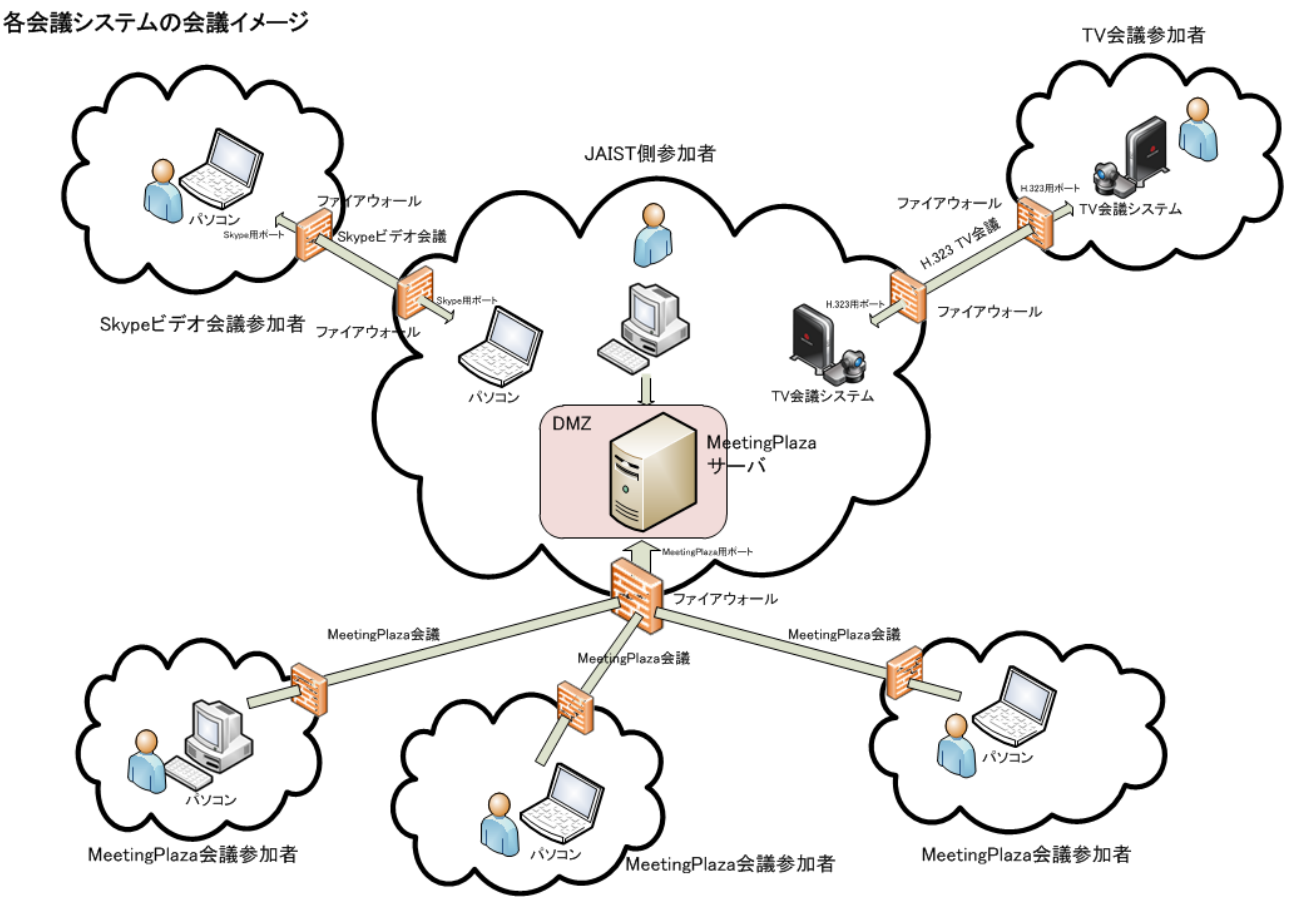

## 図 2 会議システムの接続イメージ

Skypeと TV会議システムの利用イメージと比較すると、Skypeと TV会議システムは、会議の参加者同士が、 ピアツーピア通信を行っている。そのため会議参加者のサイトにおいては、ネットワークファイアウォール 上で通信に必要となるポートを開ける必要があるので、ネットワークセキュリティへの配慮も必要となる。 MeetingPlaza は会議参加者は MeetingPlaza サーバを介して通信を行っているため、参加者のパソコンがイン ターネット経由で本学に設置されている MeetingPlaza サーバへアクセスできさえすればいいので、参加者サ イトにおいてネットワークセキュリティへの配慮は少なくて済む。

|               | <b>MeetingPlaza</b>   | TV 会議システム          | skype(無料)             |
|---------------|-----------------------|--------------------|-----------------------|
| プロトコル         | 独自                    | H.323              | 独自(非公開)               |
|               | httpをベースにし、           |                    |                       |
|               | TCP 15000 番台と         |                    |                       |
|               | UDP 16000 番台を         |                    |                       |
|               | 利用する                  |                    |                       |
|               | http トンネリング対応         |                    |                       |
| ネットワーク        | 28.8kbps から使用可能       | HD 画質なら、1Mbps      | HD 品質なら 512kbps       |
| 要件            | ファイアウォールで内向き          | ファイアウォールで内向き       | ファイアウォールで内向き          |
|               | にポートを開ける必要なし          | に多数のポートが空いてい       | に空いているポートが必要          |
|               |                       | る必要がある             |                       |
| 会議の参加に必       | パソコン                  | H.323 対応の          | パソコン                  |
| 要となる機器        | ヘッドセットまたはエコー          | TV 会議システム          | ヘッドセットまたはエコー          |
|               | キャンセラー内蔵型マイ           |                    | キャンセラー内蔵型マイ           |
|               | ク・スピーカ                |                    | ク・スピーカ                |
|               | Web カメラまたは            |                    | カメラまたは<br>Web         |
|               | i-Link(IEEE1394)で接続可能 |                    | i-Link(IEEE1394)で接続可能 |
|               | なデジタルビデオカメラ           |                    | なデジタルビデオカメラ           |
| グループ機能        | 32 クライアントまで可能         | オプション              | グループビデオ月額プラン          |
|               |                       | (Polycom の製品なら、MCU | に加入することで、10人ま         |
|               |                       | オプションで 4 拠点まで対     | で可能                   |
|               |                       | 応)                 |                       |
| 共有機能          | Web 共有,               | H.239 に対応していれば、可   | 1対1通話では無料             |
|               | ファイル共有,               | 能                  | グループ通話では Skype        |
|               | アプリケーション共有,           | 通常は、RGB映像を入力       | Premium の購入が必要        |
|               | 動画 (WMP*)共有,          |                    |                       |
|               | ホワイトボード,              |                    |                       |
|               | 仮想プリントイメージ共有          |                    |                       |
| HD 画質         | 1,280x720             | 1,920x1080         | HD 品質                 |
| 録画            | 音声,映像,資料を同時録          | RSS4000と連携すれば、     | 未対応                   |
|               | 画                     | 音声,映像,資料を同時録画      |                       |
|               |                       | 可能                 |                       |
| 会議レイアウト       | 対応                    | 対応                 | 未対応                   |
| 変更            |                       |                    |                       |
| テキストチャッ       | 対応                    | 未対応                | 対応                    |
| $\mathcal{F}$ |                       |                    |                       |

各会議システム全般の特徴をまとめてみると以下の表のようになる

| <b>H.323 対応機器</b> | 対応                                       | 対応                | 未対応                                  |
|-------------------|------------------------------------------|-------------------|--------------------------------------|
| からの会議参加           |                                          |                   |                                      |
| モバイル端末            | オプション(Android 端末へ Apple iPad2、iPhone 4S、 |                   | Phone,<br><b>Windows</b><br>Android. |
|                   | 対応)                                      | Android 端末向けの商品有り | iPhone, iPad 版有り                     |

図 3 MeetingPlaza とその他の会議システムとの比較

TV 会議システムは、例えば、本学の本校と東京サテライト間で遠隔会議を行う場合のように、あらかじめシ ステムが設置された環境が用意されているなら、一番、簡単に利用できる会議システムである。

ただし、HD 画質やグループ機能への対応なども含めるとシステムが高価になることと、他サイトからの着 信を可能とする場合は、設置サイトのネットワークファイアウォール上で通信に必要となるポートを開ける 必要があるので、ネットワークセキュリティへの配慮も必要となる。

なお、システムが高価という点については、あらかじめ Windows7 が動作する程度のパソコンがあるならば、

Polycom 社より発売されているパソコン上で動作する TV 会議アプリケーションを導入する方法で解決がで きる場合もある。グループ機能は持っていない等、TV 会議システムよりは機能で劣る部分はあるが、ビデオ 会議を行うには十分な機能を持っているので、TV 会議システムとの使い分けは考えていきたいと思う。

Skype は、パソコン上で動作する無料のソフトウェアであるため、パソコンさえあれば、もっとも導入しや すい会議ツールである。テキストチャット機能があるのも便利である。

ただし、無料版では、グループ機能がないなどの制限があることと、プロトコルの仕様が公開されていない ため、ネットワークセキュリティへの配慮が必要となる。

MeetingPlaza システムは、Linux OS 上で動くサーバソフトウェアであり、TV 会議システムと Skype の特徴 を合わせたようなシステムである。TV 会議システムと同様にあらかじめシステムを導入しておく必要がある が、会議参加者は Web アプリケーションにアドオンをインストールするだけなので Skype と同様に導入し やすいシステムである。

本学の MeetingPlaza システムは、グループ機能、テキストチャット機能、そして強力な共有機能を有してい る。この共有機能は、会議参加者同士で、MicrosoftOffice のファイルを共有する「ファイル共有」の他に、 画面イメージを共有する「アプリケーション共有」、Web サイトを共有する「Web 共有」、「ホワイトボード」 に「仮想プリントイメージ共有」と多くの共有機能を持っている。

3 利用方法

利用方法は、大学院教育イニシアティブセンターのホームページを参照のこと。 大学院教育イニシアティブセンター – 設備 – PC 会議システム http://dlc.jaist.ac.jp/enkaku/htdocs/?page\_id=87

4 今後の課題

本サービスは、全学へ正式サービスを開始したばかりで学内での知名度が低いので、今後、利用者を増や していきたい。運用・管理についてもサービスを開始したばかりということで、運用テストが十分ではない 部分があるので、今後、細かい動作確認や運用面でのスキルを貯めていきたいと考えている。

# 富士通寄付講座「思考の可視化」キックオフ講演会の報告

## 但馬 陽一

#### 大学院教育イニシアティブセンター ICTユニット

## 1 概要

1.1 企画概要

昨年所属した遠隔教育研センターで行った業務について報告する。

富士通寄付講座として開催された「思考の可視化」のキックオフ講演会が東京サテライトで平成 23 年 12 月 16 日に開催された。この講演の模様を Ustream で生中継した。また、石川本校の中講義室に TV 会議シス テムを使い接続し質疑応答など行った。

## 1.2 業務内容

技術職員が携わった業務は以下の通りであった。

- 1) 事前打ち合わせ
- 2) システム構成の提案・機器の確保
- 3) 設営およびテスト
- 4) 運営(TV 会議システムの監視、Ustream による配信など)
- 5) 撤収作業

# 2 業務の詳細

2.1 事前打ち合わせ

開催日 2 ヶ月ほど前より講演会場が東京サテライトであり石川本校と離れた場所でということで関係者と 打ち合わせを実施した。

また、機器構成を考えるに必要な各会場のレイアウト、各会場におけるプロジェクタ画面の表示、全体の スケジュールなどを打ち合わせ、関係者からの要望をまとめシステムの構成を検討した。

- ・打ち合わせで要望された意見
- 1) 吊り下げ看板を作成するので取付位置を吟味してほしい。
- 2) 何らしかのシステムを使用し石川本校の中講義室に双方向リアルタイム配信してほしい。
- 3) 何らしかのシステムを使用しリアルタイムでネット配信してほしい。
- 4) 配信の様子を録画し DVD 化してほしい。

#### 2.2 システム構成の提案・機器の確保

遠隔教育研究センターにある機器で打ち合わせの要望に沿った機能・画面配置を考え提案した。

・システム構成

今回は構成が簡素であったため構成図は作成しなかったが、以下の様な構成を実施した。

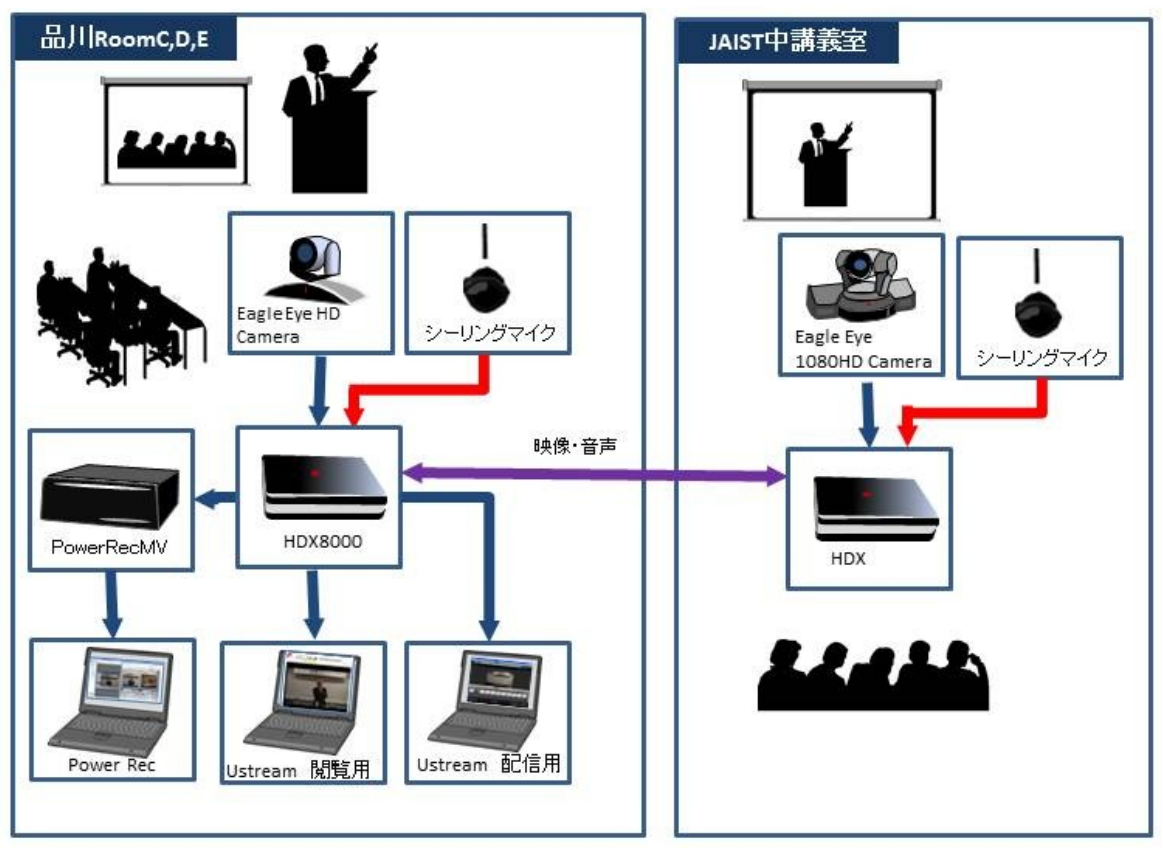

図 1 富士通寄付講座「思考の可視化」キックオフ講演会システム構成図

1) 吊り下げ看板は講師が PC を使用せず講演を行うので正面上部で良いのではと提案した。

2) 双方向リアルタイム配信はテレビ会議システム(Polycom 社 HDX シリーズ)を選定した。

3) リアルタイムネット配信は無料で視聴が可能でありシステムが簡易なもので済む Ustream を利用す ることにした。

4) 録画については情報アーカイブのシステムを使用することにした。

2.3 設営およびテスト

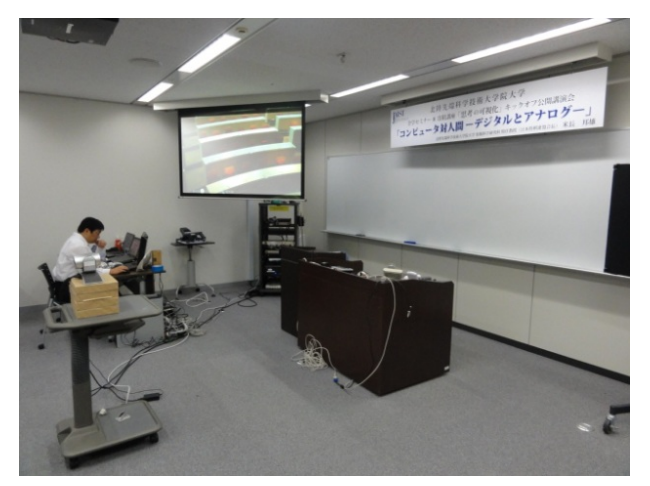

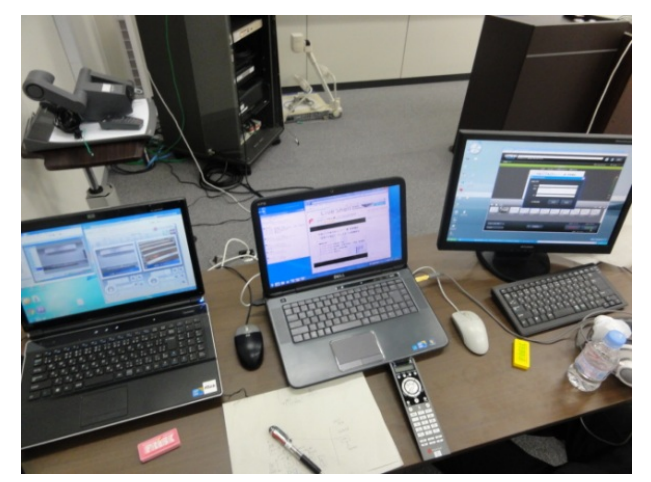

# 図 2 講演会場の様子 インスコンコンコンコンコンコン 図 3 配信基地の様子

2.4 運営(テレビ会議システムの監視、Ustream による配信など)

1) 石川本校の中講義室と東京サテライトに技術職員が常駐し、各々の会場のカメラ操作を行った。

2) 講演者の音声をテレビ会議システムの集音マイクを使用し、室内拡声とテレビ会議システム、録画 用 PC に取り込んだ。

3) 配信基地にて 1)と 2)のテレビ会議システムを通じて映像と音声を Ustream 配信用のパソコンに取り 込みストリーミング配信をした。

4) 配信用音量を適宜調節した。

5) 各関係者からの急な要望・Ustream の視聴ユーザーが掲示板に書く要望に備え、また要望があった ときには対応した。

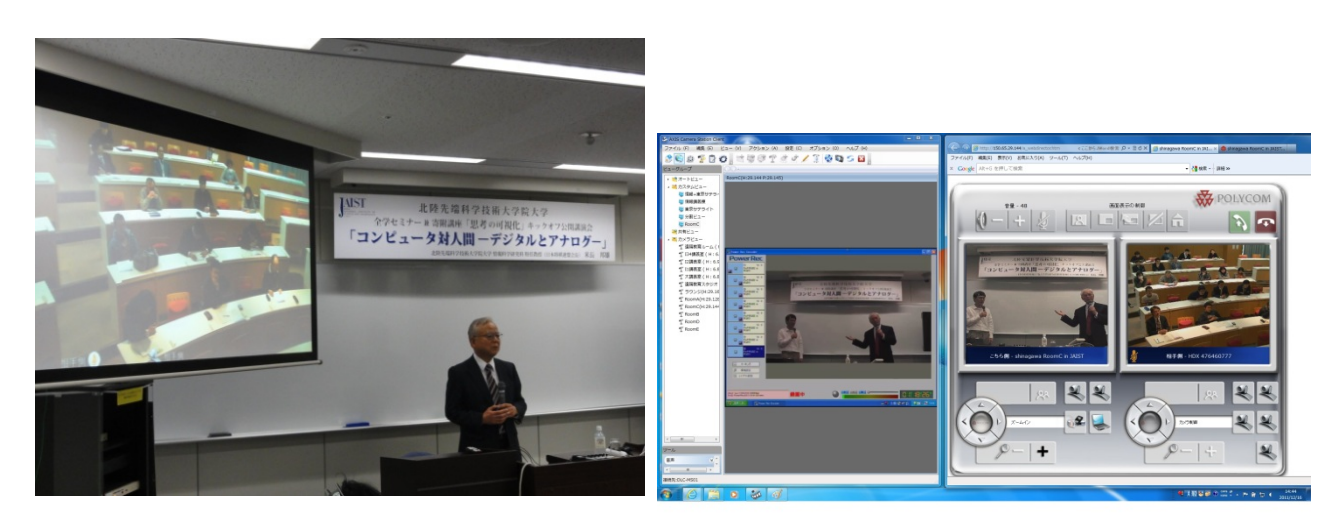

図4 講演中の様子 マンチン マクラ 国5 録画機器とカメラ操作画面

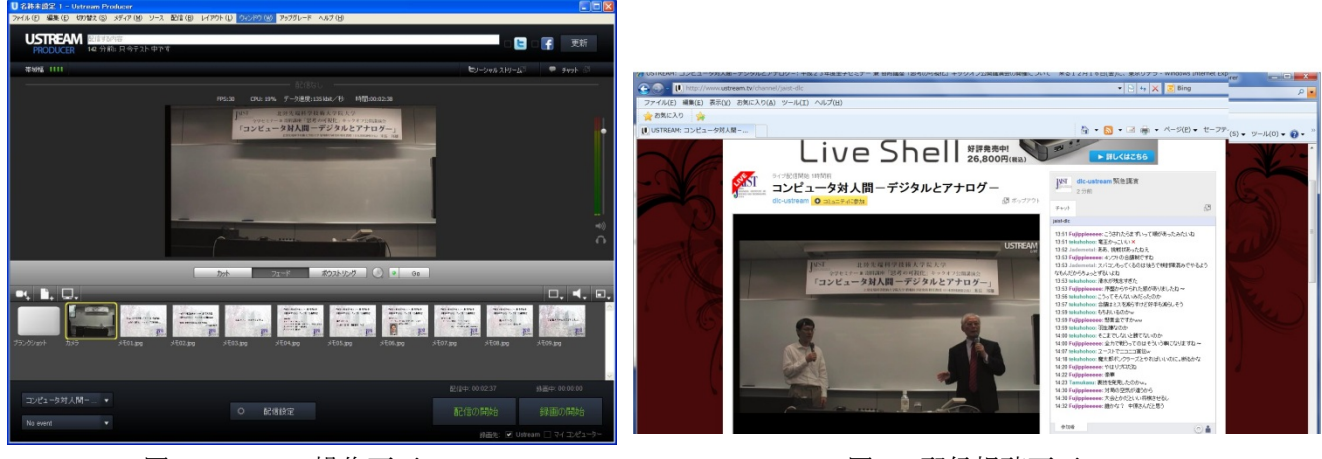

図 6 Ustream 操作画面 インファイル スクロード 図 7 配信視聴画面

2.4 撤収作業

各会場は普段講義をしているため講演後は速やかに元の状態に戻した。

また、Ustream で配信した動画は Ustream 上で録画しており、イベント終了後は講演者の許可確認の後、 期間を定めてオンデマント配信できる状態にした。
3 まとめ

事前の打ち合わせが入念であったことと、システム構成が簡易であったため特段トラブルもなく順調に 配信できた。

こうした機材やスタッフの制約がある中で、利用者の希望を最大限実現するように支援を行うことを心 掛けている。

Ustream による公式配信は2度目であり、以前準備等には時間を取られず比較的順調に進めることができ た。また、今回の配信ではユニーク視聴者数が 1866 件とかなり盛況であった。

今回のレポートは富士通寄付講座「思考の可視化」キックオフ講演会を一例に取り上げたが他の活動は 本学大学院教育イニシアティブセンター ICT ユニット(旧 遠隔教育研究センター)のホームページ (http://dlc.jaist.ac.jp/enkaku/htdocs/index.php?page\_id=55)で活動報告レポートとして公表している

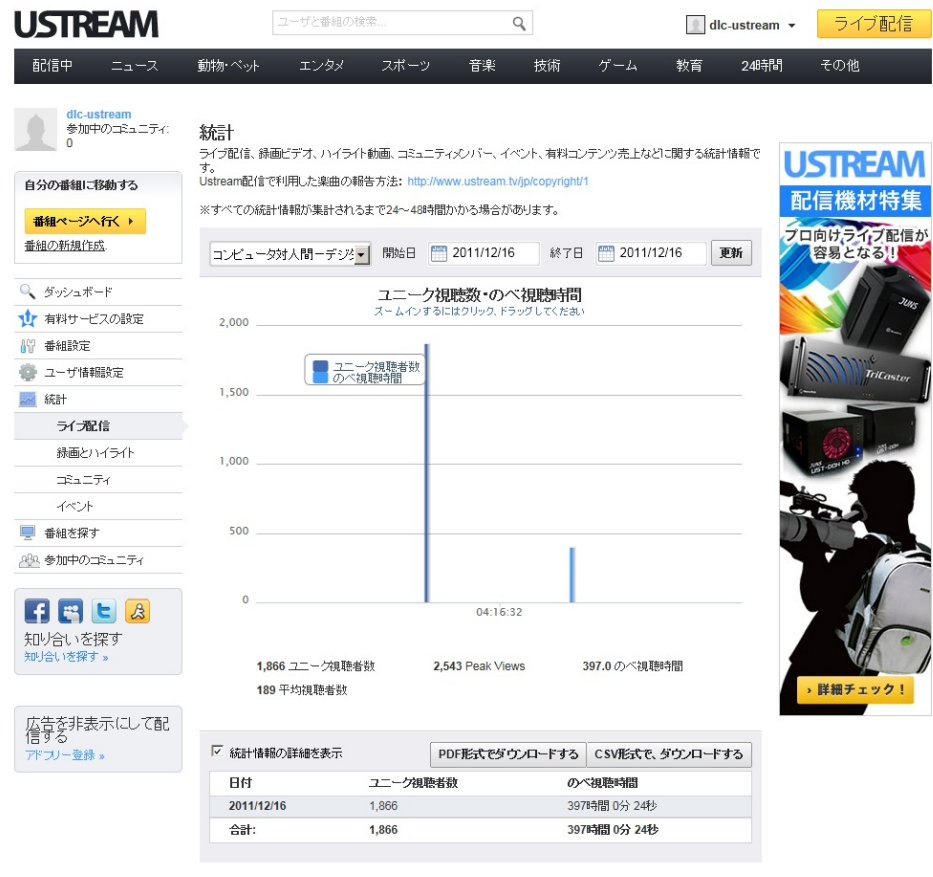

図 8 Ustream による配信レポート画面

## 参考文献

- [1] 大学院教育イニシアティブセンター ICT ユニット(旧 遠隔教育研究センター) Homepage (http://dlc.jaist.ac.jp/enkaku/htdocs/index.php?page\_id=55)
- [2] 北陸先端科学技術大学院大学 遠隔教育研究センター、"2011 年度 年報 P41-42

## 6 出張報告

平成23年度 技術職員 出張一覧表

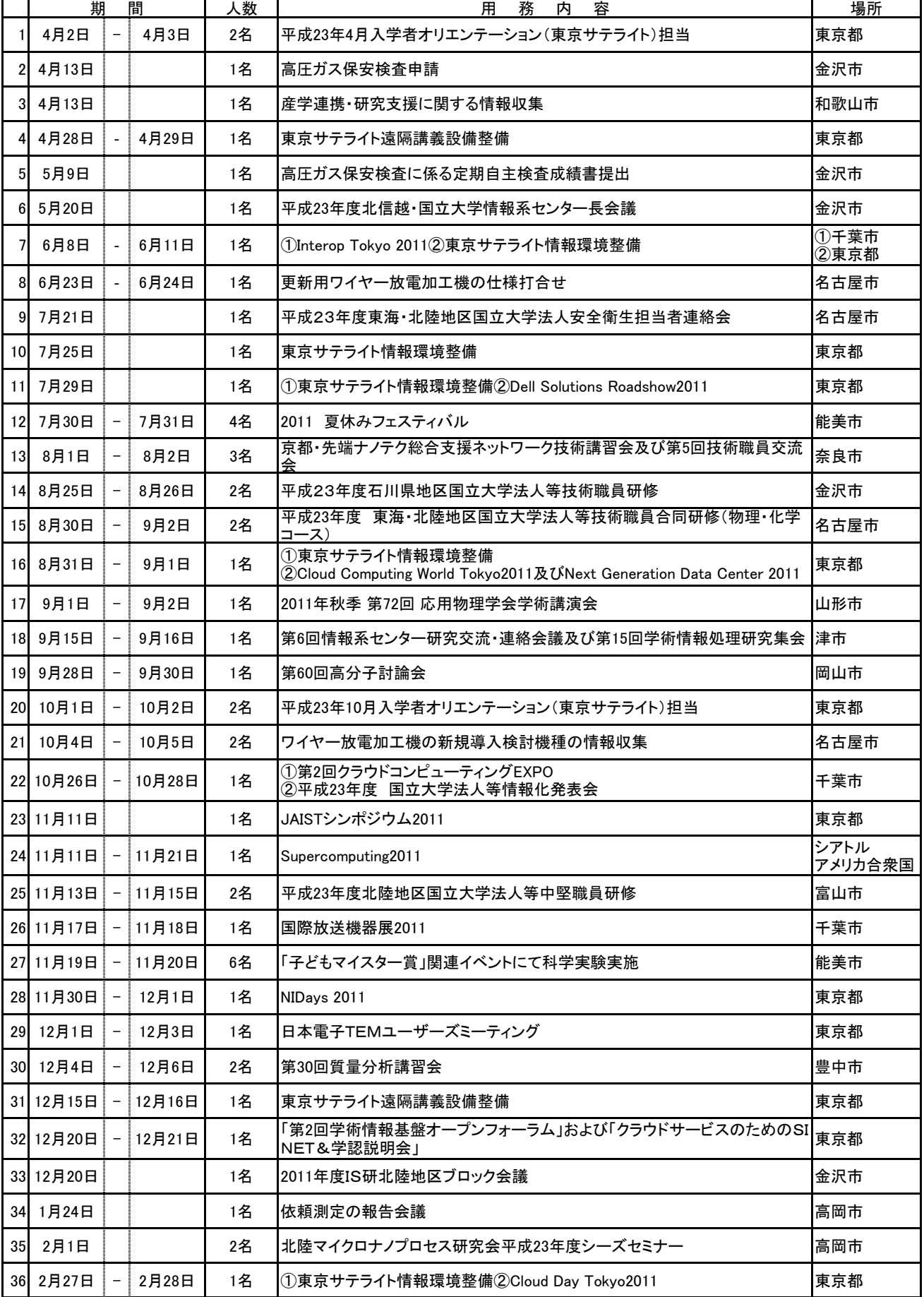

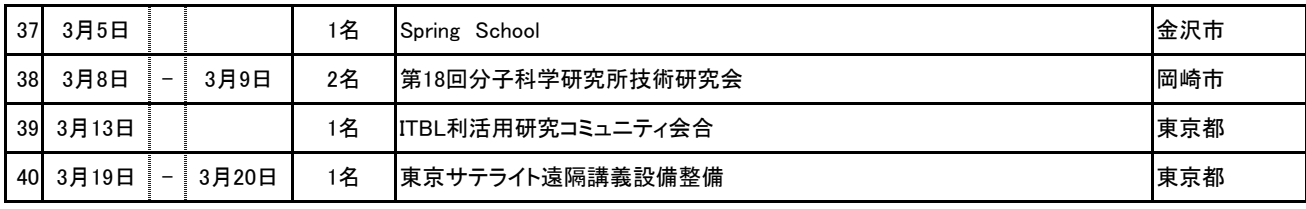

## 出張報告

#### 岡本 忠男

#### 情報社会基盤研究センター

#### 概要

情報社会基盤研究センターでは情報環境と総称する,多種多様な機器・サービスを全学に対して提供中で ある。本学新入生が情報環境の有用性を認識し,また十分に活用していけるよう導くために,入学後の早い 時期にオリエンテーションを実施している。これは東京サテライトにおいても開催されており,情報社会基 盤研究センター担当技術職員は現地で説明等を行っている。ここでは東京サテライトのオリエンテーション に関する出張について報告する。

期間: 2011年4月2日(土)~3日(日) 期間: 2011年10月1日(土)~2日(日) 用務先:北陸先端科学技術大学院大学東京サテライト 用務内容:新入生オリエンテーション

1. 東京サテライトの新入生オリエンテーション

情報社会基盤研究センターが行う東京サテライトでのオリエンテーションは,情報社会基盤研究センター が提供している情報環境機器とそのサービスについての説明が主な内容である。情報環境には,情報社会基 盤研究センターが提供しているネットワーク,ファイルサーバ,計算サーバ等の基盤設備から,プリンタや ThinClient 等の端末類までの,多種多様な機器・サービスが含まれる。その一方で,用意される時間は研究科 や他部局のオリエンテーションとの同日開催のため,1 時間未満と非常に短い。また,東京サテライトの学 生は社会人学生が多く,東京サテライトからではなく会社または自宅からの情報環境利用の頻度が高い。こ のため,東京サテライトの特性や事情に特化した構成,つまり,情報環境の基本事項と,会社や自宅など学 外から情報環境を利用する方法の説明と準備作業に絞り込んだ内容でオリエンテーションを行っている。

2. 学外から情報環境を利用するための作業

情報環境はセキュリティの観点から,基本的に学外からの直接のアクセスはできない。学外から情報環境 にアクセスするには、SSL-VPN 装置を介して VPN 接続を確立する必要がある。これによって、会社や自宅 などの学外からも東京サテライトにいるときと同様に情報環境を利用できる。

そこで,オリエンテーションの時間内に,VPN 接続を利用するのに必要な作業と,それに関連する作業を 新入生が一通り実行する。作業項目は次の通りである。

(1) 電子証明書の取得(図 1)

SSL-VPN 装置にログインするために必要である。

(2) メールアドレスの変更(図2)

電子証明書にメールアドレスが含まれる。このため,電子証明書発行の前に初期メールアドレス (s9999999@jaist.ac.jp)を希望のものに付け替えておくことを推奨している。

(3) パスワードの変更

アカウント通知書に書かれている初期パスワードを変更することを推奨している。

これらの内容について一通り手順の説明を行った後,時間内に完了できるように,作業中に躓く学生に対 するサポートを適宜行う。

発行された電子証明書は各自の利用環境で Web ブラウザにインストールする必要があるため、新入生は USB メモリ等にそれを格納して持ち帰る。USB メモリについては持参するように予め連絡してある。また, これらの作業を新入生全員が短時間で一斉に行えるように,原則として1人1台の PC を予め用意している。

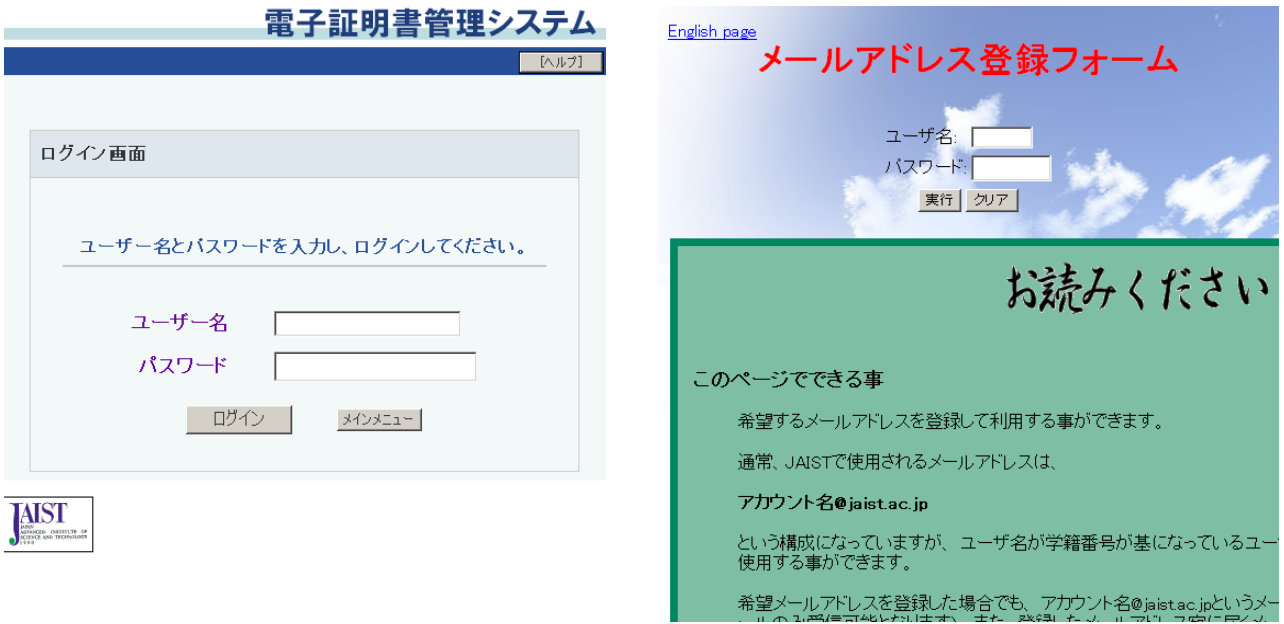

図1. 電子証明書発行システム インスコン 図2. メールアドレス変更画面

#### 3. 今後の課題

現状では、新入生が最低限必要とするであろう電子証明書を発行するための作業に、オリエンテーション 当日の時間を使わざるを得ず,その結果として情報社会基盤研究センターの提供するサービスの紹介が十分 に行き届いているとは言えない面もある。また、1人1台の PC の環境を構築·設定をするのに時間がかか る点についても効率の面から最善とは言えない。

 これらを改善するため,電子証明書を予め発行して配布しておき,新入生はダウンロードするだけで済む ようにするなど,方策を検討したい。

# 7 技術サービス制度

本学の最新鋭設備を利用して、民間・公設の研究機関、試験機関等では対応できない 測定・試作・試験を、また、大学の知識を活かして技術指導・コンサルタント等を実施 いたします。

## 相談

 下記に記載しております連絡先へご相談下さい。本学で対応可能な案件かどうかを判 断させていただき、お引き受けできる場合の手続をご案内いたします。

## 費用

 必要となる消耗品費、設備運転費用、職員が出張指導する場合の交通費等をお支払い たただきます。費用のお支払は前納が原則ですが、事情のある場合には後納にすること もできます。

### 知的財産の取扱い等

 特許・著作権等の知的財産が発生する可能性がある場合には、その取扱いについて事 前に契約を交わします。可能性がない場合は契約条項を省略できます。

### 守秘義務

双方の守秘義務について事前に契約を交わします。

 本学の最新鋭設備を利用した測定・試作・試験の詳細は次のとおりです。 なお、技術指導、コンサルタント等については取扱が異なりますので、詳細については、 下記に記載しております連絡先へお問合せ下さい。

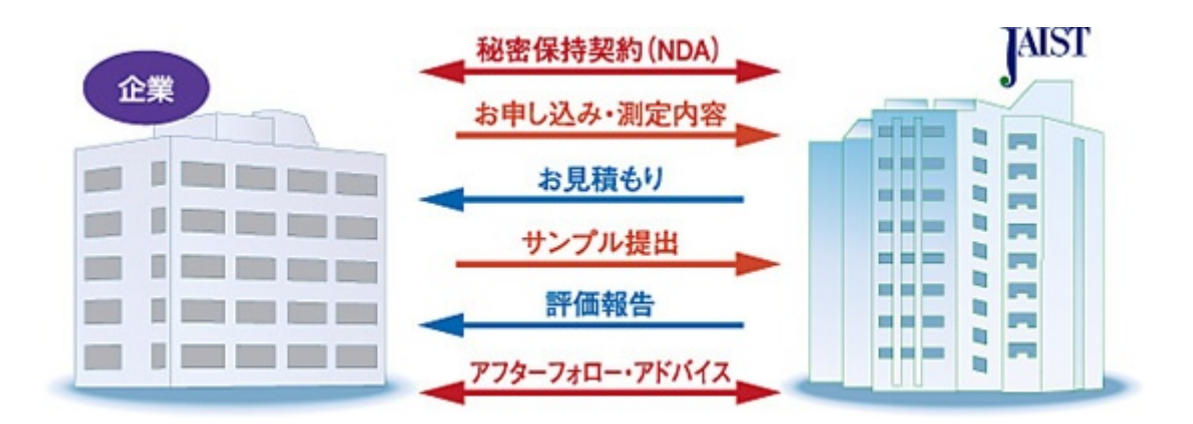

## 技術サービス制度の特色

- 1. 日本に数台しかない高価・高精度の研究設備の活用が可能。
- 2. 企業側スタッフの立会いが可能。
- 3. 国立大学法人として、中立な立場でのサービスを提供。
- 4. 依頼された測定から得たデータは全て企業に帰属。
- 5. 専門スタッフがご相談から高品質な測定までサポート。場合によっては教授・ 准教授のアドバイスを提供。
- 6. 依頼測定から、試作、試験、技術アドバイス、技術コンサルティングまで、多 彩なサービスを提供。
- 7. 測定から得た結果をもとに、より高度な共同研究へスムーズに移行可能。

#### 主な設備

## ■ 核磁気共鳴スペクトル測定装置(NMR800MHz) Bruker BopSpin Inc/AVANCE Ⅲ

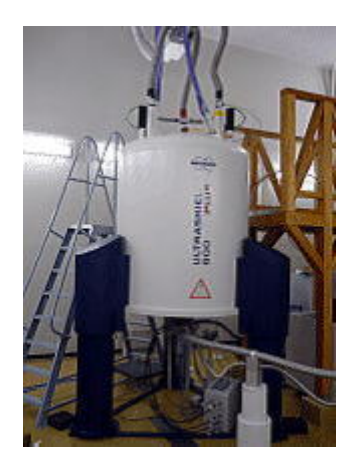

【仕 様】

プロトン(1H)共鳴周波数が 800MHzに相当する磁場強度 18.8テスラの大変強力な超電導磁石を持 つ NMR 装置です。1H、15N、13C を検出で きる極低温高感度検出器が接続されています。この検 出器は信号の検出系を低温に冷やすことで熱によるノイズを減らすことでシグナルとノイズの 比を従来の 4~5 倍に向上させています。

【特 徴】

磁場強度の増大は NMR 信号の感度と解像度の双方を向上させるので、強力な磁場を持つ本装置で は従来検出不可能であった微量の試料でも測定可能なほか、複 雑な分子構造を持つ試料でもそ の構造に関する精密な情報を得ることができます。高分子機能性材料の構造と物性の解明に役立 つほか、タンパク質などの生体分 子の立体構造や機能を解明するのにも大きな力を発揮します。

## ■ 光電子分光装置 理研計器(株)/AC-2

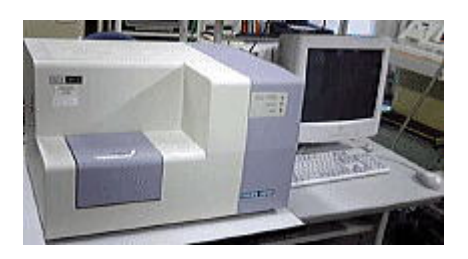

【仕 様】

測定原理は低エネルギー電子計数法です。光電子測定エネルギー走査範囲は 3.4 ~ 6.8 eV、標 準偏差は 0.02 eV です。また、線源のスポットサイズは 2~4 mm であり、一回の測定時間は約 5 分と短時間での測定が可能です。測定可能なサンプルの最大サイズは 50 mm × 50 mm × 10 mm (縦×横×高さ) です。

【特 徴】

大気中で光電子を計数することが可能です。本装置は紫外線放出用光源、分光器、オープンカウ ンター、パーソナルコンピュータから構成されています。紫外線 放出用光源には、重水素ラン プを用い、ランプから出た波長 200 nm から 300 nm の光を分光器で任意の波長に分光し、サンプ ル表面に照射します。照射光の波長を掃引していくと、ある照射光エネルギー値から光電効果に よる電子放出が 始まるので、この値からサンプルの仕事関数およびイオン化ポテンシャルがわ かります。

#### ■ X線光電子分光装置(XPS) ㈱島津製作所/KRATOS AXIS-ULTRA DLD

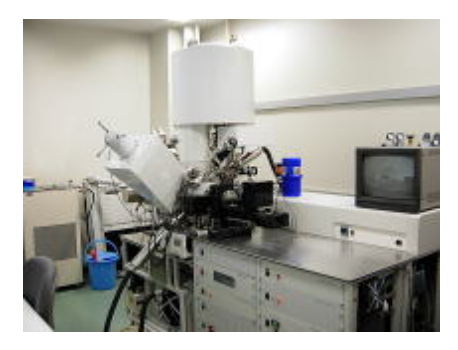

【仕 様】

 $\pm \frac{1}{2}$ 本装置では、X線源は Mg Kα、単色化 X線 (Al Kα)の切換えが可能であり、プローブ径最小  $15 \mu$ m からの測定ができます。Mg Kα では、分析領域 φ30μm 以下で Ag3d<sub>5/2</sub>光電子ピークが半 値幅 0.8 eV 以下で感度 1,100,000cps 以上、Al Kα では、分析領域 φ30μm 以下で Ag3d5/2光 電 子ピークが半値幅 0.48 eV 以下で感度 3,000cps 以上を有しています。試料表面近傍に存在する 構成元素と電子状態を分析できます。測定可能元素は Li~U です。表面中和機 構には低エネル ギーの電子を使用し、絶縁物試料に対して均一に中和する機能を有しています。

【特 徴】

本装置の特長は、Mg, モノクロ Al のいずれの X 線源で、微小領域の観察が可能なことです。検 出器を 100ch 以上有しているため、微量元素も高感度に測定可能であり、アナライ ザーをスキ ャンすることなく、良好なスペクトルが得られます。また、多原子イオンを使用したイオン銃を 有しており、特に有機物を含む試料でダメージの少な い測定が可能です。

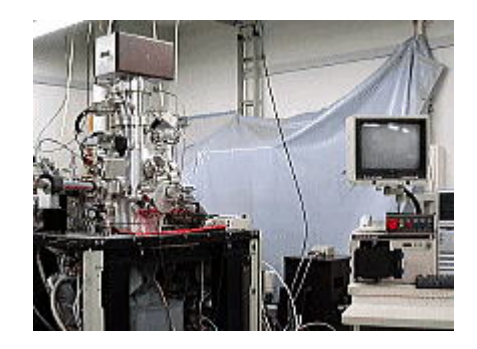

## ■ 走査型オージェ電子分光顕微鏡(SAM) アルバック・ファイ(株)/SAM670

#### 【仕 様】

本装置はアルバック・ファイ社製 SAM 670 Xi です。原理的に原子番号 3 以上の元素分析がで きます。高輝度サーマルショットキー型電界放射電子銃を装備し、走査電子ビーム径は加速電圧 20kV、電流1nAのとき15nm以下になります。エネルギー分析器は同軸円筒型(CMA)で、0-3200 eV までの電子エネルギーを測定できます。測定室は 1-2×10-10 Torr 程度の超高真空です。 試料導入室、簡便な試料調製室が取り付けられていて、差動排気型 Ar イオンスパッター銃を装 備しています。

## 【特 徴】

オージェ電子分光法(Auger electron spectroscopy(AES))は、試料表面に電子線を照射し、 試料表面から放出されるオージェ電子の運動エネルギーを測定することによって試料表 面の元 素組成を調べる手法です。オージェ電子は主に表面層から放出されるので、表面敏感な分析がで きます。走査型オージェ電子分光顕微鏡 (scanning Auger electron spectroscopy microscope (SAM))では、収束電子ビームで試料表面を走査することによって、走査型電子顕微鏡(SEM)像を 観察できます。SEM 像を観察した後、分析したい部 位を特定し、そこに電子ビームを照射する ことによって、その微小領域の組成分析ができます。空間分解能は電子ビーム径程度です。また、 SEM 像取得と前後 して、電子ビームを走査しながら放出されるオージェ電子のエネルギーを分 析することによって、表面形状に対応した元素組成のマッピング像を得ることができ ます。Ar イオンスパッターをしつつ表面分析をすれば、破壊検査となりますが、深さ方向の組成分布も得 られます。

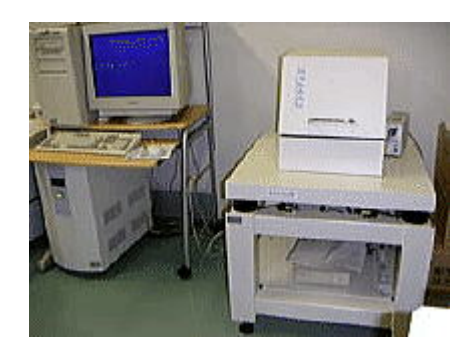

【仕 様】

大気中で測定できる原子間力顕微鏡(AFM)です。測定方式は、光てこ方式です。コンタクトモ ード AFM 測定とダイナミック フォースモード (サイクリックコンタクトモード) AFM 測定が可 能です。試料サイズは、直径 35 mm 以下、厚み 10 mm 以下です。走査範囲は、標準ピエゾスキャ ナを用いた場合 20μm です。必要に応じて 1 μm 走査のピエゾスキャナを用いた測定も可能です。 探針先端が Au コートされたカンチレバーを用いることで、形状像と電流像の同時測定が可能で す。測定結 果から、試料表面の表面粗さや粒子サイズが評価できます。

【特 徴】

大気中で簡易に測定が可能です。コンタクトモード AFM 測定とダイナミックフォースモード(サ イクリックコンタクトモード)AFM 測定が可能なため、無機試料から柔らかい有機試料まで測定 が可能です。

## ■ 電子プローブマイクロアナライザ(EPMA) 日本電子㈱/JXA-8900L

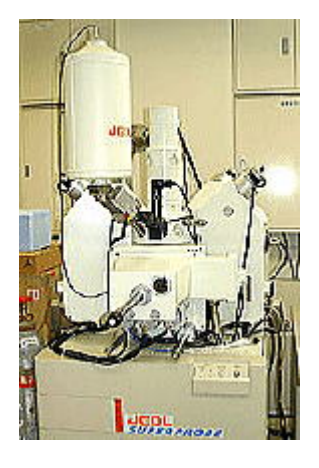

【仕 様】

二次電子像分解能:6nm (AccV=35kV, WD=11mm)倍率:40~300,000 倍(実用倍率 10,000 倍程度) 測定可能元素:B~U

【特 徴】

EPMA は収束させた電子線を試料表面に照射して、試料から放出される X 線の波長あるいはエネ

ルギーの違いにより、試料中の元素組成を分析する装置であ る。元素組成の既知試料の X 線強 度と未知試料と X 線強度との比較により元素の定量分析が行える。また試料表面上において電子 線を走査することにより、試料 表面の元素2次元分布が測定可能である。

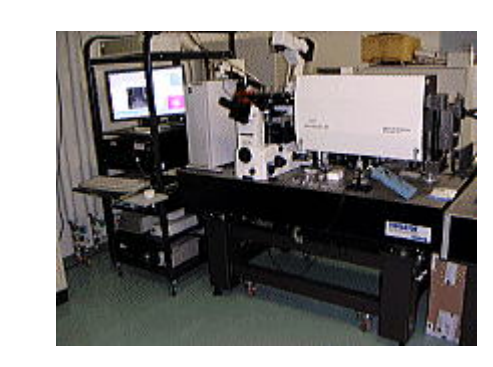

■ 顕微ラマン装置 ㈱東京インスツルメンツ/Nanofinder 30

【仕 様】

3 種類のレーザー(波長:442 nm、532 nm、633 nm)を用いた顕微ラマン分光装置です。共焦点レ ーザー顕微鏡、ピエゾステージ、分光器から構成されています。検出器は冷却 CCD を用いており、 高感度測 定、高速測定が可能です。倒立顕微鏡を用いているため、試料は基板等に固定されて いる必要があります。位置分解能(カタログ値)は、200 nm (3 次元測定)、80 nm (2 次元測 定)、50 nm (ポイント測定) です。ピエゾステージを走査することで、分光イメージ(マッピ ング)の測定が可能です。クライオスタットを用いた低温測定も可能で す。(この場合はイメ ージ測定はできません。)

【特 徴】分光器調整は、モーター駆動システムを用いて行い、制御用コンピューターで操作す るため、測定捜査が比較的簡単です。3 種類の光源を用いることができるため、分光スペクトル の励起波長依存性を調べることが可能です。

## 技術サービス制度に関する連絡先

国立大学法人北陸先端科学技術大学院大学 産学官連携総合推進センター TEL:0761-51-1070 FAX:0761-51-1427 E-mail:ricenter@jaist.ac.jp

# 編集後記

日本経済の長期に亘る不況、更には昨年 3 月 11 日の震災発生という厳しい状 況の中、JAIST もその影響を大きく受けております。しかし、科学技術の更なる 発展や若手研究者の育成のためには、我々技術サービス部が提供するサービス の質を落とすことはできません。技術力の向上により困難な状況に対処するこ とが求められます。

技術サービス部として毎年業務報告集を発刊するようになってから今回で第 4 号目となります。この業務報告書で本学の技術職員一人一人がサービスの質を 向上させながら業務を遂行している事実を少しでも皆様にお伝えすることがで きたなら幸いです。

最後に、業務報告集発刊にあたりご協力いただいた皆様には心より感謝の意 を表します。

業務報告集編集委員 山田 省二

宇野 宗則

岡本 忠男

北陸先端科学技術大学院大学 技術サービス部 業務報告集 -平成23年度-平成24年8月発行 発行者 北陸先端科学技術大学院大学技術サービス部 〒923-1292 石川県能美市旭台 1-1